# Sun™ Enterprise™ 250 Server Benutzerhandbuch

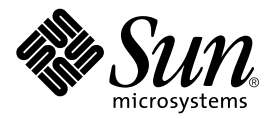

THE NETWORK IS THE COMPUTER™

#### **Sun Microsystems Computer Company**

901 San Antonio Road Palo Alto, CA 94303-4900 USA 1 650 960-1300 Fax 1 650 969-9131 A Sun Microsystems, Inc. Business

Teile-Nr. 805-3390-10 Version A, Juni 1998

**Senden Sie Kommentare zu diesem Dokument an: smcc-docs@sun.com**

Copyright 1998 Sun Microsystems, Inc., 901 San Antonio Road • Palo Alto, CA 94303 USA. Alle Rechte vorbehalten.

Dieses Produkt oder Dokument ist urheberrechtlich geschützt und wird als Lizenz vertrieben, wodurch seine Verwendung, Vervielfältigung und Verbreitung eingeschränkt ist. Ohne vorherige schriftliche Genehmigung von Sun oder gegebenenfalls ihrer Lizenzgeber darf kein Teil dieses Produkts oder Dokuments in irgendeiner Form vervielfältigt werden. Die Software von anderen Herstellern einschließlich Schriften ist urheberrechtlich geschützt und von Sun-Lieferanten lizenziert.

Teile dieses Produkts können aus Berkeley BSD-Systemen abgeleitet sein, die von der University of California lizenziert sind. UNIX ist ein in den USA und anderen Ländern eingetragenes Warenzeichen, das ausschließlich über X/Open Company, Ltd. lizenziert wird.

Sun, Sun Microsystems, das Sun-Logo, AnswerBook, SunDocs, Solaris, OpenBoot, OpenWindows, Solstice AdminSuite, Solstice Backup, Solstice DiskSuite, Solstice SyMON, SunSwift, SunVTS und Sun Enterprise sind Warenzeichen oder eingetragene Warenzeichen von Sun Microsystems, Inc. in den USA und in anderen Ländern. Alle SPARC-Warenzeichen werden unter Lizenz verwendet und sind Warenzeichen oder eingetragene Warenzeichen von SPARC International, Inc. in den USA und in anderen Ländern. Produkte mit SPARC-Warenzeichen basieren auf einer von Sun Microsystems, Inc. entwickelten Architektur.

Die OPEN LOOK und Sun™ Graphical User Interface wurde von Sun Microsystems, Inc. für ihre Benutzer und Lizenznehmer entwickelt. Sun erkennt die Pionierleistungen von Xerox bei der Forschung und Entwicklung des Konzepts der visuellen oder grafischen Benutzeroberflächen für die Computerindustrie an. Sun verfügt über eine nicht exklusive Lizenz von Xerox für die Xerox Graphical User Interface, die auch für die Lizenznehmer von Sun gilt, die OPEN LOOK GUIs implementieren und sich andererseits an schriftliche Lizenzvereinbarungen mit Sun halten.

**RESTRICTED RIGHTS**: **BESCHRÄNKTE RECHTE**: Die Benutzung, Vervielfältigung oder Offenlegung durch die Regierung der Vereinigten Staaten unterliegt Beschränkungen nach Maßgabe von FAR 52.227-14(g)(2)(6/87) und FAR 52.227-19(6/87) oder DFAR 252.227-7015(b)(6/95) und DFAR 227.7202-3(a).

DIE DOKUMENTATION WIRD IN DER VORLIEGENDEN FORM GELIEFERT, UND ALLE AUSDRÜCKLICHEN ODER STILLSCHWEIGENDEN BEDINGUNGEN, DARSTELLUNGEN UND GEWÄHRLEISTUNGEN, EINSCHLIESSLICH JEGLICHER STILLSCHWEIGENDEN GEWÄHRLEISTUNG DER EIGNUNG FÜR EINEN BESTIMMTEN ZWECK UND DAFÜR, DASS DIE WAREN VON DURCHSCHNITTLICHER QUALITÄT UND FÜR DEN NORMALEN GEBRAUCH GEEIGNET SIND UND KEINE URHEBERRECHTE VERLETZT WERDEN, WERDEN AUSGESCHLOSSEN, ES SEI DENN, DASS EIN SOLCHER HAFTUNGSAUSSCHLUSS GESETZLICH NICHT ZULÄSSIG IST.

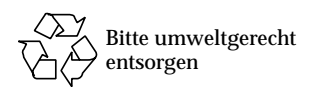

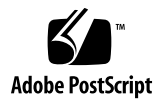

### Konformitätserklärung

Konformitätskennung:C250

Produktname: Sun Enterprise 250

#### **EMV**

USA – FCC-Klasse B

Dieses Gerät entspricht den Vorschriften in Teil 15 der FCC-Richtlinien. Der Betrieb des Geräts unterliegt den folgenden beiden Bedingungen:

1. Dieses Gerät darf keine elektrischen Störungen verursachen.

2. Dieses Gerät muß alle elektrischen Störungen aufnehmen können, einschließlich solcher Störungen, die Betriebsstörungen verursachen können.

#### **Europäische Union**

Dieses Gerät erfüllt die folgenden Anforderungen der EMV-Richtlinie 89/336/EEC:

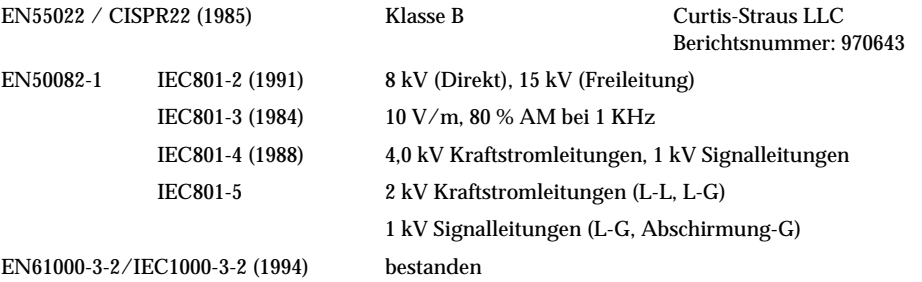

#### **Sicherheit**

Dieses Gerät erfüllt die folgenden Anforderungen der Niederspannungsrichtlinie 73/23/EEC:

#### EC-Typ / Prüfzertifikate:

EN60950/IEC950 (1993) TÜV GS-Zertifikat Nr. S9871518 – Modell Sun Enterprise 250, Einheit für Bodenmontage TÜV Bauart-Zertifikat Nr. R9871519 – Modell Sun Enterprise 250R, Einheit für

#### Gestellmontage

EN60950 mit nord. Abweichungen CB-Schema Zertifikat Nr. UL2214-113363/USA

#### **Zusätzliche Informationen**

Dieses Produkt wurde getestet. Es erfüllt alle Anforderungen für das CE-Zeichen.

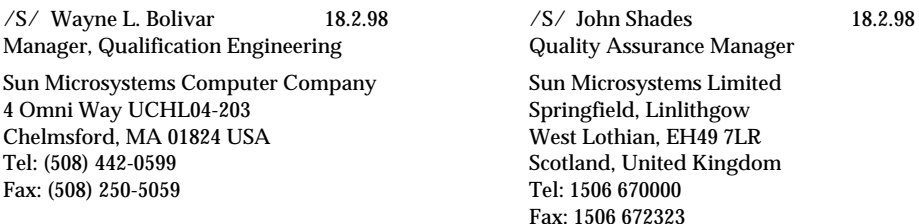

### Inhalt

### **[Einleitung](#page-8-0) ix**

### **1. [Systemüberblick](#page-16-0) 1**

[Informationen über den Sun Enterprise 250-Server 2](#page-17-0) [Lage der Komponenten am vorderen Bedienungsfeld](#page-20-0) 5 [Lage der Komponenten am rückwärtigen Bedienungsfeld](#page-22-0) 7 [Informationen über das Status- und Bedienungsfeld 8](#page-23-0)

### **2. [System-Setup 1](#page-27-0)1**

[Informationen über die mitgelieferten Teile 1](#page-28-0)2 [Installation des Enterprise 250-Servers](#page-29-0) 13 [Installation der Sicherheitsvorrichtung 1](#page-33-0)7 [Informationen zum Einrichten einer Konsole](#page-35-0) 19 [Anschließen eines alphanumerischen Terminals](#page-36-0) 20 [Konfiguration einer lokalen Grafikkonsole](#page-38-0) 22

**3. [Vorbereitungen für das Installieren bzw. Auswechseln von Bauteilen](#page-41-0) 25** [Abschalten des Systems](#page-42-0) 26 [Einschalten des Systems 2](#page-43-0)7 [Ausführen eines Starts zur Neukonfigurierung](#page-45-0) 29 [Abnehmen der Seitenabdeckung 3](#page-47-0)1

[Anbringen der rechten Seitenabdeckung](#page-49-0) 33

[Vermeidung von elektrostatischen Entladungen](#page-51-0) 35

[Referenzinformationen für die Installation und Wartung: Benötigte Werkzeuge](#page-53-0) [und Hilfsmittel 3](#page-53-0)7

### **4. [Hardware-Konfiguration 3](#page-55-0)9**

[Informationen über Ausfallsicherheit, Verfügbarkeit und](#page-56-0) [Servicefreundlichkeit](#page-56-0) 40 [Informationen über Speicher 4](#page-64-0)8 [Informationen über CPU-Module](#page-66-0) 50 [Informationen über Peripheral Component Interconnect-Busse \(PCI\) 5](#page-68-0)2 [Informationen über interne Festplattenlaufwerke](#page-71-0) 55 [Informationen über Netzteile](#page-74-0) 58 [Informationen über den Standard-Ethernet-Anschluß 6](#page-76-0)0 [Informationen über serielle Anschlüsse](#page-77-0) 61 [Informationen über den parallelen Anschluß 6](#page-78-0)2 [Informationen über Jumper der Hauptsystemplatine](#page-79-0) 63 [Informationen über Jumper für serielle Anschlüsse](#page-81-0) 65 [Informationen über Flash-PROM-Jumper 6](#page-82-0)6 [Informationen über Schächte für austauschbare SCSI-Datenträger und den](#page-84-0) [externen SCSI-Anschluß](#page-84-0) 68

### **5. [Installieren der Komponenten der Hauptsystemplatine](#page-89-0) 73**

[Einbauen von Speichermodulen 7](#page-90-0)4 [Einbauen von CPU-Modulen](#page-93-0) 77 [Einbauen von PCI-Karten](#page-95-0) 79

**6. [Installation von Speichermedien 8](#page-99-0)3**

[Ausbauen der Aufnahme für austauschbare Datenträger 8](#page-100-0)4 [Einbauen der Aufnahme für austauschbare Datenträger 8](#page-104-0)8 [Einbauen von Festplattenlaufwerken 9](#page-107-0)1

[Einbauen von CD-ROM- und Bandlaufwerken 9](#page-110-0)4 [Einbauen von Diskettenlaufwerken](#page-113-0) 97

### **7. [Ein- und Ausbauen verschiedener Baugruppen 1](#page-117-0)01**

[Ausbauen der Lüfterbaugruppe](#page-118-0) 102 [Einbauen der Lüfterbaugruppe](#page-120-0) 104 [Einbauen eines Netzteils 1](#page-122-0)06 [Abnehmen der Laufrollen-Baugruppe](#page-125-0) 109 [Anbringen der Laufrollen-Baugruppe](#page-127-0) 111 [Entfernen der Fußgleiter des Gehäuses](#page-129-0) 113 [Anbringen der Fußgleiter des Gehäuses 1](#page-131-0)15

#### **8. [Netzwerkverwaltung](#page-133-0) 117**

[Informationen über](#page-134-0) [Netzwerkschnittstellenoptionen](#page-134-0) 118 [Konfigurieren der Standard-Ethernet-Schnittstelle](#page-135-0) 119 [Hinzufügen einer Ethernet-Schnittstelle 1](#page-137-0)21 [Anschließen eines](#page-140-0) [Twisted-Pair Ethernet-Kabels](#page-140-0) 124 [Anschließen eines MII Ethernet-Transceivers 1](#page-142-0)26 [Booten des Systems mit der](#page-145-0) [Standard-Ethernet-Schnittstelle 1](#page-145-0)29 [Booten des Systems mit einer](#page-147-0) [PCI-basierten Ethernet-Schnittstelle](#page-147-0) 131 [Auswählen des Boot-Mediums 1](#page-150-0)34 [Festplatten-Arrays – Konfigurationen und Begriffe](#page-153-0) 137

### **9. [Verwenden von Speichergeräten](#page-157-0) 141**

[Schreibschützen von Disketten](#page-158-0) 142 [Aufheben des Schreibschutzes von Disketten 1](#page-159-0)43 [Einlegen von Disketten in das Laufwerk 1](#page-160-0)44 [Entfernen von Disketten aus dem Laufwerk 1](#page-161-0)45

[Formatieren von neuen Disketten mit dem Befehl](#page-162-0) fdformat 146 [Formatieren von gebrauchten Disketten mit dem Befehl](#page-163-0) fdformat 147 [Kopieren von Dateien auf und von Disketten 1](#page-164-0)48 [Einlegen von CD-ROMs in das Laufwerk](#page-165-0) 149 [Auswerfen von CD-ROMs mit Software-Befehlen 1](#page-167-0)51 [Manuelles Auswerfen von CD-ROMs](#page-169-0) 153 [Auswerfen von CD-ROMs mit einem Notfallverfahren](#page-171-0) 155 [Informationen über Bandlaufwerke und Bandkassetten 1](#page-173-0)57 [Einlegen von Bandkassetten](#page-174-0) 158 [Herausnehmen von Bandkassetten](#page-175-0) 159 [Steuerung des Bandlaufwerks 1](#page-176-0)60 [Reinigung des Bandlaufwerks](#page-177-0) 161 [Wie ist vorzugehen, wenn eine CD vom Laufwerk nicht gelesen werden](#page-178-0) [kann?](#page-178-0) 162

#### **A. [Sicherheitsvorkehrungen](#page-181-0) 165**

**[Index 1](#page-185-0)69**

### <span id="page-8-0"></span>Einleitung

Das *Sun Enterprise 250 Server-Benutzerhandbuch* beantwortet Ihre Fragen zum Einrichten und Betreiben des Sun Enterprise 250-Servers. Dieses Handbuch enthält Informationen über die Funktionen und Optionen, die Installation, die Fehlerbehebung, den Austausch von Teilen und die Netzwerkverwaltung für den Enterprise 250-Server.

Das Handbuch stellt die Informationen in einem modularen Format dar, um die Art von Fragen zu beantworten, die Sie möglicherweise während der Installation, Konfiguration und Verwendung des Enterprise 250-Servers stellen. Wenn Sie sich die Titel der Module ansehen, finden Sie die Schlüsselwörter, die Sie zu den einzelnen Kategorien von Fragen und Antworten führen, wie beispielsweise:

- Ausführen von . . . Wie soll ich vorgehen?
- Informationen über . . . Gibt es weitere Informationen zu diesem Thema?
- Referenzinformationen zu . . . Wo finde ich Referenzmaterial zu einer bestimmten Frage?

Sie bestimmen selbst den Umfang der Informationen, die Sie lesen müssen.

Mit Hilfe des Inhaltsverzeichnisses oder der Aufgabenliste auf der ersten Seite der einzelnen Kapitel können Sie schnell ein bestimmtes Thema oder eine bestimmte Aufgabe finden. Die Informationsmodule sind kurz, aber sie stehen miteinander in Wechselbeziehung und verweisen auf andere Module, die Sie möglicherweise lesen möchten. Wenn Sie zum Beispiel ein Speichermodul installieren und mit dieser Aufgabe bereits vertraut sind, könnten Sie zu "Einbauen von Speichermodulen" wechseln und die vier Schritte ausführen. Wenn Sie aber vor dem Ausführen der Aufgabe weitere Hintergrundinformationen benötigen, sollten Sie zuerst "Informationen über den Speicher" lesen.

**Hinweis –** Informationen, die sich auf die Wartung des Enterprise 250-Servers beziehen, stehen in der englischsprachigen Version des *Sun Enterprise 250 Server-Benutzerhandbuchs* zur Verfügung. Lesen Sie die englischsprachige Version, wenn Sie Informationen zu Diagnose, Fehlerbehebung und wartungstechnischen Verfahren benötigen.

### Verwenden von UNIX-Befehlen

Dieses Dokument enthält keine Informationen über grundlegende UNIX®-Befehle und -Prozeduren, wie Herunterfahren des Systems, Starten des Systems und Konfigurieren von Geräten.

Diese Informationen finden Sie in den folgenden Unterlagen:

- *Solaris 2.x Handbook for SMCC Peripherals*
- AnswerBook™ Online-Dokumentation für die Solaris™ 2.x-Software-Umgebung
- Weitere Software-Dokumentation, die Sie mit Ihrem System erhalten haben

### Shell-Prompts

Die folgende Tabelle zeigt den Standard-System-Prompt und den Superuser-Prompt für die C-Shell, Bourne-Shell und Korn-Shell.

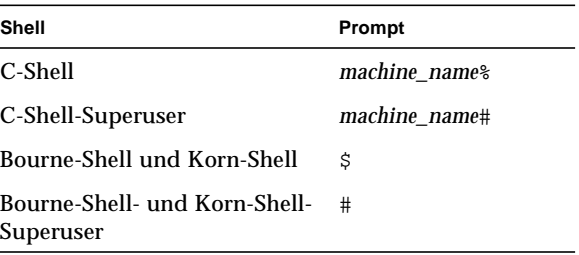

### Konventionen

Die folgende Tabelle beschreibt die in diesem Buch verwendeten typographischen Konventionen.

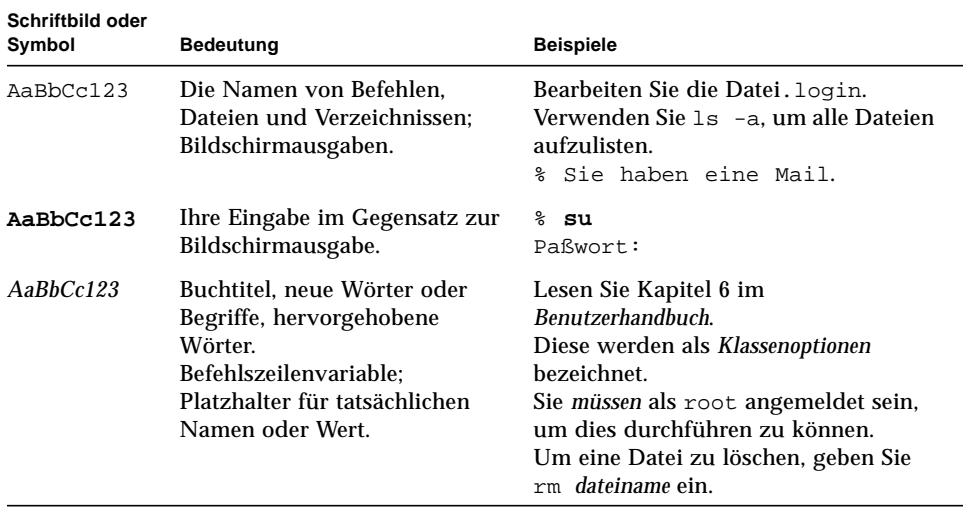

Die folgende Tabelle erklärt, wie die Begriffe "links" und "rechts" in diesem Buch verwendet werden.

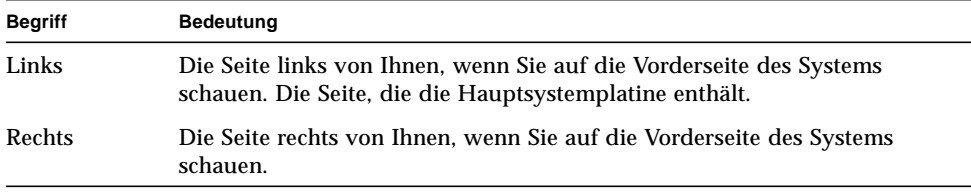

# Zugehörige Dokumente

Die folgenden Dokumente enthalten weiterführende Informationen zum *Sun Enterprise 250 Server-Benutzerhandbuch*.

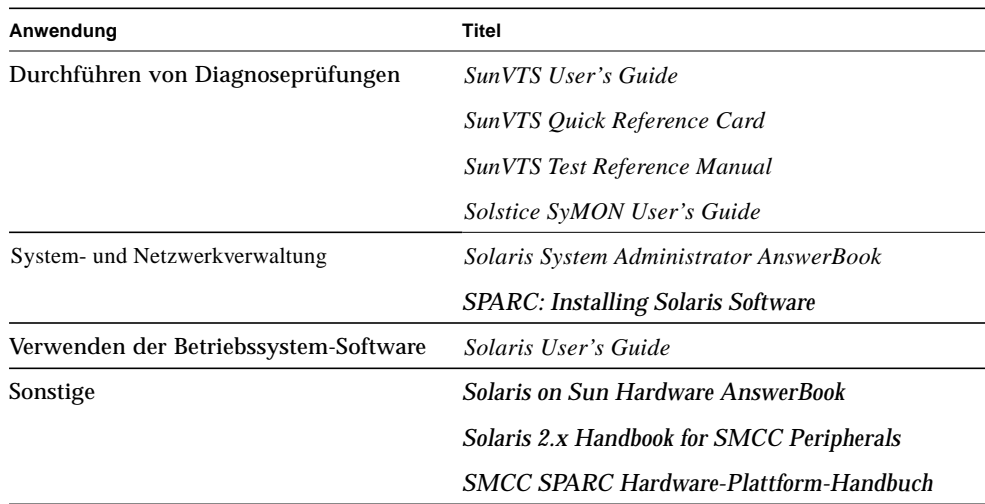

### Vorsichtshinweise

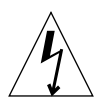

**Vorsicht –** Dieses Gerät führt lebensgefährliche Spannung. Die Berührung kann zu schweren Verletzungen oder zum Tode führen.

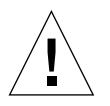

**Vorsicht –** Unsachgemäße Behandlung durch nichtqualifiziertes Personal kann schwere Schäden am Gerät verursachen. Nichtqualifiziertes Personal, das sich unbefugt am Gerät zu schaffen macht, kann für daraus entstehende Schäden am Gerät haftbar gemacht werden.

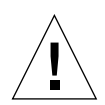

**Vorsicht –** Verwenden Sie beim Umgang mit Bauteilen geeignete Verfahren zur Ableitung statischer Aufladungen. Benutzen Sie ein antistatisches Armband und einen ESD-Untersatz. Bewahren Sie elektrostatisch gefährdete Bauteile in einer antistatischen Verpackung auf, bevor Sie sie auf einer Fläche ablegen.

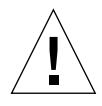

**Vorsicht –** Die mit der Wartung dieses Geräts beauftragten Personen müssen alle Sicherheitsbestimmungen beachten und gewährleisten, daß die fachlichen Anforderungen und Vorschriften sowie kommunalen und nationalen Gesetze eingehalten werden. Weitere Einzelheiten finden Sie unter ["Sicherheitsvorkehrungen" auf Seite 165](#page-181-1).

Einige der in diesem Dokument beschriebenen Prozeduren müssen von unterwiesenen Wartungsanbietern ausgeführt werden. Als qualifiziert werden nur diejenigen Personen angesehen, die in den Schulungseinrichtungen von Sun Microsystems™ (oder von Sun Microsystems-Tochtergesellschaften) eine Ausbildung absolviert haben und eine gemäß den kommunalen und nationalen Gesetzen erforderliche Bestätigung besitzen.

### Bestellen von Sun-Dokumenten

SunDocsSM ist ein Vertriebsprogramm für die Technische Dokumentation von Sun Microsystems. Wenden Sie sich an SunExpress, um Ihre Dokumentation zu bestellen und schnell zu erhalten. Eine Auflistung der verfügbaren Sun-Dokumentationen finden Sie im World Wide Web.

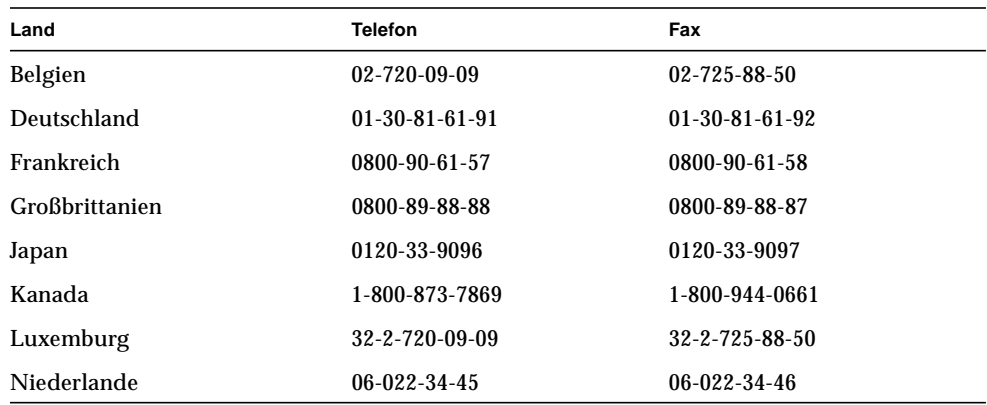

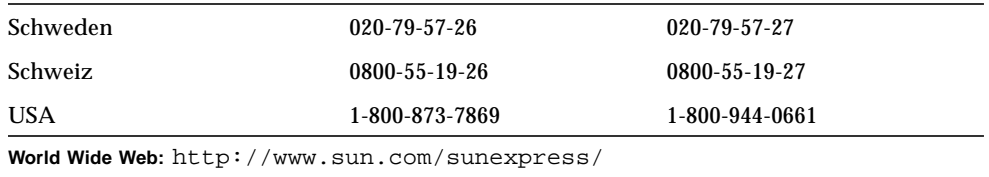

## Sun-Dokumentation im World Wide Web

Über die Website docs.sun.com können Sie im World Wide Web auf die technische Dokumentation von Sun zugreifen. Sie können das Archiv docs.sun.com durchsuchen oder unter der folgenden Adresse nach einem bestimmten Buchtitel oder Thema suchen:

http://docs.sun.com.

# Sun nimmt gern Ihre Kommentare entgegen

Wir sind daran interessiert, unsere Dokumentation zu verbessern, und nehmen Ihre Kommentare und Vorschläge gern entgegen. Sie können uns über E-Mail unter der folgenden Adresse erreichen:

smcc-docs@sun.com.

Bitte geben Sie in der Betreff-Zeile Ihrer Nachricht die Teile-Nummer des Dokuments an.

### <span id="page-16-0"></span>Systemüberblick

Dieses Kapitel stellt Ihnen den Sun Enterprise 250-Server vor und erläutert einige seiner Funktionen. In diesem Kapitel werden folgende Themen behandelt:

- ["Informationen über den Sun Enterprise 250-Server" Seite 2](#page-17-0)
- ["Lage der Komponenten am vorderen Bedienungsfeld" Seite 5](#page-20-0)
- ["Lage der Komponenten am rückwärtigen Bedienungsfeld" Seite 7](#page-22-0)
- ["Informationen über das Status- und Bedienungsfeld" Seite 8](#page-23-0)

### <span id="page-17-0"></span>Informationen über den Sun Enterprise 250-Server

Der Sun Enterprise 250-Server ist ein leistungsfähiges, symmetrisches Multiprocessing-Serversystem mit gemeinsamem Speicherzugriff. Es basiert auf den Hochleistungs-UPA-(Ultra Port-Architektur-) Cross-Bar-Systemverbindungen und den UltraSPARCTM II-Prozessoren von Sun, wodurch eine hervorragende Gesamtsystemleistung erzielt wird.

Das System ist in einem Tower-Gehäuse mit Fußrollen untergebracht. Es besitzt die folgenden Abmessungen: 51,7 cm hoch, 26,2 cm breit und 68,8 cm tief (20,4 Zoll x 10,3 Zoll x 27,1 Zoll). Das System hat ein Maximalgewicht von 53 kg (118 lb).

Für die Rechenleistung sorgen bis zu zwei modulare UltraSPARC II CPUs, von denen jede mit einem lokalen externen Cache-Hochleistungsspeicher von 1 MB oder 2 MB ausgestattet ist. Die Taktfrequenz der UPA übernimmt automatisch die Taktfrequenz der installierten CPUs, und der UPA-Bus arbeitet mit einer Taktfrequenz, die ein Drittel bzw. ein Viertel der Taktfrequenz der CPU-Module beträgt. Weitere Informationen über CPU-Module finden Sie im Abschnitt ["Informationen über CPU-Module" auf Seite 50.](#page-66-1)

Der Systemhauptspeicher besteht aus bis zu sechzehn DIMM-Speichermodulen, von denen jedes 32, 64 oder 128 MB Daten speichern kann. äDer Hauptspeicher ist bis zu 2 Gigabyte erweiterbar. Zur Erhöhung der Ein-/Ausgabeleistung des Speichers überträgt das System bei jedem Datentransfer 64 Byte aus bzw. in den Speicher. Weitere Informationen zum Systemspeicher finden Sie im Abschnitt ["Informationen](#page-64-1) [über Speicher" auf Seite 48](#page-64-1).

Die Systemein-/ausgabe erfolgt über zwei separate Peripheral Component Interconnect (PCI)-Busse. Diese Busse nach Industrienorm unterstützen alle E/A-Vorgänge der Hauptsystemplatine sowie bis zu vier PCI-Schnittstellenkarten. Ein PCI-Bus besitzt eine Taktfrequenz von 33 MHz und unterstützt bis zu drei PCI-Karten, während der andere Bus sowohl mit 33 MHz als auch 66 MHz arbeiten kann und eine PCI-Karte unterstützt. Alle PCI-Karten werden in Steckplätze der Hauptsystemplatine gesteckt. Weitere Informationen über PCI-Busse finden Sie im Abschnitt ["Informationen über Peripheral Component Interconnect-Busse \(PCI\)" auf](#page-68-1) [Seite 52](#page-68-1).

Der interne Plattenspeicher besteht aus bis zu sechs während des Betriebs austauschbaren UltraSCSI-Festplatten von 1 Zoll bzw. 1,6 Zoll Höhe und 3,5 Zoll Breite. Alle sechs Laufwerke werden von einer UltraSCSI-Schnittstelle mit 40 MB pro Sekunde unterstützt, die sich direkt auf der Hauptsystemplatine befindet. Weitere Informationen zum Plattenspeicher finden Sie im Abschnitt ["Informationen über](#page-71-1) [interne Festplattenlaufwerke" auf Seite 55.](#page-71-1)

Externe Mehrplatten-Speichersubsysteme und RAID-Speicheranordnungen können unterstützt werden, indem einkanalige oder mehrkanalige PCI Host-Adapterkarten mit der entsprechenden Systemsoftware installiert werden. Software-Treiber, die SCSI und andere Gerätetypen unterstützen, sind im SolarisTM-Betriebssystem integriert.

Ein internes CD-ROM-Laufwerk ist für den Enterprise 250-Server Standard. Das CD-ROM-Laufwerk verfügt über Multimedia-Funktionen. Neben der Unterstützung von Multi-Session-Funktionen ermöglicht es ebenso einen schnellen Zugriff auf Bildund Videodaten. Ein op-tionales 3,5-Zoll-Diskettenlaufwerk mit 1,44 MB Speicherkapazität ist ebenfalls verfügbar.

Ein 5,25 Zoll breiter Schacht mit halber Bauhöhe (1,6 Zoll) befindet sich an der Vorderseite des Systems. Dort kann ein SCSI-Gerät für Wechselmedien untergebracht werden – beispielsweise ein 8-mm-Bandlaufwerk, ein 4-mm-DDS-2 oder DDS-3-Bandlaufwerk, oder ein Viertelzoll-Kassetten-Bandlaufwerk. Weitere Informationen finden Sie unter ["Informationen über Schächte für austauschbare](#page-84-1) [SCSI-Datenträger und den externen SCSI-Anschluß" auf Seite 68.](#page-84-1)

An der Rückseite des Systems können bis zu vier externe Bandlaufwerke an den 68poligen Fast/Wide SCSI-Standardanschluß angeschlossen werden. Zusätzliche externe Bandgeräte können mit entsprechenden PCI-Host-Adapterkarten unterstützt werden.

Der Enterprise 250-Server kann problemlos an ein Ethernet mit 10 Mbit/s oder 100 Mbit/s über eine selbstkonfigurierende Ethernet-Schnittstelle angeschlossen werden, die sich auf der Hauptsystemplatine befindet. Zusätzliche Ethernet-Schnittstellen oder Verbindungen zu anderen Netzwerken, wie beispielsweise FDDI, ATM oder Token-Ring können durch Installation der entsprechenden PCI-Schnittstellenkarten hergestellt werden. Weitere Informationen finden Sie im Abschnitt ["Netzwerkverwaltung" auf Seite 117](#page-133-1).

Als Systemkonsole kann entweder ein ASCII-Standardterminal oder ein lokales Fenster-Subsystem verwendet werden. Das ASCII-Terminal wird mit einem der beiden seriellen Standardanschlüsse des Systems verbunden. Die lokale Grafikkonsole erfordert hingegen die Installation von PCI-Grafikkarte, Bildschirm, Tastatur und Maus. Das System kann auch über eine an das Ethernet angeschlossene Remote-Workstation verwaltet werden.

Der Enterprise 250-Server verfügt über zwei serielle COM-Anschlüsse in Form von zwei DB-25-Anschlüssen an der Geräterückseite. Weiterhin ist ein externer, bidirektionaler, Centronics-kompatibler, paralleler EPP-Anschluß mit einer Übertragungsrate von 2 MB/s vorhanden, wodurch das System an einen lokalen Drucker oder ein anderes kompatibles paralleles Gerät angeschlossen werden kann.

Die Stromversorgung erfolgt über ein bzw. zwei Netzteile mit 360 Watt. Systemkonfigurationen mit zwei Netzteilen verfügen über eine Redundanz von N+1 und über umfassende Hot Swapping-Funktionen. Weitere Informationen zu Netzteilen finden Sie im Abschnitt ["Informationen über Netzteile" auf Seite 58.](#page-74-1)

Der Enterprise 250-Server kann problemlos in einem 19-Zoll-Standardgestell untergebracht werden. Wahlweise kann ein Montage-Kit zur Installation des Servers in ein beliebiges 29 bis 34 Zoll tiefes EIA-Gestell (19 Zoll) mit mindestens 6 Gestelleinheiten (10,5 Zoll) vertikalen Montageraums erworben werden. Das Gestell muß ausreichend mechanisch belastbar sein.

Ausfallsicherheit, Verfügbarkeit und Servicefreundlichkeit des Systems werden durch folgende Funktionen erhöht:

- Fehlerkorrekturcode für Speicher und alle Datenwege
- Paritätsprüfung bei allen Adreßbussen
- Status-LEDs am vorderen Bedienungsfeld
- Status-LEDs für Festplattenlaufwerke
- im laufenden Betrieb austauschbare und von der Systemvorderseite aus leicht zugängliche Festplattenlaufwerke
- Unterstützung für RAID 0, 1 und 5-Implementierungen
- Thermosensoren und Überhitzungsschutz
- Überwachung des Stromversorgungssystems und Ausfallschutz
- N+1 Stromversorgungsredundanz
- von der Rückseite aus leicht zugängliche Hot Swap-Netzteile
- automatische Wiederherstellung des Systemzustands
- vierstufige System-Diagnose
- einfacher Zugang zu allen internen austauschbaren Komponenten von vorn oder von der Seite
- RSC (Remote System Control Remote-Systemsteuerung)

Weitere Informationen finden Sie im Abschnitt ["Informationen über](#page-56-1) [Ausfallsicherheit, Verfügbarkeit und Servicefreundlichkeit" auf Seite 40.](#page-56-1)

## <span id="page-20-0"></span>Lage der Komponenten am vorderen Bedienungsfeld

Die folgende Abbildung zeigt die Systemkomponenten, die vom Bedienungsfeld aus zugänglich sind, wenn die Tür für den Festplattenzugriff geöffnet ist.

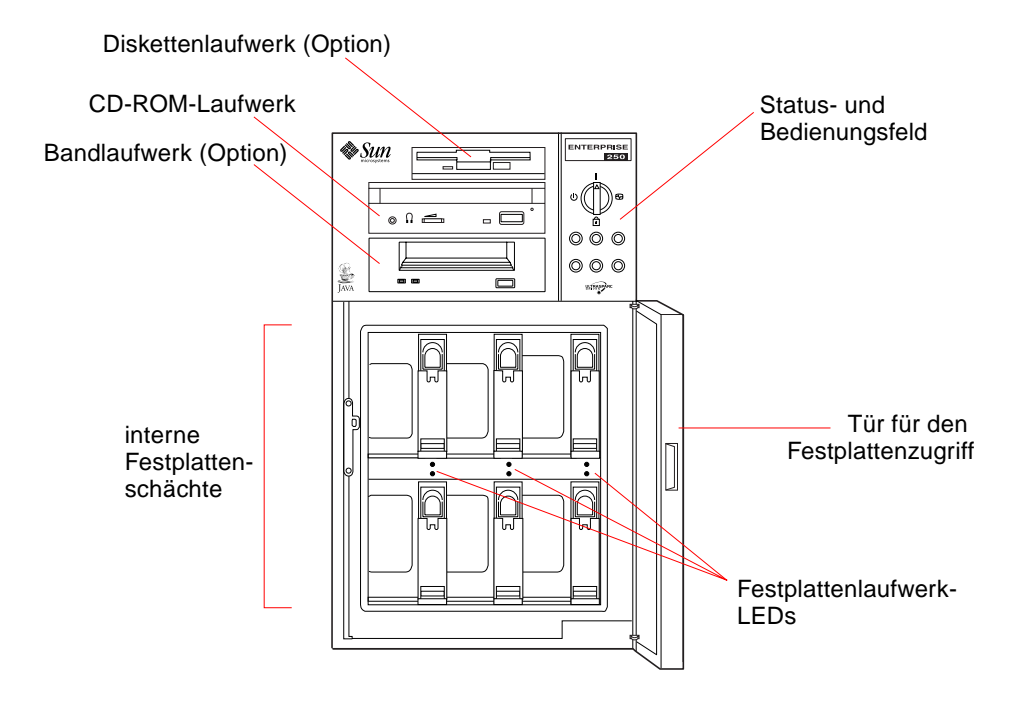

Weitere Informationen über Steuerelemente und Anzeigen am Bedienungsfeld finden Sie im Abschnitt ["Informationen über das Status- und Bedienungsfeld" auf](#page-23-0) [Seite 8](#page-23-0).

Auf die internen Speichermedien des Systems können Sie über eine große aufklappbare Tür auf der Vorderseite des Systems zugreifen. Zur Erhöhung der Sicherheit ist die Tür abschließbar.

Wenn sich der Schlüssel in der Vertikalen befindet, ist die Tür unverschlossen. Vor dem Schließen der Tür muß sich der Schlüssel in dieser Position befinden. Zum Verschließen der Tür drehen Sie einfach den Schlüssel um 90º gegen den Uhrzeigersinn und ziehen ihn dann heraus. Dieser Schlüssel steuert auch den Schließmechanismus des vorderen Bedienungsfelds.

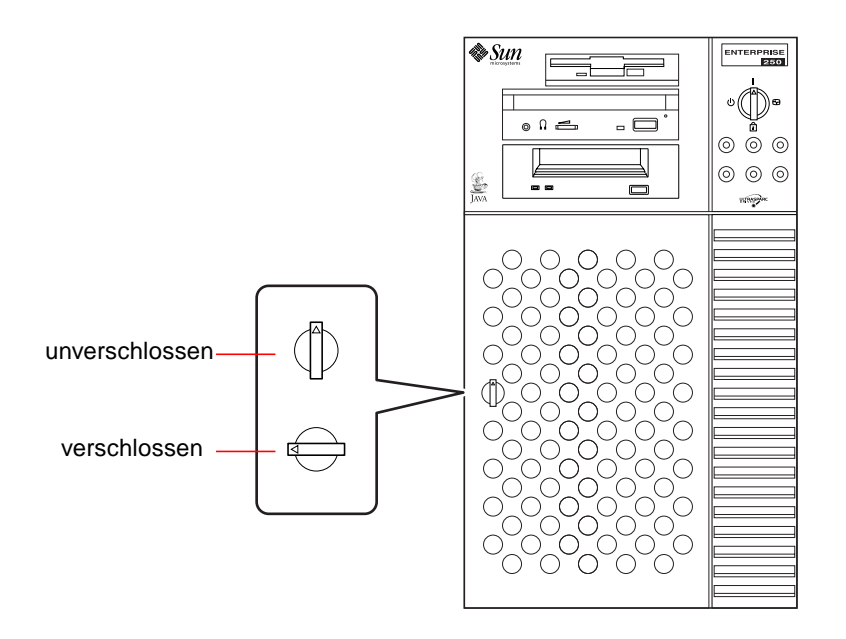

## <span id="page-22-0"></span>Lage der Komponenten am rückwärtigen Bedienungsfeld

Die untenstehende Abbildung zeigt die Systemkomponenten, die vom rückwärtigen Bedienungsfeld aus zugänglich sind.

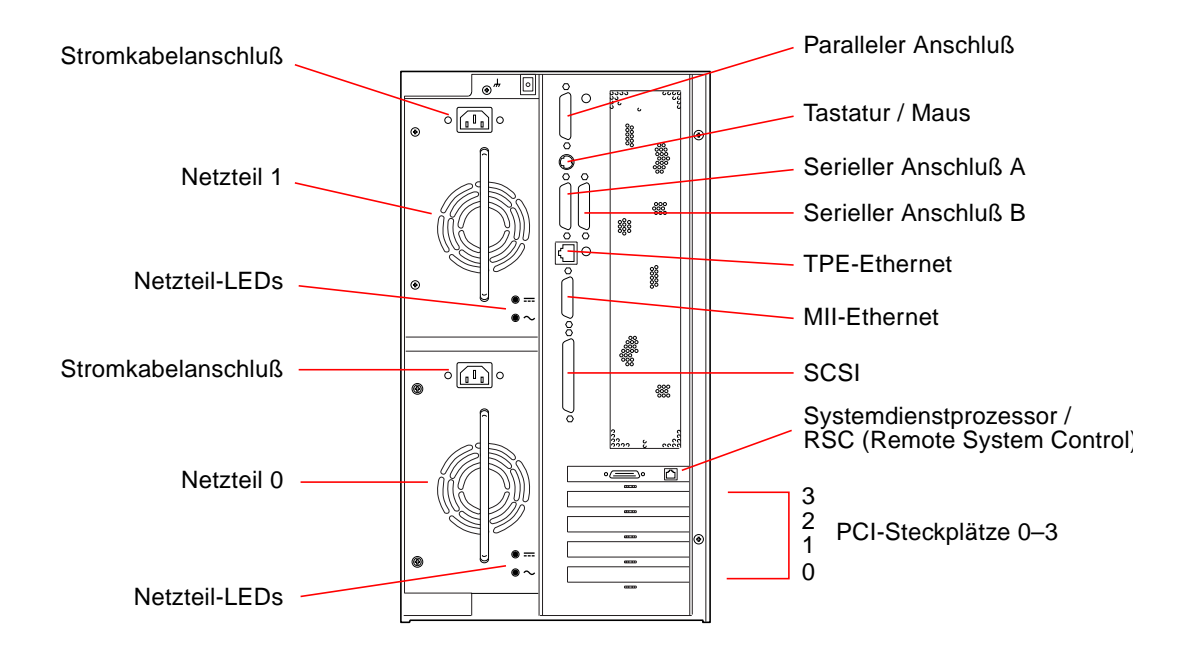

Es können Systeme mit einem oder zwei Netzteilen konfiguriert werden, auf die Sie über das rückwärtige Bedienungsfeld des Systems zugreifen können. Zu jedem Netzteil gehören zwei LED-Anzeigen zur Stromversorgungs- und Fehleranzeige.

In der oberen linken Ecke des rückwärtigen Bedienungsfelds befindet sich eine Erdungsschraube. Wenn Sie einen freistehenden Enterprise 250-Server an ein in einem Gestell montiertes Peripheriegerät anschließen, müssen Sie einen entsprechenden Erdungsdraht zwischen der Erdungsschraube des Servers und dem Gestellgehäuse befestigen. Ein Erdungsdraht verhindert Erdungsschleifen zwischen den beiden Systemen und schützt so vor möglichen Datenverlusten.

## <span id="page-23-1"></span><span id="page-23-0"></span>Informationen über das Status- und Bedienungsfeld

Zum Status- und Bedienungsfeld gehören sechs LED-Anzeigen und ein Sicherheitsschlüsselschalter. Das Bedienungsfeld befindet sich oben rechts an der Vorderseite des Systems. Weitere Informationen finden Sie im Abschnitt ["Lage der](#page-20-0) [Komponenten am vorderen Bedienungsfeld" auf Seite 5](#page-20-0).

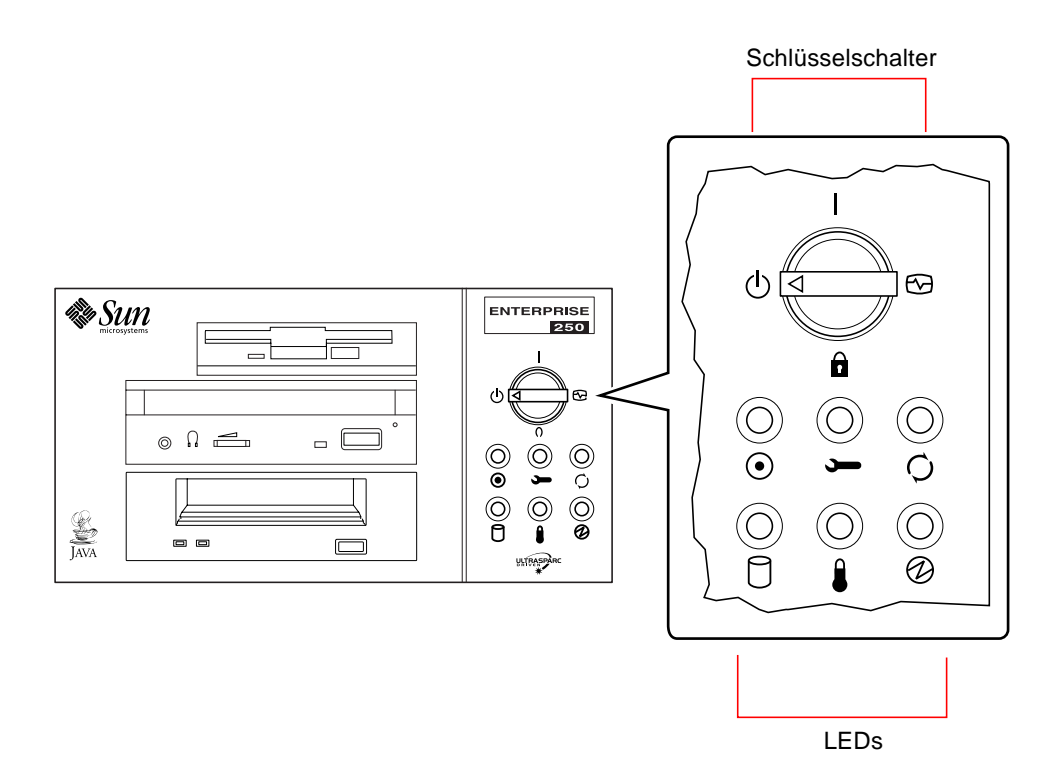

Der Schlüsselschalter des vorderen Bedienungsfelds steuert den Einschaltmodus des Systems. Die folgende Tabelle enthält Beschreibungen der Funktionen aller Schalterstellungen.

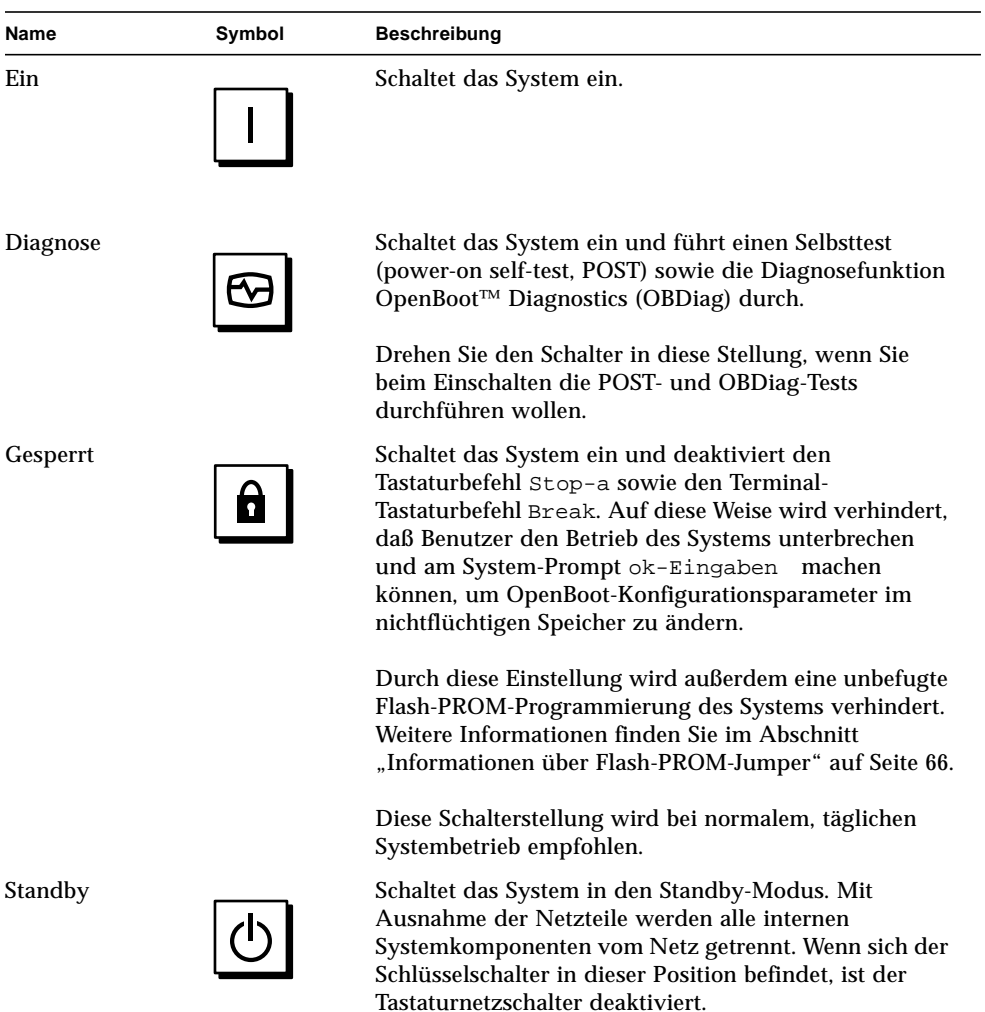

Es gibt zwei Typen von LED-Anzeigen: Systemstatus- und Fehleranzeigen. Die Systemstatusanzeigen leuchten, wenn das System einwandfrei arbeitet. Die Fehleranzeigen leuchten, wenn im System ein Fehler festgestellt wird. Da Systemfehler stets sichtbar sein müssen, bleiben die Fehleranzeigen aktiviert, wenn das System zurückgesetzt oder mit dem Schlüsselschalter in den Standby-Modus geschaltet wird.

Wenn das System zum ersten Mal eingeschaltet wird, blinken die einzelnen LEDs kurz auf. Das bedeutet, daß sie einwandfrei funktionieren. Die weiteren Funktionen der LEDs werden in folgender Tabelle beschrieben.

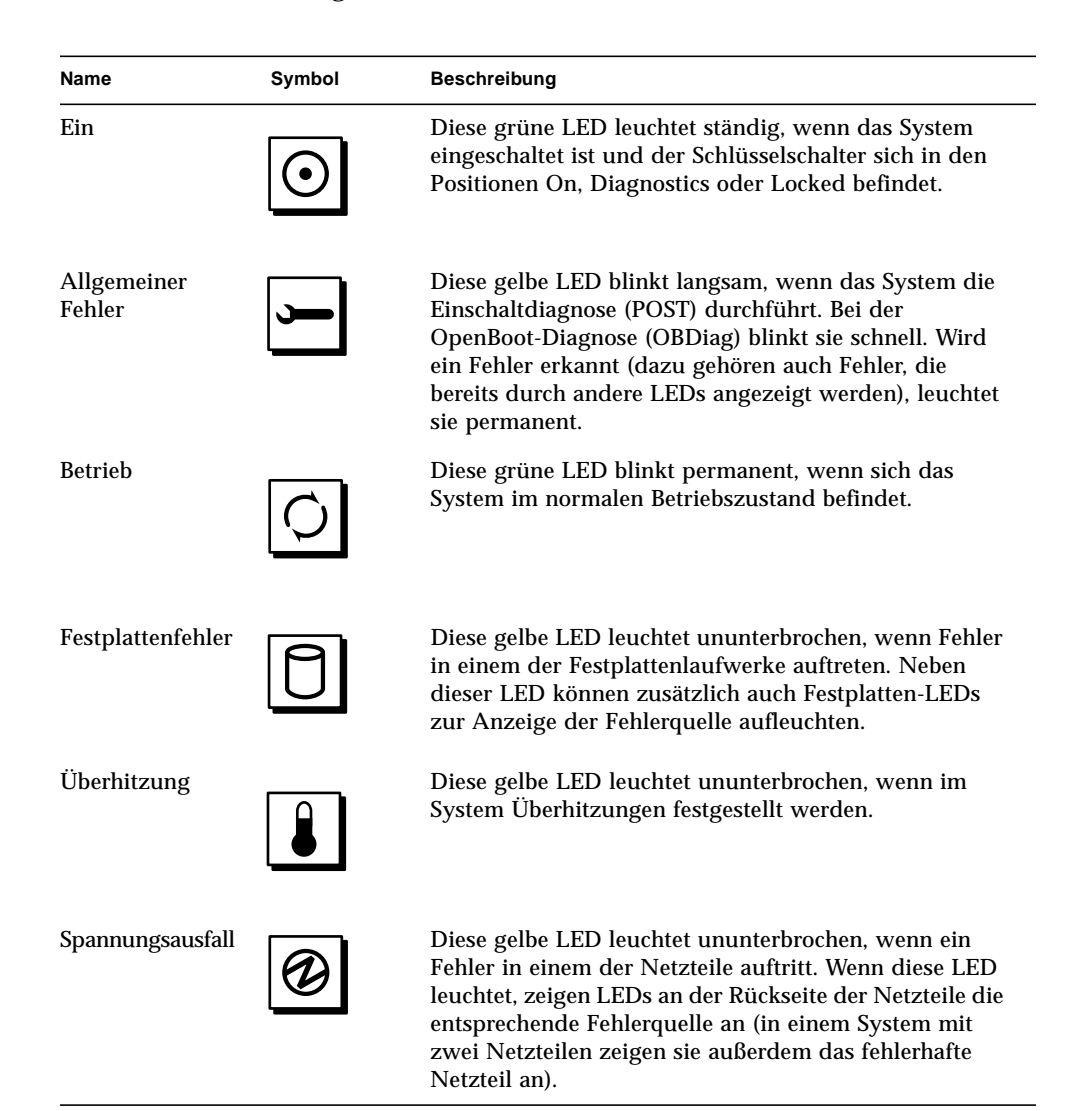

### <span id="page-27-0"></span>System-Setup

Dieses Kapitel enthält Erläuterungen zur Geräte-Verkabelung für den Sun Enterprise 250-Server. Zur Software sind nur wenige Erklärungen enthalten; an den entsprechenden Stellen wird auf die einzelnen Software-Handbücher verwiesen.

In diesem Kapitel werden folgende *Themen* behandelt:

- ["Installation des Enterprise 250-Servers" auf Seite 13](#page-29-0)
- ["Installation der Sicherheitsvorrichtung" auf Seite 17](#page-33-0)
- ["Anschließen eines alphanumerischen Terminals" auf Seite 20](#page-36-0)
- ["Konfiguration einer lokalen Grafikkonsole" auf Seite 22](#page-38-0)

Darüber hinaus enthält das Kapitel *folgende Informationen*:

- ["Informationen über die mitgelieferten Teile" auf Seite 12](#page-28-0)
- ["Informationen zum Einrichten einer Konsole" auf Seite 19](#page-35-0)

### <span id="page-28-0"></span>Informationen über die mitgelieferten Teile

Ihr System ist nach Ihren Wünschen konfiguriert, d. h., daß die meisten der von Ihnen bestellten internen Optionen bereits werkseitig voreingestellt werden. Bestellte Zusatzgeräte, die nicht werkseitig installiert werden (beispielsweise der Bildschirm), werden Ihnen separat zugeschickt.

Zusätzlich sollten Sie die (separat bestellten) Datenträger und Dokumentationen der System-Software erhalten haben. Prüfen Sie, ob Sie alles erhalten haben, was Sie bestellt hatten.

**Hinweis –** Stellen Sie fest, ob an den Verpackungen Schäden zu erkennen sind. Sollte ein Verpackungskarton beschädigt sein, bestellen Sie zum Öffnen der Verpackung den Vertreter der Spediteurfirma. Bewahren Sie den Inhalt und das Verpackungsmaterial zur Einsichtnahme durch den Vertreter auf.

Hinweise zum Auspacken sind auf der Außenseite der Verpackung aufgedruckt.

Bewahren Sie die Original-Versandverpackungen und das Verpackungsmaterial auf, falls Sie Ihr System lagern oder verschicken müssen. Wenn Sie die Verpackungen nicht aufbewahren können, entsorgen Sie diese ordnungsgemäß. Hinweise dazu erhalten Sie bei den zuständigen Behörden.

### <span id="page-29-0"></span>Installation des Enterprise 250-Servers

### Bevor Sie beginnen

Der Sun Enterprise 250-Server ist ein Mehrzweck-Server, den Sie für viele Anwendungen einsetzen können. Welche Einstellungen Sie im einzelnen an Ihrem Gerät vornehmen, hängt davon ab, welche Funktionen es erfüllen soll.

Die in diesem Kapitel aufgeführten Schritte sind daher so "allgemein" wie möglich gehalten, damit sie für die meisten Arbeitsumgebungen zutreffen. Sie müssen bei der Installation dennoch bestimmte Entscheidungen treffen:

■ In welchem Netzwerk oder in welchen Netzwerken soll Ihr Gerät eingesetzt werden?

Weitere Informationen über die Unterstützung von Netzwerken finden Sie im Abschnitt ["Informationen über Netzwerkschnittstellenoptionen" auf Seite 118.](#page-134-1)

■ Wie möchten Sie den internen Festplatten-Array Ihres Geräts verwenden/ konfigurieren?

Weitere Informationen über die interne Festplatten-Array-Konfiguration finden Sie im Abschnitt "Festplatten-Arrays - Konfigurationen und Begriffe" auf Seite 137.

■ Mit welcher Software möchten Sie arbeiten?

Die im Server-Datenträger-Kit enthaltene Software oder andere Software-Produkte erfordern unter Umständen einen größeren Festplattenspeicher oder eine bestimmte Festplatten-partitionierung. Weitere Informationen dazu finden Sie in der Dokumentation, die dieser Software beiliegt.

Wenn Sie die oben gestellten Fragen beantwortet haben, können Sie beginnen.

### Auszuführende Arbeitsschritte

**1. Prüfen Sie, ob Sie alle Teile Ihres Systems erhalten haben.**

Siehe ["Informationen über die mitgelieferten Teile" auf Seite 12](#page-28-0).

**2. Überzeugen Sie sich, daß sich der Netzschalter auf dem vorderen Bedienungsfeld des Systems in der Stellung Standby befindet.**

Siehe ["Informationen über das Status- und Bedienungsfeld" auf Seite 8.](#page-23-1)

**3. Schließen Sie das Netzkabel an eine geerdete Netzsteckdose und an den Netzanschluß am rückwärtigen Teil des Netzteils an.**

Der Steckdosenstromkreis muß in Nordamerika und Japan mit 15 A und in Europa mit 10 A abgesichert sein. Überprüfen Sie Ihre elektrischen Parameter vor Ort.

Führen Sie das Ende des Netzkabels mit dem mit Stiftlöchern versehenen Stecker durch die Schlaufe rechts über dem Netzanschluß. Ziehen Sie die Schlaufe fest, um die Verbindung zu sichern.

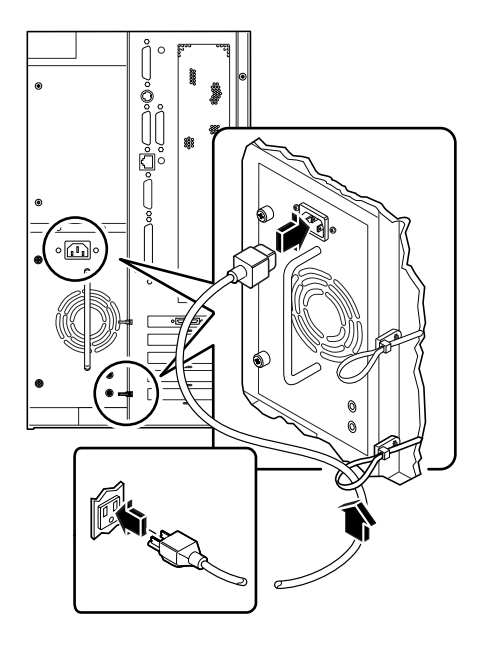

**Hinweis –** Wenn Ihr Server über ein zweites Netzteil verfügt, schließen Sie dessen Netzkabel auf die gleiche Weise an. Sie können beide Netzteile an den gleichen Stromkreis anschließen. Aus Gründen erhöhter Systemredundanz sollten Sie jedoch die beiden Netzteile an verschiedene Stromkreise anschließen.

### **4. Installieren Sie alle optionalen Komponenten, die Sie mit Ihrem System erhalten haben.**

Eine Vielzahl der mit Ihrem System bestellten Optionen können bereits werkseitig vorinstalliert sein. Wenn Sie jedoch Zusatzgeräte bestellt haben, die nicht werkseitig installiert wurden, lesen Sie die folgenden Abschnitte zur Installation:

- ["Einbauen von Speichermodulen" auf Seite 74](#page-90-1)
- ["Einbauen von CPU-Modulen" auf Seite 77](#page-93-1)
- ["Einbauen von PCI-Karten" auf Seite 79](#page-95-1)
- ["Einbauen von Festplattenlaufwerken" auf Seite 91](#page-107-1)
- ["Einbauen von CD-ROM- und Bandlaufwerken" auf Seite 94](#page-110-1)
- ["Einbauen von Diskettenlaufwerken" auf Seite 97](#page-113-1)
- ["Einbauen eines Netzteils" auf Seite 106](#page-122-1)
- ["Anbringen der Laufrollen-Baugruppe" auf Seite 111](#page-127-1)
- ["Anbringen der Fußgleiter des Gehäuses" auf Seite 115](#page-131-1)

### **5. Richten Sie eine Konsole für Ihren Server ein.**

Sie müssen entweder einen ASCII-Terminal an den seriellen Anschluß A anschließen oder eine Grafikkarte installieren und einen Monitor, eine Maus und eine Tastatur anschließen. Weitere Informationen finden Sie im Abschnitt ["Informationen zum](#page-35-0) [Einrichten einer Konsole" auf Seite 19.](#page-35-0)

### **6. Konfigurieren Sie die Jumper der seriellen Anschlüsse (falls erforderlich).**

Zwei Jumper für serielle Anschlüsse auf der Hauptplatine werden zur Konfiguration der seriellen Anschlüsse A und B des Systems für EIA-423- oder EIA-232D-Signalpegel verwendet. Die Jumper werden werkseitig auf EIA-423-Pegel eingestellt; das ist der Standard für nordamerikanische Benutzer. EIA-232D-Pegel sind für die digitale Telekommunikation in den Ländern der Europäischen Gemeinschaft erforderlich. Sollten Sie EIA-232D-Signalpegel benötigen, lesen Sie die folgenden Abschnitte zur Konfiguration:

- ["Abnehmen der Seitenabdeckung" auf Seite 31](#page-47-1)
- ["Vermeidung von elektrostatischen Entladungen" auf Seite 35](#page-51-1)
- ["Informationen über Jumper der Hauptsystemplatine" auf Seite 63](#page-79-1)
- ["Informationen über Jumper für serielle Anschlüsse" auf Seite 65](#page-81-1)
- ["Anbringen der rechten Seitenabdeckung" auf Seite 33](#page-49-1)

### **7. Konfigurieren Sie die Netzwerkschnittstelle.**

Die Standard-Netzwerkschnittstelle des Systems ist eine umschaltbare 10BASE-T/ 100BASE-TX-Ethernet-Schnittstelle gemäß Ethernet-Standard IEEE 802.3u. Die Schnittstelle wird in Abhängigkeit von den Gegebenheiten des Netzwerks automatisch entweder für den 10Mbit/s- oder den 100 Mbit/s-Betrieb konfiguriert.

Mit unterstützten PCI-Karten ist ein Anschluß an zusätzliche Ethernet-, Token-Ring, FDDI- und andere Netzwerktypen möglich.

■ Wenn Sie die Standard-Ethernet-Schnittstelle verwenden, finden Sie entsprechende Informationen unter ["Konfigurieren der Standard-Ethernet-](#page-135-1)[Schnittstelle" auf Seite 119](#page-135-1).

■ Wenn Sie eine PCI-Netzwerkschnittstelle verwenden, lesen Sie die Dokumentation, die der PCI-Netzwerkkarte beiliegt.

### **8. Installieren Sie gegebenenfalls die Sicherheitsvorrichtung, um ein unbefugtes Entfernen der seitlichen Abdeckung zu verhindern.**

Siehe ["Installation der Sicherheitsvorrichtung" auf Seite 17](#page-33-0).

#### **9. Schalten Sie den Netzschalter an Ihrem Server ein.**

Siehe ["Einschalten des Systems" auf Seite 27.](#page-43-1) Informationen über die LED-Statusanzeigen, die beim Einschalten aufleuchten, finden Sie im Abschnitt ["Informationen über das Status- und Bedienungsfeld" auf Seite 8.](#page-23-1)

#### **10. Installieren und starten Sie die Betriebssystem-Software.**

Informationen darüber finden Sie im Installationshandbuch, das Ihrer Solaris-Software beiliegt. Lesen Sie außerdem das *Handbuch zur SMCC SPARC*-*Hardwareplattform*, in dem plattform-spezifische Informationen über das Installieren der Software enthalten sind. Die Bestellung Ihrer Betriebssystem-Software erfolgt getrennt von Ihrer System-Hardware.

### **11. Laden Sie zusätzliche Software aus dem Server-Datenträgerkit.**

Im Server-Datenträgerkit (wird separat angeboten) sind eine Reihe von CD-ROMs mit Software enthalten. Sie dienen als Hilfe zum Betreiben, Konfigurieren und Verwalten Ihres Servers. Folgende Software steht zur Verfügung:

- Solaris 2.x
- Updates für das Solaris-Betriebssystem für Sun Microsystems Computer Company
- Solaris Desktop
- Solstice™ DiskSuite™
- Solstice™ AdminSuite™
- Solstice™ AutoClient™
- Solstice™ Backup™

Eine komplette Liste der beigefügten Software und detaillierte Installationsanweisungen finden Sie in der entsprechenden Dokumentation zum Server-Datenträgerkit.

#### **12. Laden Sie die Sun Enterprise 250-Server Hardware AnswerBook™ Online-Dokumentation.**

Lesen Sie die Installationsbroschüren, die diesen CD-ROMs im Sun Enterprise 250- Dokumentationssatz beiliegen.

### **13. Entscheiden Sie sich für eine interne Festplatten-Array-Konfiguration.**

Informationen über mögliche Konfigurationen finden Sie im Abschnitt ["Festplatten-](#page-153-1)[Arrays – Konfigurationen und Begriffe" auf Seite 137.](#page-153-1)

## <span id="page-33-0"></span>Installation der Sicherheitsvorrichtung

Die mit dem System gelieferte Sicherheitsvorrichtung dient dazu, unbefugtes Entfernen der seitlichen Abdeckung des Systems zu verhindern.

### Auszuführende Arbeitsschritte

**1. Bringen Sie die Sicherungsvorrichtung an der seitlichen Abdeckung an der Rückseite des Systemgehäuses oben in der Mitte an.**

Der Halterung liegt eine unverlierbare Kreuzschlitzschraube sowie eine Unterlegscheibe bei.

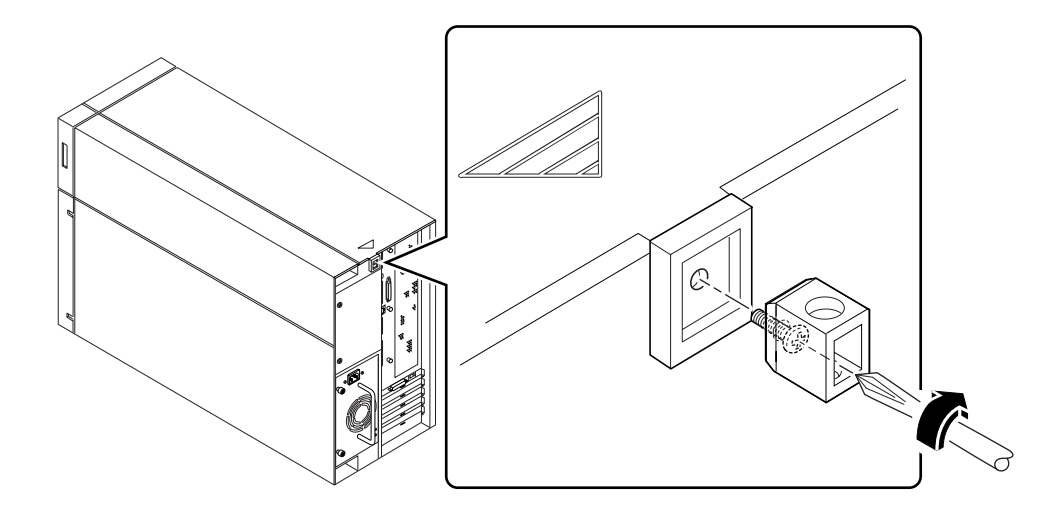

### **2. Sichern Sie die Halterung durch ein Vorhänge- oder Sicherheitsschloß, um ein unbefugtes Entfernen der seitlichen Abdeckung zu verhindern.**

Um auch die Netzteile zu sichern, führen Sie ein Kabel durch die Sicherungshalterung und durch die Griffe jedes Netzteils. Sichern Sie das Kabel durch ein Vorhänge- oder Sicherheitsschloß.

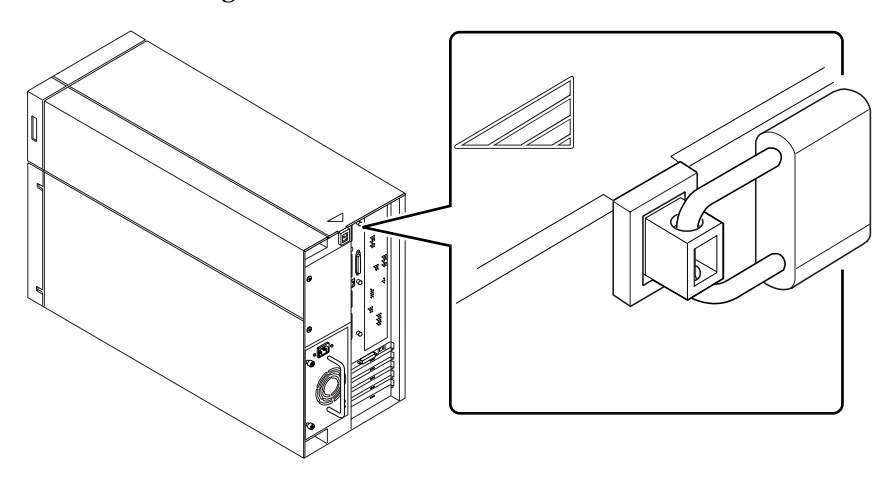

### <span id="page-35-0"></span>Informationen zum Einrichten einer Konsole

Zum Installieren Ihres Servers und zur Fehlerdiagnose benötigen Sie ein Medium für die Eingabe von Systembefehlen und die Anzeige der Systemausgabe. Dafür gibt es vier Möglichkeiten.

1. Schließen Sie ein ASCII-Terminal an den seriellen Anschluß A an.

Sie können ein einfaches Terminal an den seriellen Anschluß A anschließen. Das Terminal muß die Anzeige und Eingabe von alphanumerischen Daten (keine Grafikdaten) unterstützen. Informationen dazu finden Sie im Abschnitt ["Anschließen eines alphanumerischen Terminals" auf Seite 20.](#page-36-0)

2. Stellen Sie eine tip-Verbindung von einem anderen Sun-System her.

Informationen über das Einrichten einer tip-Verbindung finden Sie im *OpenBoot 3.x Command Reference Manual*, einer Online-Version des *Solaris System Administrator AnswerBook*, das der Solaris-Software beiliegt.

3. Installieren Sie eine lokale Grafikkonsole an Ihrem Server.

Der Server wird oft ohne Maus, Tastatur, Bildschirm und Grafikkarte geliefert. Zum Installieren einer lokalen Grafikkonsole an einem Server müssen Sie eine Grafikkarte in den PCI-Steckplatz stecken sowie Bildschirm, Maus und Tastatur mit den dafür vorgesehenen Anschlüssen am rückwärtigen Bedienungsfeld verbinden. Weitere Anweisungen dazu finden Sie im Abschnitt ["Konfiguration einer lokalen](#page-38-0) [Grafikkonsole" auf Seite 22](#page-38-0).

4. Installieren Sie eine RSC-Konsole (Remote System Control).

RSC (Remote System Control – Remote-Systemsteuerung) ist ein sicheres Tool für die Server-Verwaltung, mit dem Sie Ihren Server über Modemleitungen oder über ein Netzwerk überwachen und steuern können. RSC bietet Remote-Systemverwaltung für geographisch verteilte oder physisch nicht zugängliche Systeme. Weitere Informationen finden Sie im Abschnitt ["RSC \(Remote System](#page-62-0) [Control – Remote-Systemsteuerung\)" auf Seite 46](#page-62-0).
# <span id="page-36-1"></span><span id="page-36-0"></span>Anschließen eines alphanumerischen Terminals

### Bevor Sie beginnen

Wenn Ihr Server ohne lokale Grafikkonsole konfiguriert ist, müssen Sie ihn an ein alphanumerisches Terminal anschließen (oder eine tip-Verbindung herstellen), damit Sie das System installieren und die Diagnosetests ausführen können. Weitere Informationen dazu finden Sie im Abschnitt ["Informationen zum Einrichten einer](#page-35-0) [Konsole" auf Seite 19.](#page-35-0)

Alternativ können Sie eine lokale Grafikkonsole an den Server anschließen. Siehe ["Konfiguration einer lokalen Grafikkonsole" auf Seite 22.](#page-38-0)

Informationen über das Einrichten einer tip-Verbindung finden Sie im *OpenBoot 3.x Command Reference Manual*, einer Online-Version des *Solaris System Administrator AnswerBook*, das der Solaris-Software beiliegt.

## Auszuführende Arbeitsschritte

**1. Schließen Sie das Datenkabel des Terminals an den seriellen Anschluß A am rückwärtigen Bedienungsfeld des Servers an.**

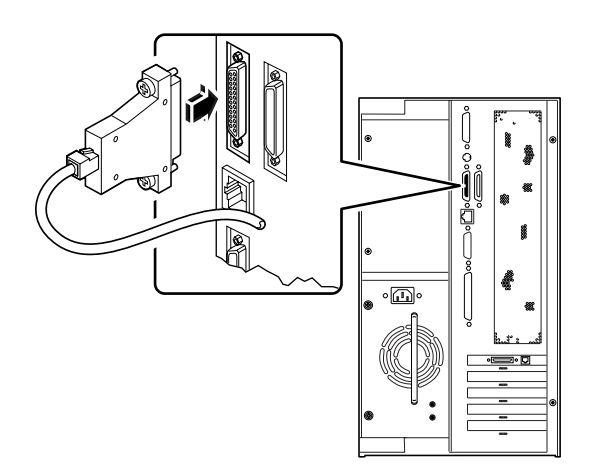

**2. Schließen Sie das Netzkabel des Terminals an eine Steckdose an.**

#### **3. Stellen Sie am Terminal folgende Empfangswerte ein:**

- 9600 Baud
- 8-Bit-Signal ohne Parität und 1 Stopbit

Weitere Informationen finden Sie in der Dokumentation, die mit Ihrem Terminal geliefert wurde.

### Weitere Arbeitsschritte

Sie können jetzt Systembefehle eingeben und Systemmeldungen anzeigen. Setzen Sie die Installation fort, oder führen Sie ein Diagnoseverfahren aus.

# <span id="page-38-1"></span><span id="page-38-0"></span>Konfiguration einer lokalen Grafikkonsole

#### Bevor Sie beginnen

Wenn Ihr Server ohne lokale Grafikkonsole konfiguriert ist, müssen Sie diese installieren, damit Sie das System installieren und die Diagnosetests ausführen können. Weitere Informationen finden Sie im Abschnitt ["Informationen zum](#page-35-0) [Einrichten einer Konsole" auf Seite 19.](#page-35-0)

Alternativ können Sie ein ASCII-Terminal (oder ein Modem) mit dem seriellen Anschluß des Systems verbinden. Siehe ["Anschließen eines alphanumerischen](#page-36-0) [Terminals" auf Seite 20](#page-36-0).

Zum Installieren einer lokalen Grafikkonsole benötigen Sie folgendes:

- eine unterstützte Grafikkarte auf PCI-Basis
- einen Bildschirm (CRT) mit entsprechender Auflösung
- eine Sun-kompatible Tastatur
- eine Sun-kompatible Maus und ein Maus-Pad

### Auszuführende Arbeitsschritte

**1. Installieren Sie die Grafikkarte in einem freien PCI-Steckplatz.** Siehe ["Einbauen von PCI-Karten" auf Seite 79.](#page-95-0)

#### **2. Verbinden Sie das Videokabel des Bildschirms mit dem Videoanschluß der Grafikkarte.**

Drehen Sie die Rändelschrauben fest, um die Verbindung zu sichern.

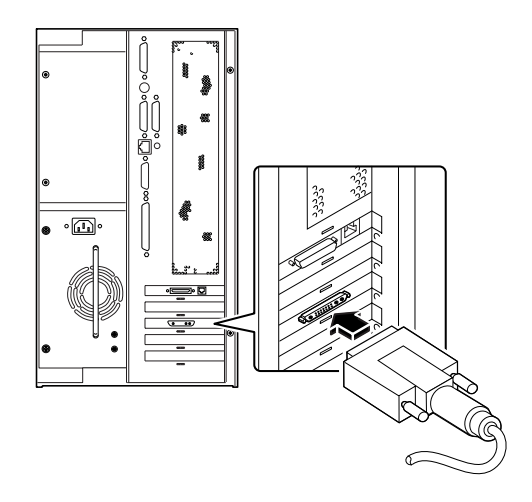

- **3. Schließen Sie das Netzkabel des Bildschirms an eine Steckdose an.**
- **4. Verbinden Sie das Tastaturkabel mit dem Tastatur/Maus-Anschluß des Servers.**

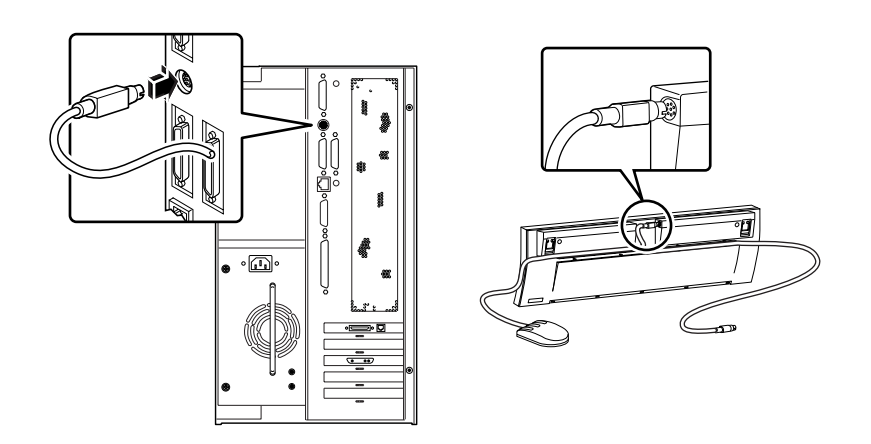

**5. Schließen Sie das Mauskabel an der Tastatur an.**

## Weitere Arbeitsschritte

Sie können jetzt Systembefehle eingeben und Systemmeldungen anzeigen. Setzen Sie die Installation fort, oder führen Sie ein Diagnoseverfahren aus.

# Vorbereitungen für das Installieren bzw. Auswechseln von Bauteilen

Bevor Sie das System öffnen, um Bauteile einzubauen, auszubauen oder auszutauschen, lesen Sie die in diesem Kapitel enthaltenen Informationen, und führen Sie die vorbereitenden Schritte durch.

In diesem Kapitel werden folgende *Themen* behandelt:

- [Abschalten des Systems](#page-42-0)  [Seite 26](#page-42-0)
- [Einschalten des Systems](#page-43-0) – [Seite 27](#page-43-0)
- [Ausführen eines Starts zur Neukonfigurierung](#page-45-0)  [Seite 29](#page-45-0)
- [Abnehmen der Seitenabdeckung](#page-47-0) – [Seite 31](#page-47-0)
- Anbringen der Seitenabdeckung – [Seite 33](#page-49-0)
- [Vermeidung von elektrostatischen Entladungen](#page-51-0) – [Seite 35](#page-51-0)

Darüber hinaus enthält das Kapitel *folgende Informationen*:

■ [Referenzinformationen für die Installation und Wartung: Benötigte Werkzeuge](#page-53-0) [und Hilfsmittel](#page-53-0) [– Seite 37](#page-53-0)

# <span id="page-42-0"></span>Abschalten des Systems

**Vorsicht –** Fahren Sie vor dem Abschalten des Systems wie nachstehend beschrieben das Betriebssystem herunter. Anderenfalls riskieren Sie den Verlust von Daten.

## Auszuführende Arbeitsschritte

- **1. Teilen Sie den anderen Benutzern mit, daß das System abgeschaltet wird.**
- **2. Erstellen Sie gegebenenfalls Sicherheitskopien Ihrer Systemdateien und -daten.**
- **3. Fahren Sie mit den entsprechenden Befehlen das Betriebssystem herunter.** Informationen dazu finden Sie im *Solaris Handbook for SMCC Peripherals* Ihres Betriebssystems.
- **4. Warten Sie auf die entsprechende Systemmeldung und die Eingabeaufforderung** ok**.**
- **5. Drehen Sie den Schlüsselschalter am vorderen Bedienungsfeld des Systems in die Position Standby, indem Sie eine vollständige Drehung gegen den Uhrzeigersinn durchführen.**

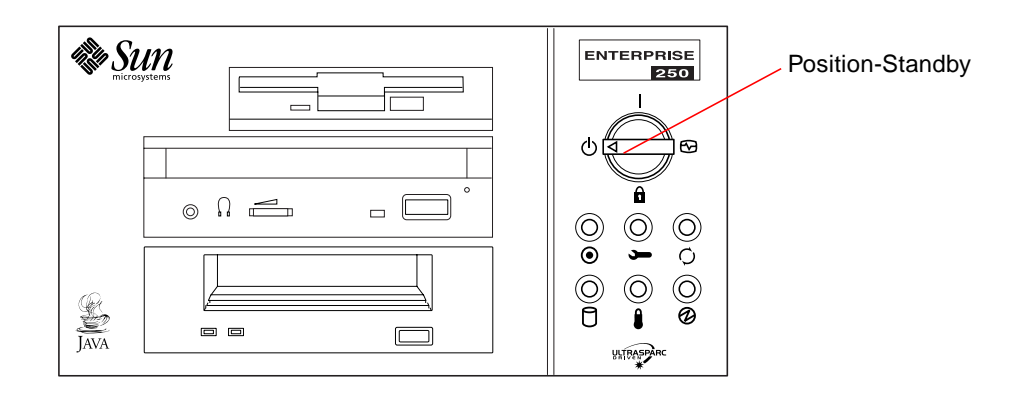

# <span id="page-43-0"></span>Einschalten des Systems

## Bevor Sie beginnen

Falls an das System noch kein Terminal oder keine lokale Konsole angeschlossen ist, müssen Sie vor Beginn des Systemstarts ein Terminal oder eine Konsole installieren.

■ Siehe ["Informationen zum Einrichten einer Konsole" auf Seite 19](#page-35-1).

**Hinweis –** Verwenden Sie dieses Verfahren nicht, wenn Sie gerade ein internes oder externes Speichermedium bzw. Bauteile an der Hauptsystemplatine installiert haben. Informationen zum Starten des Systems nach der Installation eines oder mehrerer dieser Bauteile finden Sie im Abschnitt ["Ausführen eines Starts zur Neukonfigurierung" auf Seite](#page-45-0) [29.](#page-45-0)

## Auszuführende Arbeitsschritte

**Vorsicht –** Entfernen Sie das System unter keinen Umständen von seinem Platz, solange es eingeschaltet ist. Das kann schwere Laufwerksfehler zur Folge haben. Schalten Sie das System immer ab, bevor Sie es an einen anderen Platz stellen.

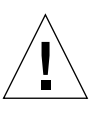

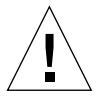

**Vorsicht –** Bevor Sie das System einschalten, müssen Sie sicherstellen, daß die Seitenabdeckung und alle äußeren Plastikabdeckungen richtig installiert sind.

**Vorsicht –** Beim Abnehmen der beiden Seitenabdeckungen oder der austauschbaren Datenträgerbaugruppe werden die Sperrschalter aktiviert. Dieser Sicherheitsmechanismus verhindert, daß beim Abnehmen der Seitenabdeckungen oder der austauschbaren Datenträgerbaugruppe und bei versehentlich eingeschaltetem Netzschalter Gleichspannung an die internen Bauteile gelangt (mit Ausnahme der Standby-Spannung von 5 V).

**1. Schalten Sie die Peripheriegeräte und die externen Speichermedien ein.**

Spezielle Anweisungen finden Sie in den mitgelieferten Handbüchern.

**2. Schalten Sie den Bildschirm oder das Terminal ein.**

Ein Terminal oder ein Bildschirm werden zur Anzeige der Systemmeldungen benötigt. Weitere Anweisungen zur Installation finden Sie im Abschnitt ["Anschließen eines](#page-36-1) [alphanumerischen Terminals" auf Seite 20](#page-36-1) oder ["Konfiguration einer lokalen](#page-38-1) [Grafikkonsole" auf Seite 22](#page-38-1).

**3. Drehen Sie den Schlüsselschalter des vorderen Bedienungsfeldes in die Position Ein oder Diagnose oder Gesperrt.**

Informationen über die einzelnen Stellungen des Schlüsselschalters finden Sie im Abschnitt ["Informationen über das Status- und Bedienungsfeld" auf Seite 8.](#page-23-0)

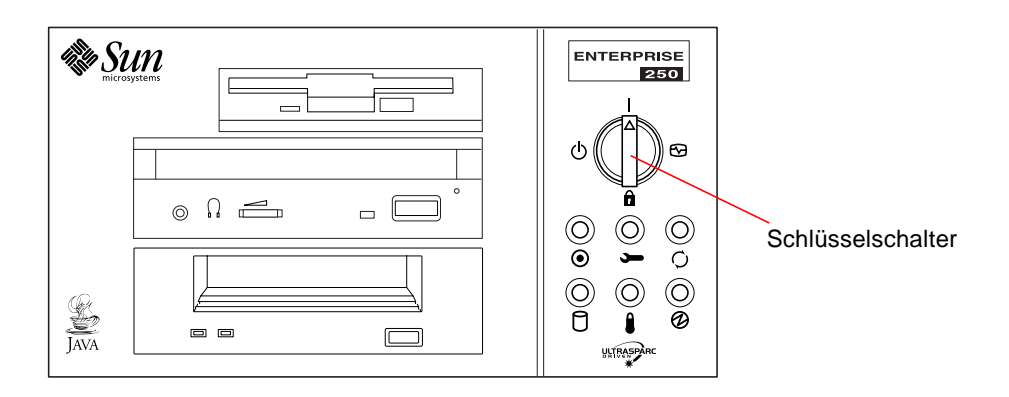

**Hinweis –** Es kann zwischen 30 Sekunden und 2 Minuten dauern, bevor auf dem Systembildschirm ein Bild angezeigt wird bzw. auf einem angeschlossenen Terminal die Eingabeaufforderung ok erscheint. Die Dauer hängt von der jeweils ausgeführten Stufe der Einschaltdiagnose ab (POST).

# <span id="page-45-0"></span>Ausführen eines Starts zur Neukonfigurierung

## Bevor Sie beginnen

Nach der Installation neuer Teile an der Systemhauptplatine oder interner bzw. externer Speichermedien müssen Sie einen Neukonfigurationsstart durchführen, damit Ihr System in der Lage ist, die neu installierten Bauteile zu erkennen.

**Vorsicht –** Bevor Sie das System einschalten, müssen Sie sicherstellen, daß die Seitenabdeckung und alle äußeren Plastikabdeckungen richtig installiert sind.

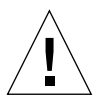

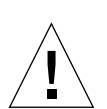

**Vorsicht –** Beim Abnehmen der beiden Seitenabdeckungen oder der austauschbaren Datenträgerbaugruppe werden die Sperrschalter aktiviert. Dieser Sicherheitsmechanismus verhindert, daß beim Abnehmen der Seitenabdeckungen oder der austauschbaren Datenträgerbaugruppe und bei versehentlich eingeschaltetem Netzschalter Gleichspannung an die internen Bauteile gelangt (mit Ausnahme der Standby-Spannung von 5 V).

# Auszuführende Arbeitsschritte

**1. Schalten Sie die Peripheriegeräte und die externen Speichergeräte ein.**

Spezielle Anweisungen finden Sie in den mitgelieferten Handbüchern.

**2. Schalten Sie den Bildschirm oder das Terminal ein.**

Bildschirm bzw.Terminal werden zur Anzeige der Systemmeldungen benötigt. Weitere Anweisungen zur Installation finden Sie im Abschnitt ["Anschließen eines](#page-36-1) [alphanumerischen Terminals" auf Seite 20](#page-36-1) oder ["Konfiguration einer lokalen](#page-38-1) [Grafikkonsole" auf Seite 22](#page-38-1).

**3. Drehen Sie den Schlüsselschalter des vorderen Bedienungsfeldes in die Position Ein oder Diagnose.**

Beschreibungen der verschiedenen Schlüsselschalterstellungen finden Sie im Abschnitt ["Informationen über das Status- und Bedienungsfeld" auf Seite 8.](#page-23-0)

Verwenden Sie die Diagnoseposition, um die Diagnosetests POST und OpenBoot auszuführen und auf diese Weise zu überprüfen, ob das System mit den neu installierten Komponenten einwandfrei funktioniert.

**4. Wenn das Systemlogo auf dem Bildschirm oder dem Terminal angezeigt wird, geben Sie sofort die Sequenz** Stop-a **auf der Sun-Tastatur ein, oder drücken Sie die Taste** Break **auf der Tastatur des Terminals.**

Das Systemlogo enthält die Ethernet-Adresse und die Host-ID. Um die Sequenz Stop-a einzugeben, halten Sie die Taste Stop gedrückt und drücken dann die Taste a.

**Hinweis –** Es kann zwischen 30 Sekunden und 2 Minuten dauern, bevor das Systemlogo auf dem Bildschirm angezeigt wird. Die Dauer hängt von der jeweils ausgeführten Stufe der Einschaltdiagnose ab.

**5. Wenn die Eingabeaufforderung** ok **angezeigt wird, geben Sie den folgenden Befehl ein:**

ok **boot -r**

Mit diesem Befehl wird die Komponentenhierarchie des Systems unter Berücksichtigung der neu installierten Optionen neu aufgebaut. Sobald eine Komponente zur Komponentenhierarchie des Systems hinzugefügt wurde, kann sie vom System erkannt werden. Nachdem das System erfolgreich neu gebootet wurde, wird die Systemeingabeaufforderung angezeigt.

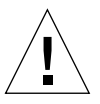

**Vorsicht –** Entfernen Sie das System unter keinen Umständen von seinem Platz, solange es eingeschaltet ist. Das kann schwere Laufwerksfehler zur Folge haben. Schalten Sie das System immer ab, bevor Sie es an einen anderen Platz stellen.

## Weitere Arbeitsschritte

Die LED-Anzeigen des vorderen Bedienungsfeldes zeigen Daten über den Einschaltstatus des Systems an. Weitere Informationen zu den System-LEDs finden Sie im Abschnitt:

■ ["Informationen über das Status- und Bedienungsfeld" auf Seite 8.](#page-23-0)

# Abnehmen der Seitenabdeckung

<span id="page-47-0"></span>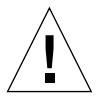

**Vorsicht –** Betreiben Sie das System nicht, während Plastikaußenabdeckungen oder Türen entfernt sind.

**Vorsicht –** Beim Abnehmen der Seitenabdeckung oder der austauschbaren Datenträgerbaugruppe werden die Sperrschalter aktiviert. Dieser Sicherheitsmechanismus verhindert, daß beim Abnehmen einer Seitenabdeckung oder dem Entfernen der austauschbaren Datenträgerbaugruppe und bei versehentlich eingeschaltetem Netzschalter Gleichspannung an die internen Bauteile gelangt (mit Ausnahme der Standby-Spannung von 5 V). Entfernen Sie die Seitenabdeckung oder die austauschbare Datenträgerbaugruppe nicht, solange das System in Betrieb ist. Anderenfalls wird die Stromversorgung sofort unterbrochen.

#### Bevor Sie beginnen

Führen Sie den folgenden Schritt aus:

■ ["Abschalten des Systems" auf Seite 26](#page-42-0)

## Auszuführende Arbeitsschritte

**1. Entfernen Sie die Sicherheitsvorrichtung (wenn vorhanden).**

Siehe ["Installation der Sicherheitsvorrichtung" auf Seite 17](#page-33-0).

**2. Lösen Sie die zwei großen unverlierbaren Schrauben, mit denen die Seitenabdeckung am Systemgehäuse befestigt ist.**

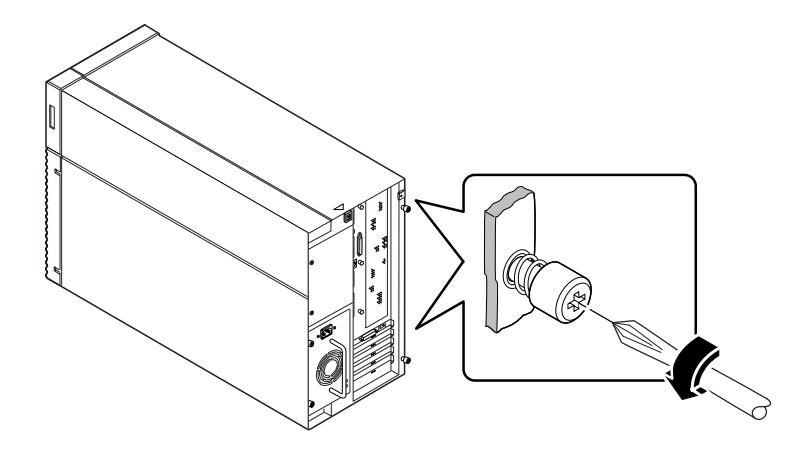

#### **3. Schieben Sie die Abdeckung nach hinten.**

Lösen Sie vorsichtig die Befestigungshaken, durch die die Seitenabdeckung mit dem Oberteil des Systemgehäuses verbunden ist.

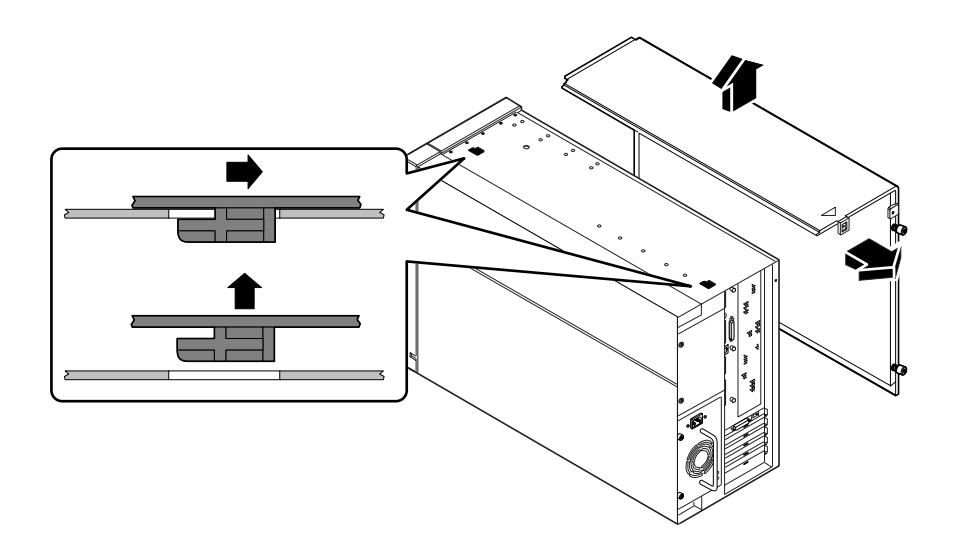

**4. Heben Sie die Abdeckung vom Systemgehäuse, und legen Sie sie dann zur Seite.**

## Weitere Arbeitsschritte

Jetzt können Sie Komponenten im Systemgehäuse einbauen, ausbauen oder auswechseln.

# <span id="page-49-0"></span>Anbringen der rechten Seitenabdeckung

#### Bevor Sie beginnen

Lösen Sie das Antistatik-Arm- oder Fußband von den Metallteilen des Gehäuses.

### Auszuführende Arbeitsschritte

**1. Schieben Sie die Befestigungshaken unter dem Oberteil der Seitenabdeckung in die dazugehörigen Befestigungsschlitze im Oberteil des Systemgehäuses.**

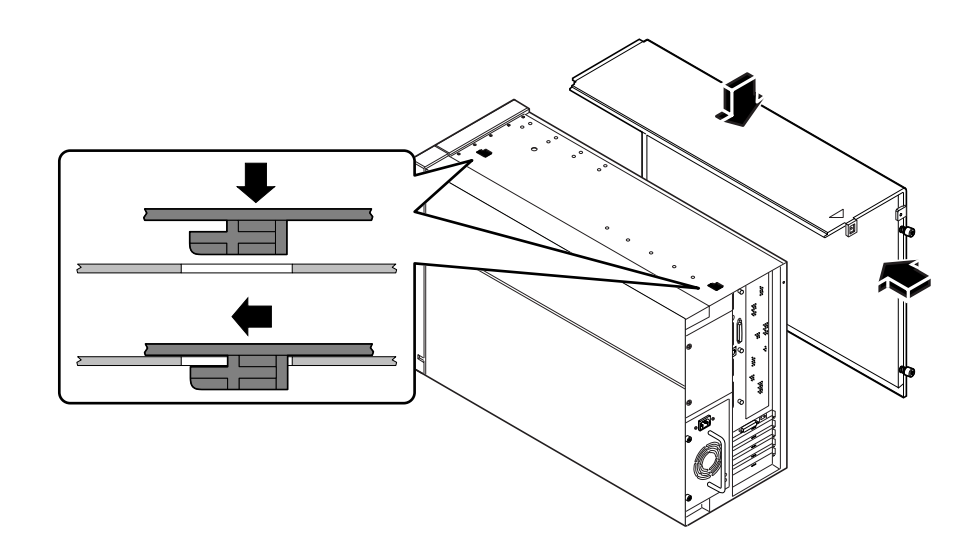

**2. Schieben Sie die Abdeckung in Richtung Vorderseite des Systems, bis sie die Frontabdeckung des Systems berührt.**

**3. Ziehen Sie die beiden unverlierbaren Kreuzschlitzschrauben fest, mit denen die Seitenabdeckung an der Rückwand des Systemgehäuses gesichert wird.**

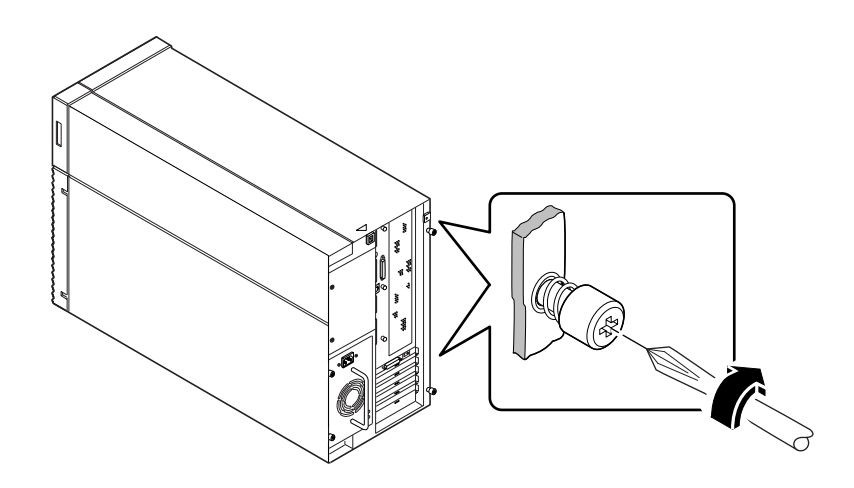

**4. Bringen Sie die Sicherheitsvorrichtung wieder an (wenn erforderlich).** Siehe ["Installation der Sicherheitsvorrichtung" auf Seite 17](#page-33-0).

#### Weitere Arbeitsschritte

Wenn Sie das System neu starten möchten, lesen Sie die folgenden Abschnitte:

- ["Einschalten des Systems" auf Seite 27](#page-43-0) oder
- ["Ausführen eines Starts zur Neukonfigurierung" auf Seite 29](#page-45-0)

# <span id="page-51-1"></span><span id="page-51-0"></span>Vermeidung von elektrostatischen Entladungen

Mit dem folgenden Verfahren können Sie bei Arbeiten an den internen Systemkomponenten elektrostatische Entladungen vermeiden.

#### Bevor Sie beginnen

Führen Sie den folgenden Schritt aus:

■ ["Abschalten des Systems" auf Seite 26](#page-42-0)

Sie benötigen die folgenden Hilfsmittel:

- Antistatik-Arm- oder Fußband
- Antistatikmatte (oder Äquivalent)

### Auszuführende Arbeitsschritte

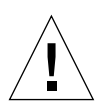

**Vorsicht –** Leiterplatten und Festplattenlaufwerke bestehen aus elektronischen Bauelementen, die gegen statische Elektrizität extrem empfindlich sind. Schon durch die statischen Entladungen Ihrer Kleidung oder der Arbeitsumgebung können diese Bauteile beschädigt werden. Berühren Sie keine Bauteile oder Metallteile, ohne vorher die geeigneten Vorsichtsmaßnahmen gegen statische Entladungen getroffen zu haben.

**1. Ziehen Sie das Netzkabel** *nur dann* **aus der Steckdose,** *wenn Sie Arbeiten an der Stromverteilungskarte vornehmen wollen.*

Das Netzkabel fungiert als Ableiter für statische Elektrizität. Deshalb sollte es während Einbau- und Reparaturarbeiten in der Regel in der Steckdose verbleiben. Nur bei Arbeiten an der Stromverteilungskarte sollte das Netzkabel aus der Steckdose gezogen werden.

#### **2. Verwenden Sie eine Antistatikmatte oder eine ähnliche Unterlage.**

Bei der Installation oder Wartung von Bauteilen sollten elektrostatisch gefährdete Bauteile, wie Platinen, Karten und Festplattenlaufwerke, auf antistatischen Unterlagen abgelegt werden. Folgende Dinge können als antistatische Unterlagen verwendet werden:

- die Verpackung eines Sun™-Ersatzteils
- der Versandbehälter eines Sun-Ersatzteils
- Antistatikmatten (ESD-Matten) von Sun, Teile-Nr. 250-1088 (zu beziehen über Ihren Sun-Händler)
- Einweg-ESD-Matten, die im Lieferumfang von Ersatzteilen enthalten oder separat erhältlich sind.

#### **3. Verwenden Sie ein Antistatik-Armband.**

Befestigen Sie das entsprechende Ende des Armbands am Metall des Gehäuses und das andere Ende an Ihrem Handgelenk. Genaue Informationen dazu finden Sie in den Anweisungen, die dem Armband beiliegen.

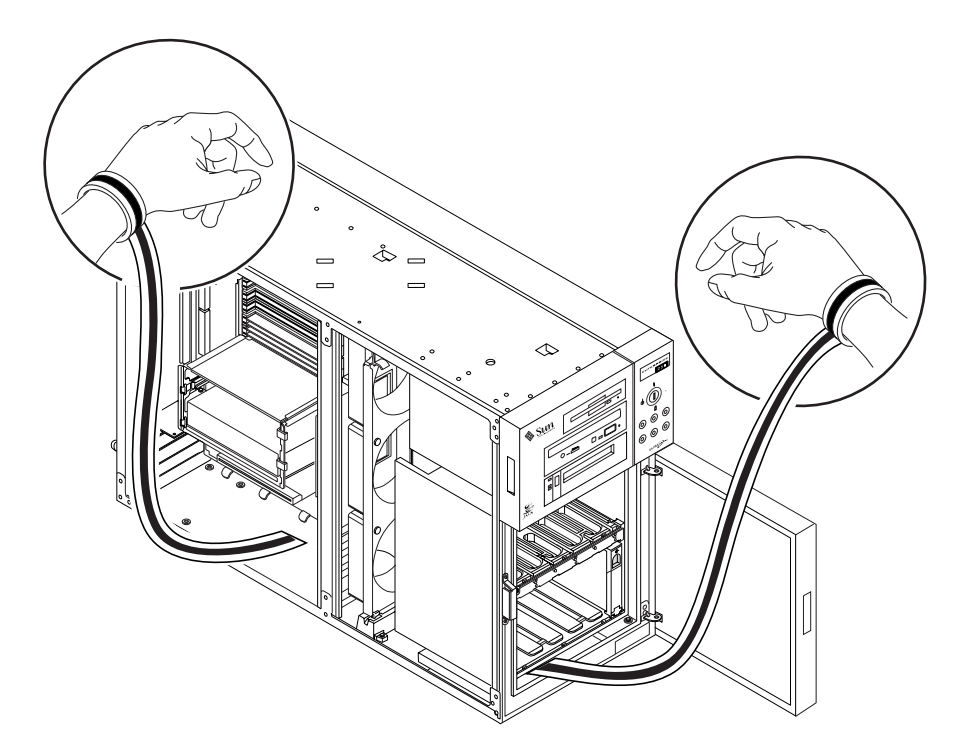

**4. Entfernen Sie das Armband nach Beendigung der Installations- oder Wartungsarbeiten.**

# <span id="page-53-0"></span>Referenzinformationen für die Installation und Wartung: Benötigte Werkzeuge und Hilfsmittel

Folgende Werkzeuge und Hilfsmittel benötigen Sie bei der Installation und Wartung des Systems:

- Kreuzschlitzschraubendreher, Größe 1
- Kreuzschlitzschraubendreher, Größe 2
- Flachschraubendreher, Größe 2
- ESD-Matte, Sun-Teile-Nr. 250-1088, oder Äquivalent
- Antistatik-Arm- oder Fußband

Mit den letzten beiden Hilfsmitteln schützen Sie den Server vor Schäden aufgrund elektrostatischer Entladungen. Weitere Informationen finden Sie im Abschnitt ["Vermeidung](#page-51-0) [von elektrostatischen Entladungen" auf Seite 35.](#page-51-0)

# Hardware-Konfiguration

In diesem Kapitel wird die Hardware-Konfiguration des Systems beschrieben. Dabei werden folgende *Themen* behandelt:

- [Informationen über Ausfallsicherheit, Verfügbarkeit und Servicefreundlichkeit](#page-56-0)  [Seite 40](#page-56-0)
- [Informationen über Speicher](#page-64-0) – [Seite 48](#page-64-0)
- [Informationen über CPU-Module](#page-66-0)  [Seite 50](#page-66-0)
- [Informationen über Peripheral Component Interconnect-Busse \(PCI\)](#page-68-0) – [Seite 52](#page-68-0)
- [Informationen über interne Festplattenlaufwerke](#page-71-0)  [Seite 55](#page-71-0)
- [Informationen über Netzteile](#page-74-0) – [Seite 58](#page-74-0)
- [Informationen über den Standard-Ethernet-Anschluß](#page-76-0) – [Seite 60](#page-76-0)
- [Informationen über serielle Anschlüsse](#page-77-0)  [Seite 61](#page-77-0)
- [Informationen über den parallelen Anschluß](#page-78-0)  [Seite 62](#page-78-0)
- [Informationen über Jumper der Hauptsystemplatine](#page-79-0) – [Seite 63](#page-79-0)
- [Informationen über Jumper für serielle Anschlüsse](#page-81-0) – [Seite 65](#page-81-0)
- [Informationen über Flash-PROM-Jumper](#page-82-0)  [Seite 66](#page-82-0)
- [Informationen über Schächte für austauschbare SCSI-Datenträger und den](#page-84-0) [externen SCSI-Anschluß](#page-84-0) – [Seite 68](#page-84-0)

# <span id="page-56-0"></span>Informationen über Ausfallsicherheit, Verfügbarkeit und Servicefreundlichkeit

Ausfallsicherheit, Verfügbarkeit und Servicefreundlichkeit sind Kriterien bei der Entwicklung eines Systems, die Auswirkungen auf dessen ständige Einsatzfähigkeit haben und die erforderliche Zeit für die Wartung des Systems minimieren. Die Ausfallsicherheit betrifft den möglichen störungsfreien Dauerbetrieb eines Systems und die Erhaltung der Datenintegrität. Die Verfügbarkeit gibt die Zeit in Prozent an, in der ein System zugänglich und verwendbar ist. Die Servicefreundlichkeit bezieht sich auf die Zeit, die zum Wiederherstellen eines Systems nach einem Systemfehler erforderlich ist. In ihrer Gesamtheit gewährleisten Ausfallsicherheit, Verfügbarkeit und Servicefreundlichkeit den nahezu kontinuierlichen Betrieb des Systems.

Zur Gewährleistung eines hohen Grads an Ausfallsicherheit, Verfügbarkeit und Servicefreundlichkeit verfügt das System über folgende Leistungsmerkmale:

- Fehlerkorrektur und Paritätsprüfung für verbesserte Datenintegrität
- leicht aufrufbare Statusanzeigen
- im laufenden Betrieb austauschbare Festplattenlaufwerke
- Unterstützung für die Speicherkonfigurationen RAID 0, 1 und 5
- Umgebungsüberwachung und Ausfallschutz
- Netzteilredundanz N+1
- während des Betriebs umschaltbare Netzteile
- automatische Systemwiederherstellung (ASR)
- Hardware-Watchdog
- vier verschiedene Ebenen von Systemdiagnosen
- RSC (Remote System Control Remote-Systemsteuerung)

## Fehlerkorrektur und Paritätsprüfung

Um eine hohe Datenintegrität zu gewährleisten, wird auf allen internen Systemdatenpfaden Fehlerkorrekturcode (ECC) verwendet. Sämtliche Daten, die zwischen Prozessoren, Ein-/Ausgabe und Speicher übertragen werden, haben einen durchgehenden ECC-Schutz.

Die behebbaren ECC-Fehler werden vom System gemeldet und protokolliert. Ein behebbarer ECC-Fehler ist ein beliebiger Einzelbitfehler in einem 64-Bit-Feld. Diese Fehler werden bei Feststellung sofort behoben. Die ECC-Implementierung kann auch Doppelbitfehler im selben 64-Bit-Feld und Mehrfachbitfehler im selben Knoten (4 Bit) feststellen.

Zusätzlich zum ECC-Schutz für Daten bietet das System Paritätsschutz auf allen Systemadreßbussen. Der Paritätsschutz wird auch auf den PCI- und SCSI-Bussen sowie im internen und externen Cache der UltraSPARC-CPU angewendet.

#### Status-LEDs

Das System verfügt am Bedienungsfeld, an den Laufwerkschächten und Netzteilen über Leuchtdioden (LEDs), die leicht zugänglich sind und den Status des Systems sowie der Komponenten optisch anzeigen. Durch die Status-LEDs sind keine Mutmaßungen erforderlich, und die Problemdiagnose wird vereinfacht.

Nähere Informationen über Status- und Bedienungsfeld-LEDs finden Sie im Abschnitt ["Informationen über das Status- und Bedienungsfeld" auf Seite 8.](#page-23-0)

### Im laufenden Betrieb austauschbare Festplattenlaufwerke

Dieses Leistungsmerkmal der internen Festplattenlaufwerke des Systems ermöglicht das Aus- und Einbauen von Laufwerken während des Betriebs des Systems. Alle Laufwerke sind von der Systemvorderseite aus leicht zugänglich. Der Austausch im laufenden Betrieb erhöht beträchtlich die Servicefreundlichkeit und die Verfügbarkeit des Systems durch:

- flexible Erhöhung der Speicherkapazität bei großen Arbeitsbelastungen und Verbesserung der Systemleistung
- Austausch von Festplattenlaufwerken ohne Betriebsunterbrechung

Weitere Informationen über im laufenden Betrieb austauschbare Festplattenlaufwerke finden Sie in den Abschnitten ["Informationen über interne](#page-71-0) [Festplattenlaufwerke" auf Seite 55](#page-71-0) und ["Festplatten-Arrays – Konfigurationen und](#page-153-0) [Begriffe" auf Seite 137](#page-153-0).

# Unterstützung für Festplattenkonfigurationen RAID 0, RAID 1 und RAID 5

Die zur Verwendung mit dem System vorgesehene Solstice DiskSuite-Software bietet die Möglichkeit, den Systemplattenspeicher in verschiedenen RAID-Ebenen zu konfigurieren. Die Auswahl der geeigneten RAID-Konfiguration richtet sich nach Preis, Leistung und den Ansprüchen an Ausfallsicherheit/Verfügbarkeit Ihres Systems.

Die Konfigurationen RAID 0 (Striping), RAID 1 (Spiegeln), RAID 0+1 (Striping plus Spiegeln) und RAID 5 (Striping mit verschachtelter Parität) können alle unter Verwendung von Solstice DiskSuite implementiert werden. Sie können auch ein oder mehrere Laufwerke als "Hot-Spares" konfigurieren, die dann im Falle eines Plattenfehlers automatisch für ein defektes Laufwerk einspringen.

Weitere Informationen über RAID-Konfigurationen finden Sie im Abschnitt ["Festplatten-Arrays – Konfigurationen und Begriffe" auf Seite 137](#page-153-0).

# Umgebungsüberwachung und -steuerung

Das System verfügt über ein Subsystem zur Umgebungsüberwachung. Es dient zum Schutz gegen:

- extreme Temperaturen
- fehlenden Luftstrom innerhalb des Systems
- Stromversorgungsprobleme

Die Funktionen zur Überwachung und Steuerung befinden sich auf der Ebene des Betriebssystems sowie in der Flash-PROM-Firmware des Systems. Dadurch wird die Überwachung auch dann gewährleistet, wenn das System angehalten wurde oder nicht neu gestartet werden kann.

Das Subsystem zur Umgebungsüberwachung verwendet einen  $I^2C$ -Bus nach Industrienorm, der auf der Hauptsystemplatine implementiert ist. Der  $I^2C$ -Bus ist ein einfacher serieller Zweidrahtbus, der durch das gesamte System verlegt ist, um die Überwachung und Steuerung von Temperaturfühlern, Lüftern, Netzteilen und Status-LEDs zu ermöglichen.

Temperaturfühler sind im gesamten System angeordnet, um die einzelnen CPU-Module sowie die Umgebungstemperatur des Systems zu überwachen. Das Überwachungssubsystem fragt die einzelnen Thermistoren im System in kurzen Zeitabständen ab. Die dabei ermittelten Werte sind die Grundlage zum:

- Regeln der Lüfterdrehzahlen, um ein optimales Gleichgewicht zwischen der erforderlichen Kühlung und dem Geräuschpegel zu erhalten.
- Melden von Übertemperaturen und Einleiten von Gegenmaßnahmen.

Zur Anzeige einer Übertemperatur erzeugt das Überwachungssubsystem eine Warnoder Fehlermeldung und kann das System je nach Art des Problems sogar abschalten. Wenn ein CPU-Modul 60 ºC erreicht, oder die Umgebungstemperatur 53 ºC erreicht, erzeugt das System eine Warnmeldung, und die Temperaturstörungs-LED im Status- und Bedienungsfeld leuchtet auf. Wenn ein CPU-Modul 65 ºC erreicht, oder die Umgebungstemperatur 58 ºC erreicht, wird das System automatisch abgeschaltet.

Diese Fähigkeit des Abschaltens bei Übertemperaturen ist als Vorkehrung gegen Ausfälle auch in die Systemhauptplatine integriert. Durch diese Funktion wird ein zusätzlicher Übertemperaturschutz für den seltenen Fall zur Verfügung gestellt, daß das Überwachungssubsystem für die Umgebungstemperatur sowohl auf der Software- als auch auf der Firmware-Ebene ausfällt.

Alle Fehler und Warnmeldungen werden auf der Systemkonsole (falls angeschlossen) angezeigt und in der Datei /var/adm/messages protokolliert. Die Störungs-LEDs auf dem vorderen Bedienungsfeld leuchten nach einer automatischen Abschaltung des Systems weiter, um bei der Problemdiagnose Hilfe zu leisten.

Das Überwachungssubsystem ist auch zum Feststellen von Lüfterfehlern konzipiert. Das System enthält drei Lüfter, die Komponenten einer gemeinsamen Baugruppe sind, die als Lüfterbaugruppe bezeichnet wird. Bei jedem Lüfterfehler erzeugt das Überwachungssubsystem eine Fehlermeldung, und die allgemeine Störungs-LED im Status- und Bedienungsfeld leuchtet auf.

Das Stromversorgungssubsystem wird in ähnlicher Form überwacht. Das Überwachungssubsystem fragt die Netzteil-Statusregister regelmäßig nach dem OK-Status der Stromversorgung ab und zeigt dabei den Status der +2,5 V-, +3,3 V-, +5 V-, +12 V- und -12 V-Gs-Ausgänge der einzelnen Netzteils an.

Wenn in einem dieser Bereiche ein Problem festgestellt wird, wird eine Fehlermeldung auf der Konsole (falls angeschlossen) angezeigt und in der Datei /var/adm/messages protokolliert. Außerdem leuchtet die Netzteil-LED auf dem Status- und Bedienungsfeld auf. Die auf dem Netzteil selbst angeordneten LEDs zeigen die Fehlerart an. Wenn zwei Netzteile installiert sind, zeigen diese LEDs an, welches Netzteil die Fehlerquelle darstellt..

Weitere Einzelheiten über die Status- und Bedienungsfeld-LEDs finden Sie im Abschnitt ["Informationen über das Status- und Bedienungsfeld" auf Seite 8.](#page-23-0)

#### Netzteilredundanz N+1

Das System kann ein oder zwei Netzteile aufnehmen. Alle Systemkonfigurationen können mit nur einem installierten Netzteil arbeiten. Es kann ein zweites Netzteil eingesetzt werden, um eine Redundanz von N+1 zu erreichen, so daß das System bei Ausfall eines der Netzteile weiterarbeiten kann.

Weitere Informationen über Netzteile, Redundanz und Konfigurationsregeln finden Sie im Abschnitt ["Informationen über Netzteile" auf Seite 58.](#page-74-0)

#### Während des Betriebs austauschbare Netzteile

Netzteile in einer redundanten Konfiguration ermöglichen das "Hot Swapping". Sie können im laufenden Betrieb ein defektes Netzteil aus- und einbauen, ohne die Stromversorgung abzuschalten oder auch nur das Betriebssystem herunterzufahren. Die Netzteile sind von der Rückseite des Systems leicht zugänglich, ohne daß Systemabdeckungen entfernt werden müssen.

### Automatische Systemwiederherstellung (ASR)

Das System verfügt über eine Funktion zur automatischen Wiederherstellung (ASR) bei Fehlern folgender Hardware-Komponenten:

- CPU-Module
- Speichermodule
- PCI-Busse
- System-E/A-Schnittstellen

Die Automatische Systemwiederherstellung (ASR) ermöglicht dem System, den Betrieb nach dem Auftreten bestimmter Hardware-Störungen oder -Fehler wiederaufzunehmen. Durch automatische Selbsttestfunktionen kann das System ausgefallene Hardware-Komponenten erkennen, und eine in die Boot-Firmware eingebaute Funktion der automatischen Konfiguration ermöglicht dem System, ausgefallene Komponenten zu dekonfigurieren und den Betrieb des Systems wiederherzustellen. Solange das System in der Lage ist, ohne die ausgefallene Komponente zu arbeiten, kann es durch die ASR-Funktionen automatisch ohne Eingreifen des Bedieners neu gestartet werden.

Wenn beim Hochfahren eine fehlerhafte Komponente festgestellt wird, wird diese deaktiviert. Wenn das System weiterhin funktionstüchtig ist, wird der Startvorgang fortgesetzt. Bei einem laufenden System verursachen bestimmte Fehler (wie zum Beispiel ein Prozessorfehler) in der Regel das Herunterfahren des Systems. In einem solchen Fall ermöglicht die ASR-Funktion den sofortigen Neustart, wenn das System ohne die ausgefallene Komponente arbeiten kann. Dadurch wird erreicht, daß eine fehlerhafte Hardware-Komponente nicht den Betrieb des ganzen Systems verhindert oder einen erneuten Systemabsturz verursacht.

Die Steuerung der ASR-Funktion des Systems erfolgt über eine Reihe von OpenBoot PROM-Befehlen. Diese Befehle werden in *Plattform-Hinweise: Sun Enterprise 250 Server* im Handbuch *Solaris on Sun Hardware AnswerBook* näher beschrieben. Diese AnswerBook-Dokumentation finden Sie auf der SMCC Updates-CD für Ihre Solaris-Version.

#### Hardware-Watchdog

Um den blockierten Zustand des Systems erkennen und darauf reagieren zu können, verfügt der Enterprise 250-Server über einen Hardware-Watchdog. Es handelt sich dabei um einen Hardware-Timer, der bei laufendem Betrieb ständig zurückgesetzt wird. Wenn das System nicht mehr reagiert, kann das Betriebssystem den Timer nicht mehr zurücksetzen. Daraufhin läuft der Timer ab und setzt das System automatisch zurück, ohne daß der Bediener eingreifen muß.

**Hinweis –** Der Hardware -Watchdog ist deaktiviert, bis Sie ihn aktivieren.

Um diese Funktion zu aktivieren, müssen Sie in die Datei /etc/system den folgenden Eintrag aufnehmen:

```
set watchdog enable = 1
```
Diese Änderung wird erst beim Neustart des Systems wirksam.

## Vier Diagnoseebenen

Um die Servicefreundlichkeit und Verfügbarkeit weiter zu verbessern, enthält das System vier verschiedene Ebenen der Diagnoseprüfung: Einschaltdiagnose (POST), OpenBoot-Diagnose (OBDiag), SunVTS™ und Solstice™ SyMON™.

POST und OBDiag sind Firmware-residente Diagnoseprogramme, die auch ausgeführt werden können, wenn der Server nicht in der Lage ist, das Betriebssystem zu starten. Diagnoseprogramme auf Anwendungsebene wie SunVTS und Solstice SyMON verfügen über zusätzliche Funktionen zur Fehlersuche bei laufendem Betriebssystem.

Die POST-Diagnose stellt eine schnelle aber gründliche Überprüfung der grundlegenden Hardware-Funktionen des Systems dar. OBDiag führt einen umfassenderen Test des Systems einschließlich externer Schnittstellen durch. Auf der Anwendungsebene haben Sie Zugriff auf das Diagnoseprogramm SunVTS. Genau wie OBDiag führt SunVTS einen umfassenden Test des Systems einschließlich seiner externen Schnittstellen durch. Mit SunVTS können Sie auch Ferntests über eine Netzwerkverbindung durchführen. SunVTS können Sie nur bei laufendem Betriebssystem ausführen.

Ein anderes Programm auf Anwendungsebene mit der Bezeichnung Solstice SyMON enthält eine Reihe von Funktionen zur kontinuierlichen Systemüberwachung. Damit können Sie den Status der System-Hardware und die Betriebssystemleistung Ihres Servers überwachen.

# RSC (Remote System Control – Remote-Systemsteuerung)

RSC (Remote System Control – Remote-Systemsteuerung) ist ein sicheres Tool für die Server-Verwaltung, mit dem Sie Ihren Server über Modemleitungen oder über ein Netzwerk überwachen und steuern können. RSC bietet Remote-Systemverwaltung für geographisch verteilte oder physisch nicht zugängliche Systeme. Die RSC-Software arbeitet mit dem SSP (System Service Processor) auf der Systemhauptplatine des Enterprise 250-Servers zusammen. RSC und SSP unterstützen sowohl serielle als auch Ethernet-Verbindungen zu einer Fernkonsole.

Nachdem RSC für das Verwalten Ihres Servers konfiguriert wurde, können Sie das Programm verwenden, um Diagnosetests durchzuführen, Diagnoseergebnisse und Fehlermeldungen anzuzeigen, Ihren Server neu zu starten und Statusinformationen zur Umgebungstemperatur von einer Fernkonsole aus anzuzeigen. Wenn das Betriebssystem nicht mehr ausgeführt wird, benachrichtigt RSC einen zentralen Host über Stromausfälle, Hardware-Fehler oder andere wichtige Ereignisse, die auf Ihrem Server auftreten.

Das RSC-Programm stellt die folgenden Funktionen zur Verfügung:

- Remote-Systemüberwachung und -Fehlerberichte (einschließlich Diagnoseergebnisse)
- Remote-Neustart bei Bedarf
- die Möglichkeit, die Umgebungsbedingungen des Systems remote zu überwachen
- die Möglichkeit, Diagnosetests von einer Fernkonsole aus durchzuführen
- Remote-Ereignisbenachrichtigung bei Übertemperaturbedingungen, Netzteilausfällen, schwerwiegenden Systemfehlern oder Systemabstürzen
- Remote-Zugriff auf ausführliche Ereignisprotokolle
- Fernkonsolenfunktionen für serielle und Ethernet-Anschlüsse

Informationen zum Konfigurieren und Verwenden von RSC finden Sie im *Remote System Control (RSC) User's Guide*, der im Lieferumfang der RSC-Software enthalten ist.

# <span id="page-64-0"></span>Informationen über Speicher

Die Hauptsystemplatine verfügt über sechzehn Steckplätze für Dual-in-line - Speichermodule (DIMMs) mit hoher Kapazität. Das System unterstützt Sun-Standard-Speichermodule (200 Pins, 5 V, 60 ns). Im System können Module mit einer Speicherkapazität von 32, 64 und 128 MB installiert werden. Die Gesamtspeicherkapazität des Systems kann zwischen 128 MB und 2 GB betragen.

Die Speichersteckplätze sind in vier Bänken mit je vier Steckplätzen angeordnet. Das System liest bzw. schreibt gleichzeitig in allen vier DIMMs in einer Bank. Deshalb müssen die Bänke immer voll bestückt werden. In der folgenden Abbildung werden die Speicherbänke auf der Hauptsystemplatine dargestellt.

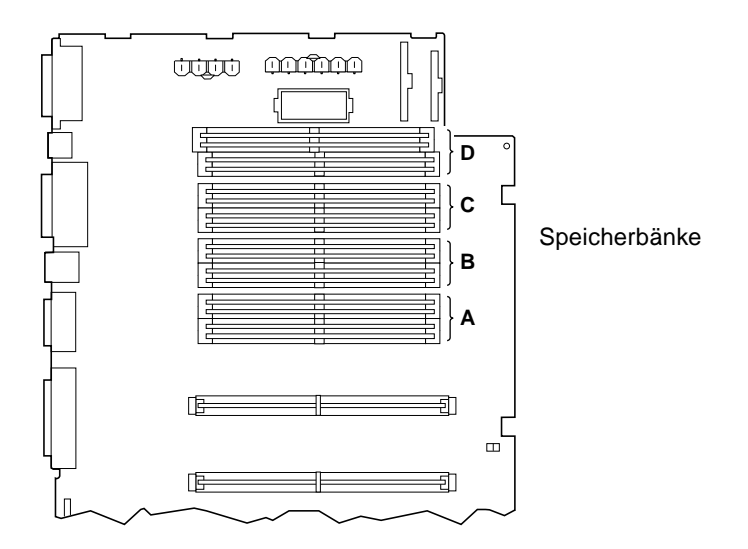

### Konfigurationsregeln

Die Bänke müssen vollständig und mit DIMMs gleicher Kapazität bestückt werden (zum Beispiel vier 32-MB-DIMMs oder vier 64-MB-DIMMs).

Speicherbank A muß immer bestückt sein.

Die DIMM-Kapazitäten können von Bank zu Bank verschieden sein – beispielsweise vier 32-MB-DIMMs in Bank A und vier 64-MB-DIMMs in Bank B.

Speichermodule sind empfindliche Bauteile. Treffen Sie die notwendigen Vorsichtsmaßnahmen, um Schäden durch elektrostatische Entladung zu verhindern. Weitere Informationen finden Sie im Abschnitt ["Vermeidung von elektrostatischen](#page-51-1) [Entladungen" auf Seite 35](#page-51-1).

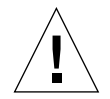

**Vorsicht –** Die Dual-Inline-Speichermodule (DIMMs) bestehen aus elektronischen Bauelementen, die gegen statische Elektrizität extrem empfindlich sind. Die statische Aufladung Ihrer Kleidung oder der Arbeitsumgebung kann die Module zerstören.

Nehmen Sie das DIMM erst unmittelbar vor dem Einbau auf der Systemplatine aus der antistatischen Verpackung heraus. Fassen Sie die Module nur an den Kanten an. Berühren Sie keine Bauelemente oder metallischen Teile. Tragen Sie beim Berühren der Module immer ein Erdungsband.

# <span id="page-66-0"></span>Informationen über CPU-Module

Das UltraSPARC II CPU-Modul ist ein hochintegrierter Superskalar-Hochleistungs-Prozessor mit SPARC-V9 64-Bit RISC-Architektur. Der UltraSPARC II-Prozessor unterstützt sowohl 2D- als auch 3D-Grafik sowie Bildverarbeitung, Videokomprimierung und -dekomprimierung und Videoeffekte durch den hochentwickelten Grafikbefehlssatz (VIS). VIS ermöglicht eine hohe Multimedia-Leistung, wie beispielsweise Echtzeit-Videokomprimierung/-dekomprimierung und MPEG-2-Dekomprimierung mit zwei Streams gleichzeitig bei voller Sendequalität ohne zusätzliche Hardwareunterstützung.

Auf der Hauptsystemplatine befinden sich Steckplätze für zwei UltraSPARC II CPU-Module. Jedes Prozessormodul beinhaltet einen CPU-Chip mit integriertem Cache für Daten und Befehle sowie mindestens 1 MB externen SRAM-Cache.

Die Prozessormodule kommunizieren mit dem Hauptspeicher des Systems und dem E/A-Subsystem über den Hochgeschwindigkeits-Ultra Port Architecture-Datenbus (UPA). Die Taktfrequenz der UPA wird automatisch mit der Taktgeschwindigkeit der CPU-Module synchronisiert, und der UPA-Taktgeber arbeitet mit einem Drittel oder einem Viertel der Taktfrequenz der CPUs. Wenn beispielsweise die CPUs mit 300 MHz arbeiten, arbeitet der UPA mit einer Taktfrequenz von 100 MHz.

Informationen zum Installieren der CPU-Module finden Sie im Abschnitt ["Einbauen](#page-93-0) [von CPU-Modulen" auf Seite 77.](#page-93-0)

## Konfigurationsregeln

Es können ein oder zwei CPU-Module installiert werden. Unterstützt werden nur UltraSPARC II-Prozessoren.

Die erste CPU muß in dem mit CPU0 gekennzeichneten Steckplatz installiert werden – dem Steckplatz, der den vier PCI-Steckplätzen des Systems am nächsten liegt.

Wenn Sie zwei CPU-Module installieren, müssen beide mit derselben Taktgeschwindigkeit arbeiten (beispielsweise 300 MHz). Außerdem muß die Größe des Cache gleich sein. Im allgemeinen bedeutet dies, daß die beiden CPU-Module die gleiche Teilenummer besitzen müssen.

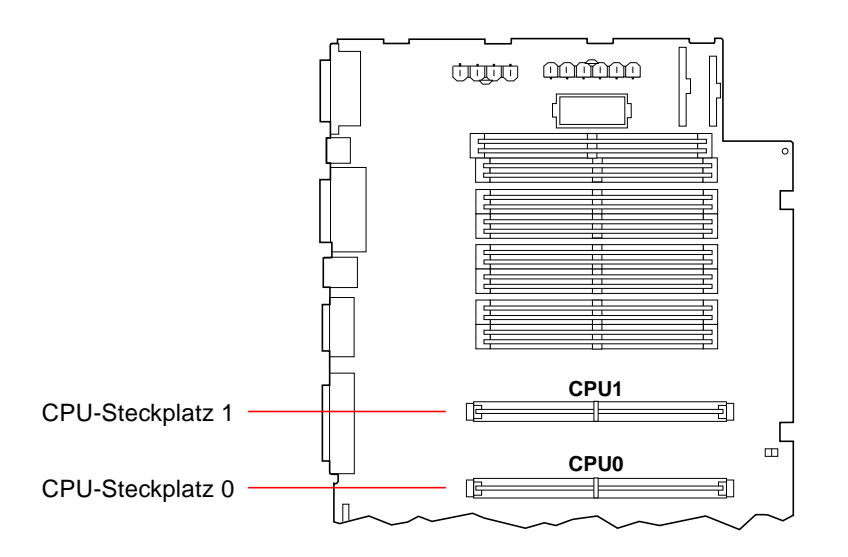

Die folgende Abbildung zeigt die Anordnung der CPU-Steckplätze auf der Hauptsystemplatine.

# <span id="page-68-0"></span>Informationen über Peripheral Component Interconnect-Busse (PCI)

Die gesamte Systemkommunikation mit Peripheriespeichern und Netzwerkschnittstellen erfolgt über drei UPA PCI-Brücken, die sich auf der Hauptsystemplatine befinden. Jeder dieser Brückenchips verwaltet die Kommunikation zwischen dem UPA-Bus und zwei PCI-Bussen des Systems. Diese PCI-Busse unterstützen Steckplätze für bis zu vier PCI-Schnittstellenkarten. Ein PCI-Bus (Bus 0) wickelt ferner die Kommunikation zwischen dem System und den Geräten ab, die an den SCSI-Anschluß, den FastEthernet-Anschluß, den seriellen und den parallelen Anschluß sowie die Anschlüsse für Tastatur und Maus angeschlossen sind.

PCI-Karten sind unterschiedlich konfiguriert. Nicht jede Karte paßt in jeden PCI-Steckplatz bzw. kann in diesem verwendet werden. Deshalb ist es wichtig, daß Sie die Spezifikationen Ihrer PCI-Karten und die von den einzelnen PCI-Steckplätzen im System unterstützten Kartentypen kennen.

Einige PCI-Karten sind nur  $6,875$  Zoll lang  $(17,46 \text{ cm} - \text{c}$  sogenannte "kurze" Karten), während die maximale Länge der PCI-Karten 12,28 Zoll beträgt (31,19 cm – sogenannte "lange" Karten). Jeder Steckplatz im System kann entweder eine lange oder eine kurze Karte aufnehmen.

Ältere PCI-Karten kommunizieren über 32-Bit-PCI-Busse, während viele neuere Karten über breitere 64-Bit-Busse kommunizieren. Alle vier PCI-Steckplätze können entweder 32-Bit- oder 64-Bit-Karten aufnehmen.

Ältere PCI-Karten arbeiten mit 5 VDC, während neuere Karten mit 3,3 VDC arbeiten. Die Karten, die 5 Volt benötigen, funktionieren nicht in den 3,3-Volt-Steckplätzen, und umgekehrt. "Universelle" PCI-Karten sind für den Betrieb bei 3,3 Volt oder 5 Volt konstruiert, so daß sie in beiden Steckplatztypen eingesetzt werden können. Das System besitzt drei Steckplätze für 5-Volt-Karten und einen Steckplatz für eine 3,3-Volt-Karte. Alle vier PCI-Steckplätze können mit universellen Karten bestückt werden.

Die meisten PCI-Karten arbeiten mit Taktfrequenzen von 33 MHz, während einige neuere Karten mit 66 MHz arbeiten. Alle vier PCI-Steckplätze können mit 33-MHz-Karten bestückt werden. 66-MHz-Karten können nur im mit PCI66-0 gekennzeichneten Einsteckplatz verwendet werden.

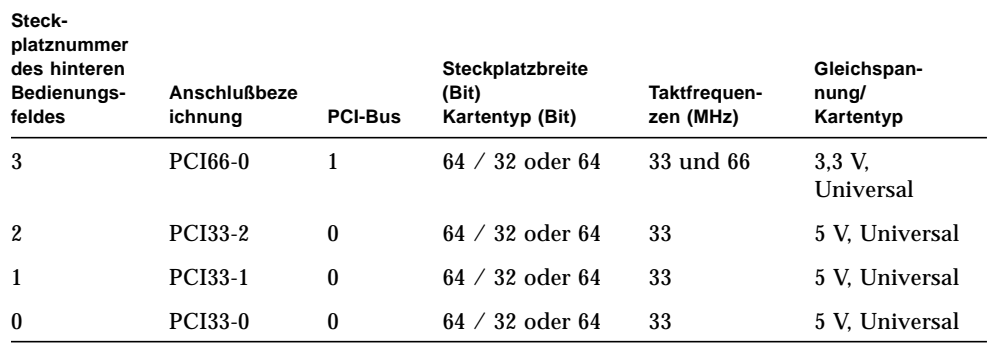

Die folgende Tabelle zeigt die Zuordnung der PCI-Steckplätze zu den zwei PCI-Bussen sowie den Typ der PCI-Karten, die in den einzelnen Steckplätzen unterstützt werden.

Die folgende Abbildung zeigt die PCI-Steckplätze auf der Hauptsystemplatine.

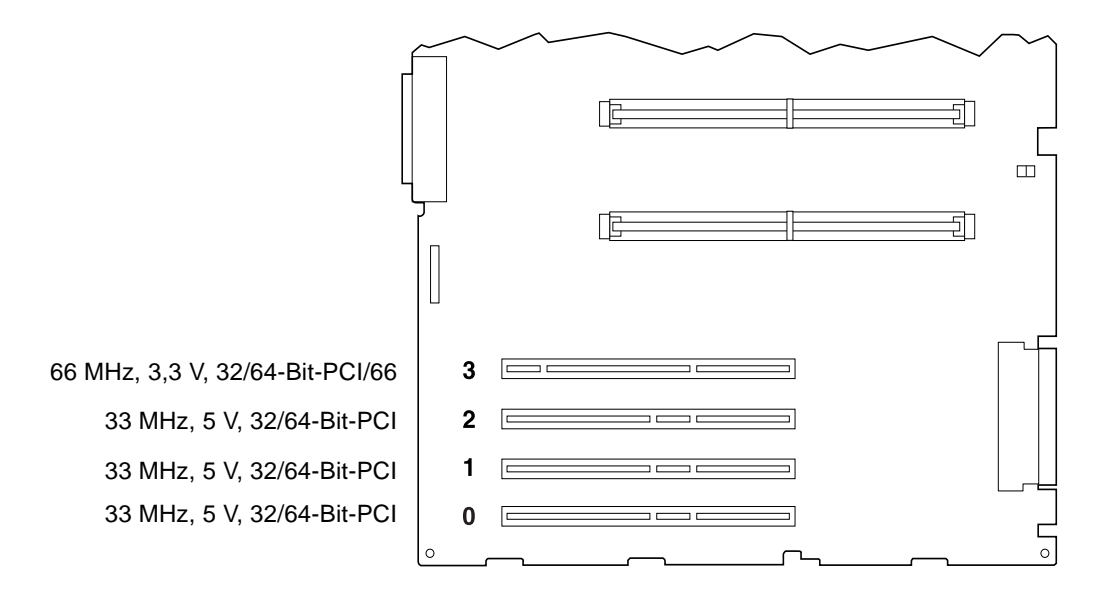

#### Konfigurationsregeln

Alle Steckplätze können für universelle PCI-Karten verwendet werden.

Alle Steckplätze können lange oder kurze PCI-Karten unterstützen.

Jeder Steckplatz kann eine Leistung von bis zu 16 W bereitstellen. Die Gesamtleistung für alle vier Steckplätze darf nicht mehr als 64 W betragen.

PCI-Karten können frei in beliebigen kompatiblen PCI-Steckplätzen installiert werden. Die Steckplätze müssen nicht in einer bestimmten Reihenfolge bestückt werden. In den meisten Fällen hat die Anordnung der PCI-Karten in den Steckplätzen keine Auswirkung auf die E/A-Leistung des Systems. Sehr stark ausgelastete Systeme haben jedoch eine bessere Gesamtleistung, wenn Wert auf die Bus-orientierte Anordnung von Schnittstellenkarten mit hohem Datendurchsatz gelegt wird. Beispiele für Schnittstellen mit hohem Durchsatz sind zweikanalige UltraSCSI-Host-Adapter und ATM-622-Schnittstellen.

Die Gesamtverfügbarkeit des Systems kann auch verbessert werden, indem redundante Speicher- oder Netzwerkschnittstellen in Steckplätzen auf verschiedenen PCI-Bussen installiert werden.

# <span id="page-71-0"></span>Informationen über interne Festplattenlaufwerke

Der Enterprise 250-Server unterstützt bis zu sechs interne, im laufenden Betrieb austauschbare UltraSCSI-Festplattenlaufwerke. Die Laufwerke sind 3,5 Zoll breit und 1 Zoll oder 1,6 Zoll hoch.

Alle internen Laufwerke werden von der UltraSCSI-Schnittstelle (40 MB pro Sek.) auf der Hauptsystemplatine unterstützt. Alle Laufwerke werden an einer Backplane für sechs Festplatten angeschlossen, die an der Rückseite des Festplattengehäuses des Systems angebaut wird.

Auf dem Festplattengehäuse des Systems befinden sich sechs grüne/gelbe LEDs, die jeweils neben den Festplattenschächten angeordnet sind. Diese LEDs zeigen den Betriebsstatus sowie Fehlerzustände des jeweiligen Festplattenlaufwerks an. Diese Diagnosefunktion hilft dem Administrator bei der schnellen Identifizierung von Laufwerken, die gewartet werden müssen.

Die folgende Abbildung zeigt die sechs internen Festplattensteckplätze des Systems mit den dazugehörigen LEDs. Die Steckplätze sind von 0 bis 5 numeriert.
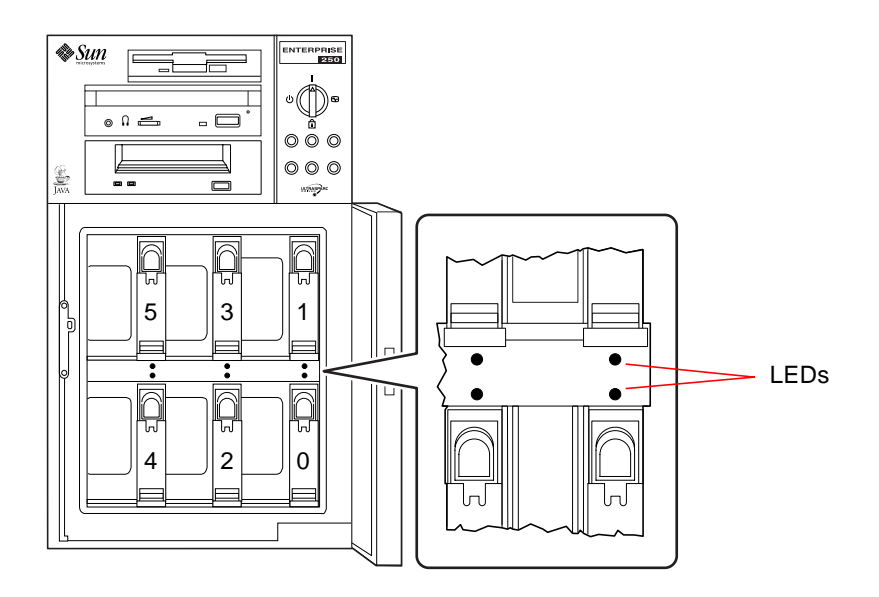

Durch die Solstice DiskSuite-Software, die mit dem Datenträgerkit für den Solaris-Server geliefert wird, können die internen Festplattenlaufwerke in verschiedenen RAID-Konfigurationen verwendet werden. Implementiert werden können die Speicherkonfigurationen RAID 0 (Striping), RAID 1 (Spiegeln), RAID 0+1 (Striping plus Spiegeln) und RAID 5 (Striping mit verschachtelter Parität). Laufwerke können auch als "Hot-Spares" konfiguriert werden. Weitere Informationen über RAID-Konfigurationen finden Sie im Abschnitt ["Festplatten-Arrays – Konfigurationen und](#page-153-0) [Begriffe" auf Seite 137](#page-153-0).

Die Hot-Plug-Funktion ermöglicht das Aus- und Einbauen von Laufwerken bei eingeschaltetem System. Durch diese Funktion wird die Ausschaltzeit des Systems, die beim Austauschen von Festplattenlaufwerken entsteht, beträchtlich verringert.

Der Austauschvorgang im laufenden Betrieb umfaßt Softwarebefehle zum Vorbereiten des Systems vor dem Ausbauen eines Festplattenlaufwerks und zum Neukonfigurieren des Betriebssystems nach dem Installieren des Austauschlaufwerks. Die genaue Abfolge der Schritte beim Austausch im laufenden Betrieb hängt von der verwendeten Version des Solaris-Betriebssystems ab. Die vollständige Beschreibung des Vorgangs finden Sie in *Plattform-Hinweise: Sun Enterprise 250 Server* im Handbuch *Solaris on Sun Hardware AnswerBook*. Diese AnswerBook-Dokumentation ist auf der SMCC Updates-CD für Ihre Solaris-Version enthalten.

Um eine Festplatte im laufenden Betrieb auszutauschen, müssen Sie den physischen oder logischen Gerätenamen des Laufwerks kennen, das Sie installieren oder entfernen möchten. Wenn in Ihrem System ein Festplattenfehler auftritt, finden Sie

häufig Meldungen zu fehlerhaften Festplatten auf Ihrer Systemkonsole. Diese Informationen werden außerdem in der Datei /var/adm/messages (oder in mehreren Dateien) gespeichert. Diese Fehlermeldungen geben ein fehlerhaftes Festplattenlaufwerk normalerweise über den physischen Gerätenamen (beispielsweise /devices/pci@1f,4000/scsi@3/sd@b,0) oder über den logischen Gerätenamen (beispielsweise c0t11d0) an. Außerdem geben einige Anwendungen auch eine Festplatten-Einsteckplatznummer (0 bis 5) an oder aktivieren eine LED, die sich neben dem Festplattenlaufwerk selbst befindet.

Sie können die folgende Tabelle verwenden, um dem logischen oder physischen Gerätenamen für jedes Festplattenlaufwerk eine Festplatten-Einsteckplatznummer zuzuordnen.

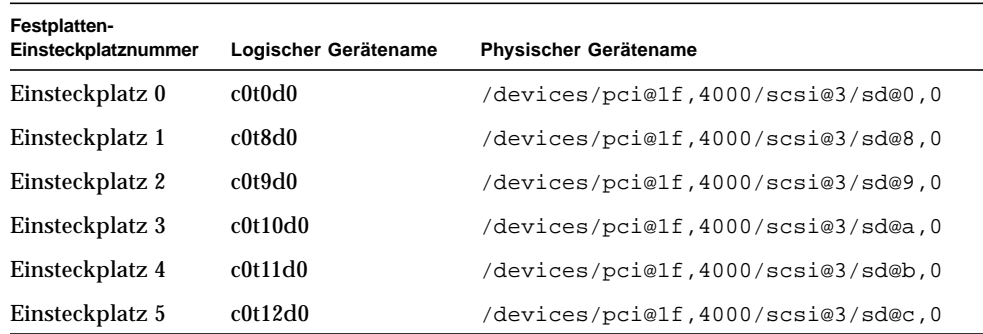

### Konfigurationsregeln

Die verwendeten Festplattenlaufwerke müssen gemäß Sun-Standard UltraSCSI-kompatibel sowie 3,5 Zoll breit und 1 Zoll oder 1,6 Zoll hoch sein. UltraSCSI-kompatible 1 Zoll und 1,6 Zoll hohe Laufwerke können im gleichen System gemischt werden.

Die SCSI-IDs für die Festplatten sind in den Backplanes der Festplatten fest verdrahtet. Es ist nicht nötig, SCSI-ID-Jumper auf den Festplattenlaufwerken selbst zu setzen. Die SCSI-Zieladresse (SCSI-ID) der einzelnen Festplattenlaufwerke wird durch die Lage des Steckplatzes bestimmt, über den das Laufwerk an seine UltraSCSI-Backplane angeschlossen ist.

Die Festplattenlaufwerke verwenden den internen SCSI-Bus gemeinsam mit den entfernbaren SCSI-Datenträgergeräten in der entfernbaren Datenträgerbaugruppe (RMA). Das SCSI-Kabel der entfernbaren Datenträger terminiert den internen SCSI-Bus.

Weitere Informationen über das Implementieren von RAID-Konfigurationen finden Sie im Abschnitt ["Festplatten-Arrays – Konfigurationen und Begriffe" auf Seite 137.](#page-153-0)

# Informationen über Netzteile

Alle internen Systemkomponenten werden über eine zentrale Stromverteilungskarte mit Gleichspannung versorgt. Die Netzteile des Systems werden in die Anschlüsse auf dieser Karte eingesteckt. Wenn zwei Netzteile installiert sind, sind beide gleichmäßig an der Abdeckung des Leistungsbedarfs des Systems beteiligt.

Die Netzteile sind modulare Geräte, die auch während des vollen Betriebs des Systems schnell und einfach ein- und ausgebaut werden können. Die Netzteile werden, wie in der folgenden Abbildung gezeigt, in Schächten auf der Rückseite des Systems eingebaut.

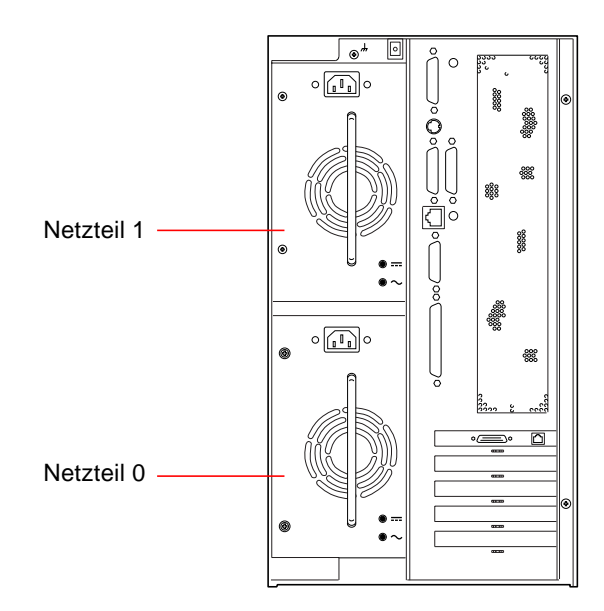

Das System kann ein oder zwei Netzteile aufnehmen. Jedes Netzteil liefert bis zu 360 Watt Gleichspannung. Alle Systemkonfigurationen können mit nur einem installierten Netzteil arbeiten. In diesem Fall kann ein zweites Netzteil eingesetzt werden, um eine Redundanz von N+1 zu erreichen, so daß das System bei Ausfall eines der Netzteile weiterarbeiten kann.

Netzteile in einer redundanten Konfiguration ermöglichen das "Hot Swapping". Sie können im laufenden Betrieb ein defektes Netzteil aus- und einbauen, ohne die Stromversorgung abzuschalten oder auch nur das Betriebssystem herunterzufahren.

**Hinweis –** Wenn Sie ein während des Betriebes austauschbares Netzteil ausbauen, sollte zwischen dem Ausschalten des Netzteils und dem erneuten Zuschalten ein gewisser zeitlicher Abstand liegen. Entfernen Sie ein Netzteil immer vollständig, bevor Sie dasselbe Netzteil oder ein Austauschnetzteil erneut einsetzen. Das rasch aufeinanderfolgende Abschalten und Wiederzuschalten von Netzteilen kann zu falschen Fehlerzuständen führen.

Informationen über das Einbauen von Netzteilen finden Sie im Abschnitt ["Einbauen](#page-122-0) [eines Netzteils" auf Seite 106.](#page-122-0)

Zwei LED-Anzeigen auf der Rückseite des Netzteils zeigen den Stromstatus und Fehlerbedingungen an.

**Hinweis –** Die Netzteile des Enterprise 250-Servers werden automatisch abgeschaltet, wenn bestimmte Übertemperatur- oder Stromausfallbedingungen vorliegen (siehe ["Umgebungsüberwachung und -steuerung" auf Seite 42](#page-58-0)). Um das System nach einer automatischen Abschaltung wiederherzustellen, müssen Sie das Netzkabel entfernen, ungefähr 10 Sekunden warten, und das Netzkabel dann wieder anschließen.

### Informationen über den Standard-Ethernet-Anschluß

Die Hauptsystemplatine verfügt über eine selbstkonfigurierende, umschaltbare 10BASE-T/100BASE-TX Ethernet-Schnittstelle gemäß Ethernet-Standard IEEE 802.3u. Die Schnittstelle wird, in Abhängigkeit von den Gegebenheiten des Netzwerks, automatisch entweder für den 10 Mbit/s- oder den 100 Mbit/s-Betrieb konfiguriert.

Der Zugriff auf die Ethernet-Schnittstelle erfolgt über zwei Anschlüsse im rückwärtigen Bedienungsfeld:

- ein RJ-45-Anschluß zum Anschließen eines Twisted-Pair Ethernet-Kabels (TPE) der Kategorie 5
- ein Media Independent Interface (MII)-Anschluß zum Anschließen eines externen MII-Transceivers

**Hinweis –** Sie können jeweils nur einen der Ethernet-Anschlüsse der Hauptsystemplatine verwenden. Sie können nicht gleichzeitig den TPE- und den MII-Anschluß anschließen.

Mit der Media Independent Interface können Sie verschiedene externe 100BASE-TX (Fast) Ethernet-Transceiver an das System anschließen, wodurch die Kompatibilität mit verschiedenen Ethernet-Verdrahtungstypen gewährleistet wird. Wenn ein externer Transceiver an MII angeschlossen wird, aktiviert das System automatisch den MII-Anschluß und deaktiviert den TPE-Anschluß.

Sun Microsystems bietet einen MII AUI-Transceiver als separat lieferbare Option (Bestellnummer X467A) an. Außerdem sind verschiedene MII-Transceiver anderer Anbieter zum Anschließen an Ethernet-Netze vom Typ TX, T4, FX und AUI verfügbar.

Hinweise zum Konfigurieren der Ethernet-Schnittstelle der Hauptsystemplatine finden Sie im Abschnitt ["Konfigurieren der Standard-Ethernet-Schnittstelle" auf](#page-135-0) [Seite 119](#page-135-0).

Informationen über die Betriebskennwert- und Konfigurationsparameter für den hme Fast Ethernet-Gerätetreiber finden Sie in *Platform Notes: The hme Fast Ethernet Device Driver*. Dieses Dokument ist im Handbuch *Solaris on Sun Hardware AnswerBook* enthalten, das auf der SMCC Updates-CD für die von Ihnen ausgeführte Solaris-Version geliefert wird.

# Informationen über serielle Anschlüsse

Das System besitzt zwei serielle COM-Anschlüsse über einen gemeinsamen DB-25- Anschluß, der sich auf dem rückwärtigen Bedienungsfeld befindet. Beide Anschlüsse unterstützen sowohl synchrone als auch asynchrone Kommunikation. Im Synchronbetrieb arbeiten beide Anschlüsse mit einer beliebigen Datenübertragungsrate zwischen 50 kBaud und 256 kBaud, wenn der Takt intern generiert wird. Wird der Takt von einer externen Quelle erzeugt, findet die synchrone Kommunikation mit Übertragungsraten von bis zu 384 kBaud statt. Im Asynchronbetrieb unterstützen beide Anschlüsse Baudraten von 50, 75, 110, 200, 300, 600, 1200, 1800, 2400, 4800, 9600, 19200, 38400, 57600, 76800, 115200, 153600, 230400, 307200 und 460800 Baud.

Die beiden seriellen Anschlüsse können so konfiguriert werden, daß sie EIA-423 oder EIA-232D-Signalpegel liefern. Die Signalpegel werden mit Jumpern auf der Hauptsystemplatine gesteuert. Die Standardeinstellung ist EIA-423. Weitere Informationen über das Konfigurieren der Jumper der seriellen Anschlüsse finden Sie im Abschnitt ["Informationen über Jumper für serielle Anschlüsse" auf Seite 65.](#page-81-0)

# Informationen über den parallelen Anschluß

Das System verfügt über einen IEEE 1284-kompatiblen, bidirektionalen parallelen Anschluß zum Anschließen des Systems an einen lokalen Drucker oder ein anderes kompatibles paralleles Gerät. Der Anschluß wird durch einen Standard-25-Pin-DB-25-Anschluß auf dem rückwärtigen Bedienungsfeld des Systems hergestellt. Der parallele Anschluß arbeitet mit einer Datenübertragungsrate von 2 MB/s und unterstützt die EPP-Protokoll-Modi sowie die Standard-Centronics, Nibble- und Byte-Modi.

# Informationen über Jumper der Hauptsystemplatine

Die Jumper auf der Hauptsystemplatine besitzen folgende Funktionen:

- J2604 und J2605 werden zum Konfigurieren der seriellen Schnittstellen für den EIA-423- oder EIA-232D-Betrieb verwendet. Informationen über die EIA-423/ 232D-Jumpereinstellungen finden Sie im Abschnitt ["Informationen über Jumper](#page-81-0) [für serielle Anschlüsse" auf Seite 65.](#page-81-0)
- J2702, J2704 und J2804 werden zur Beeinflussung des Betriebs des auf der Hauptsystemplatine angeordneten Flash-PROMs verwendet. Informationen über die Flash-PROM-Jumpereinstellungen finden Sie im Abschnitt ["Informationen](#page-82-0) [über Flash-PROM-Jumper" auf Seite 66.](#page-82-0)

In der folgenden Abbildung werden die Jumperpositionen auf der Hauptsystemplatine dargestellt.

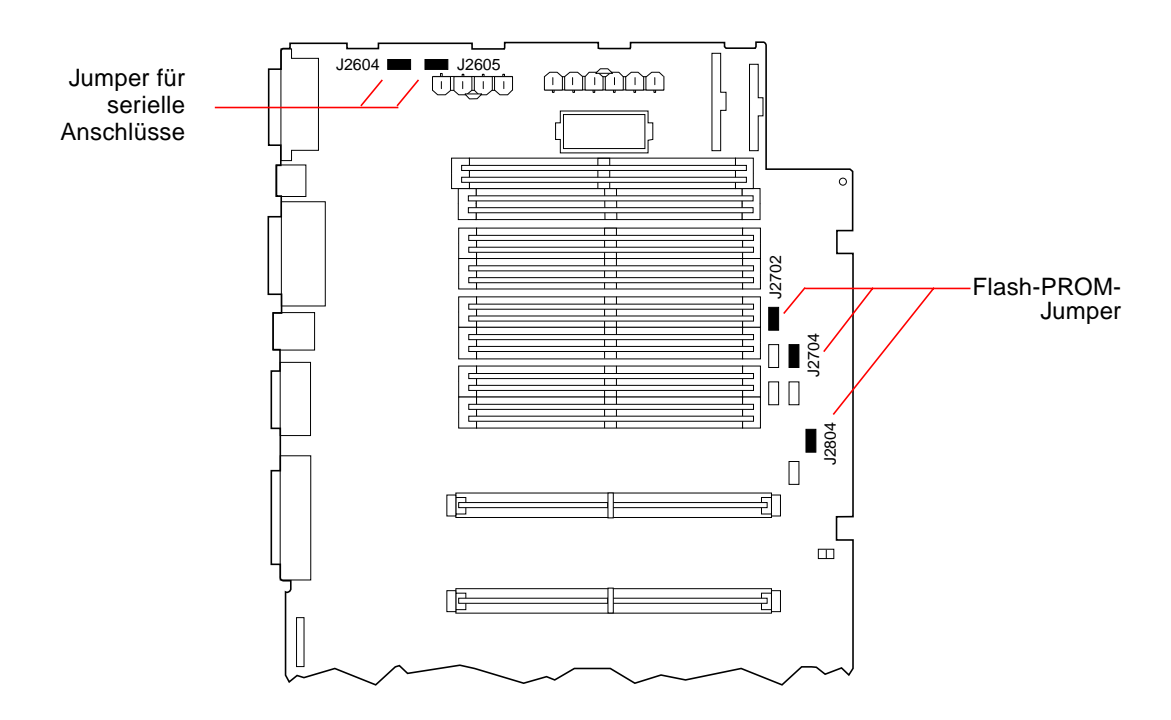

Die Jumper sind auf der Hauptsystemplatine mit ID-Nummern gekennzeichnet. Beispielsweise sind die Jumper für serielle Anschlüsse mit J2604 und J2605 gekennzeichnet. Die Jumper-Pins befinden sich direkt neben der ID-Nummer. Die Standardpositionen der Jumper werden durch abgedunkelte Bereiche angezeigt. Pin 1 ist in allen unten dargestellten Positionen mit einem Sternchen (\*) gekennzeichnet.

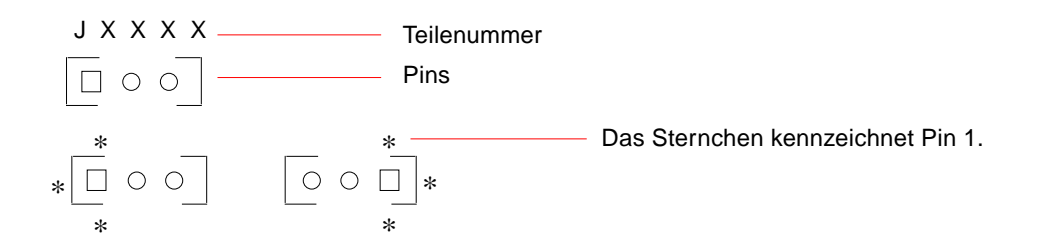

## <span id="page-81-0"></span>Informationen über Jumper für serielle Anschlüsse

Die Jumper für serielle Anschlüsse auf der Hauptsystemplatine (J2604 und J2605) ermöglichen die Konfiguration der beiden seriellen Anschlüsse des Systems für EIA-423- oder EIA-232D-Signalpegel. EIA-423-Pegel sind der Standard für nordamerikanische Benutzer. EIA-232D-Pegel sind für die digitale Telekommunikation in den Ländern der Europäischen Gemeinschaft erforderlich.

In der folgenden Abbildung werden die Jumper-Positionen dargestellt. In der nachfolgenden Tabelle wird ihre Funktion beschrieben.

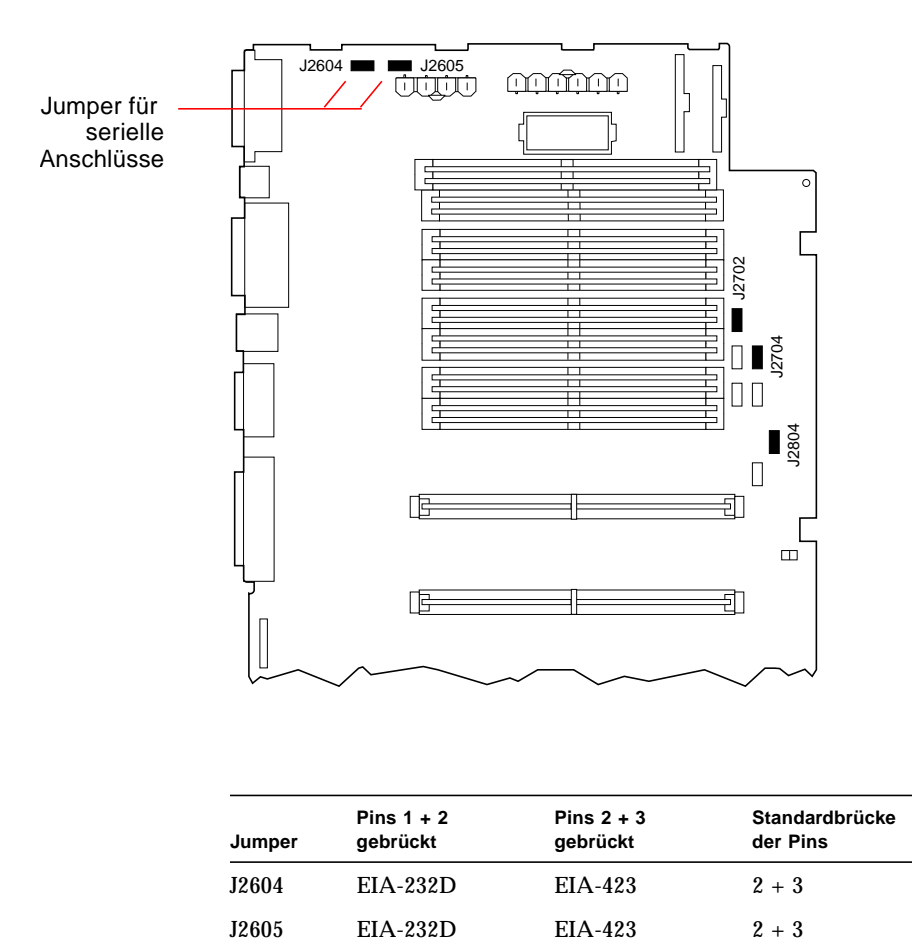

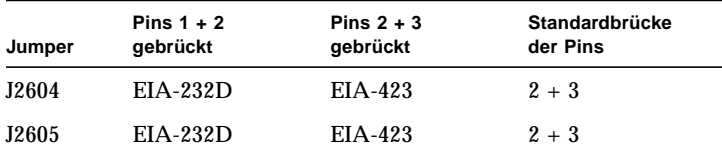

# <span id="page-82-0"></span>Informationen über Flash-PROM-Jumper

Das System benutzt Flash-PROMs, um die Neuprogrammierung spezifischer Code-Blöcke im nichtflüchtigen Systemspeicher sowie die Fern-Neuprogrammierung dieses Codes durch einen Systemverwalter mit der entsprechenden Berechtigung über ein lokales Netzwerk zu ermöglichen.

Drei Jumper auf der Hauptsystemplatine beeinflussen den Flash-PROM-Betrieb. In der folgenden Abbildung werden die Jumper-Positionen dargestellt. In der nachfolgenden Tabelle wird ihre Funktion beschrieben.

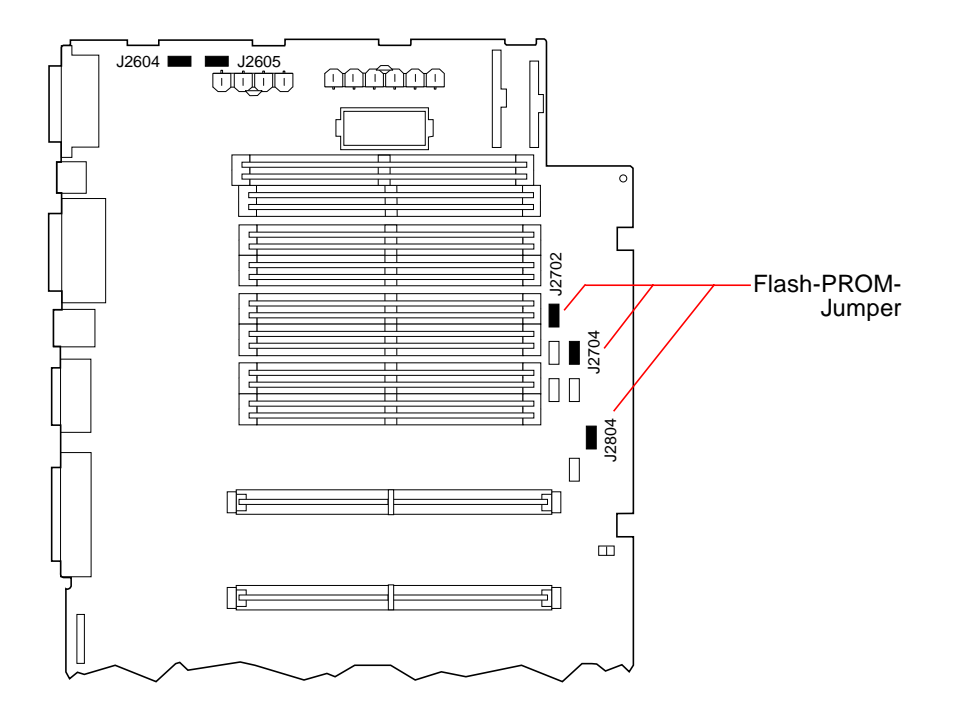

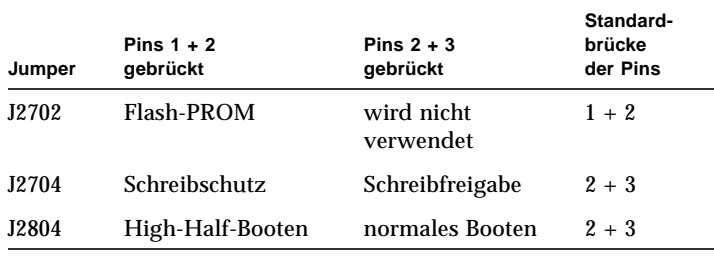

**Hinweis –** Durch die Werkseinstellung des Jumpers J2704 ist das Flash-PROM zum Schreiben freigegeben. Mit dem Schlüsselschalter auf dem vorderen Bedienungsfeld können Sie den Schreibschutz des Flash-PROM aktivieren. Wenn sich der Schalter in der Stellung Gesperrt befindet, ist das Flash-PROM schreibgeschützt. Wenn sich der Schalter in der Stellung Ein oder in der Stellung Diagnose befindet, ist das Flash-PROM zum Schreiben freigegeben.

Eine Beschreibung der verschiedenen Stellungen des Schlüsselschalters finden Sie im Abschnitt ["Informationen über das Status- und Bedienungsfeld" auf Seite 8.](#page-23-0)

Weitere Informationen über die Flash-PROM-Programmierung finden Sie in der Dokumentation, die mit der CD-ROM für die Flash-PROM-Aktualisierung geliefert wird.

# Informationen über Schächte für austauschbare SCSI-Datenträger und den externen SCSI-Anschluß

Die Aufnahme für austauschbare Datenträger im oberen Bereich der Vorderseite des Systems enthält 5,25-Zoll-Einbauschächte mit halber Bauhöhe (1,6-Zoll) für zwei SCSI-Geräte. Im oberen Schacht (direkt unter dem Diskettenschacht) ist ein CD-ROM-Laufwerk untergebracht. Der untere Schacht kann ein zweites SCSI-Gerät aufnehmen, beispielsweise ein 8-mm-Bandlaufwerk, ein 4-mm-DDS-2- oder DDS-3- Bandlaufwerk oder ein Viertelzoll-Kassettenlaufwerk. Beide Schächte für austauschbare Datenträger sind an den gleichen SCSI-Bus angeschlossen wie die internen Festplattenlaufwerke. Dieser Bus unterstützt Wide-SCSI für die internen Festplattenlaufwerke, für die austauschbaren Datenträger wird jedoch nur der Modus Narrow-SCSI unterstützt. Die Aufnahme für austauschbare Datenträger kann Wide-SCSI-Geräte (68polig) aufnehmen; diese Geräte benötigen jedoch ein 68-50poliges Adapterkabel und können nur im Modus Narrow-SCSI betrieben werden.

Externe SCSI-Geräte werden über einen 68poligen SCSI-Anschluß unterstützt, der sich auf dem hinteren Bedienungsfeld des Systems befindet. Dieser Bus ist UltraSCSI-fähig (40 MB pro Sekunde) und kann weitere externe asymmetrische Wide- oder Narrow-SCSI-Geräte unterstützen. Der externe SCSI-Bus ist vom internen SCSI-Bus für austauschbare Datenträgermedien und Festplattenlaufwerke getrennt.

Der externe SCSI-Bus unterstützt bis zu vier externe SCSI-Bandlaufwerke, wenn dieser Bus ausschließlich für Bandlaufwerke verwendet wird. Wenn andere Typen von SCSI-Geräten diesen Bus verwenden, können maximal zwei SCSI-Bandlaufwerke vom externen SCSI-Bus unterstützt werden. Die Unterstützung weiterer externer Bandgeräte kann durch Installation entsprechender PCI-Host-Adapterkarten erreicht werden.

### Zielmedien

Auf dem externen SCSI-Bus können bis zu 15 Geräte mit 20 MB/s betrieben werden. Wenn die UltraSCSI-Leistung von 40 MB/s erreicht werden soll, dürfen nicht mehr als sieben Medien angeschlossen sein. Zieladressen für den externen SCSI-Bus (auch als SCSI-IDs bekannt) sind in einem Bereich von 0 bis 15 verfügbar. Die Zieladresse 7 ist für den SCSI-Host-Adapter auf der Hauptsystemplatine reserviert. Alle Medien, die der Bus unterstützt, müssen über eindeutige Zieladressen verfügen.

Die Adressen der CD-ROM- und Bandlaufwerke werden durch die auf den Laufwerken befindlichen Jumper bestimmt. Wenn die CD-ROM- und Bandlaufwerke im Werk eingestellt wurden, sind sie mit den richtigen Adressen für das System konfiguriert.

Wenn Sie zusätzlich ein internes CD-ROM- oder Bandlaufwerk installieren, sollten Sie die Adresseneinstellungen auf diesen Geräten überprüfen. Gerätespezifische Informationen bezüglich der Überprüfung und Einstellung der Jumper finden Sie in der Dokumentation, die dem Laufwerk beiliegt.

#### Buslänge

Damit der externe SCSI-Bus UltraSCSI-Leistung erreicht, müssen Sie die folgenden Buslängenbeschränkungen für verkettete SCSI-Geräte beachten:

- Für 1 bis 3 Geräte beträgt die maximale Buslänge 3 Meter (9,84 Fuß)
- Für 4 bis 7 Geräte beträgt die maximale Buslänge 1,5 Meter (4,92 Fuß)

Sie müssen die interne Enterprise 250-Buslänge (0,5 Meter/1,7 Fuß) bei der Berechnung der Buslänge berücksichtigen.

Wenn Sie diese Buslängenbeschränkungen überschreiten, kann die Leistung der UltraSCSI-Geräte weniger als 40 MB/s betragen. Unter solchen Bedingungen können Fehler im UltraSCSI-Gerät auftreten, die zu einem Zurücksetzen der Leistung und dem Betrieb mit 20 MB/s führen können.

Die maximale SCSI-Buslänge für verkettete SCSI-Geräte beträgt 6 Meter (19,7 Fuß) einschließlich der internen Enterprise 250-Buslänge (0,5 Meter/1,7 Fuß), wenn Fast/ Wide-Leistung des externen SCSI-Bus erzielt werden soll.

### Verkabelung und Abschluß des externen SCSI-Geräts

Beachten Sie die folgenden Verkabelungsrichtlinien, um eine ordnungsgemäße Verkabelung und den entsprechenden Geräteabschluß für den externen SCSI-Bus sicherzustellen:

- Damit UltraSCSI-Leistung erzielt werden kann, müssen alle Kabel UltraSCSI-kompatibel sein.
- Der SCSI-Bus muß korrekt abgeschlossen werden. Die meisten Sun-Geräte verwenden den automatischen Endenabschluß. Nähere Informationen finden Sie in der mit dem Gerät gelieferten Dokumentation.
- Wenn alle externen Massenspeichergeräte 68polige Anschlüsse haben, schließen Sie zuerst alle Nicht-Sun-Geräte an das System an. Schließen Sie dann die Sun-Geräte als letzte in der Kette an, da die Sun-Geräte automatischen Endenabschluß verwenden.
- Wenn sich unter den Massenspeichergeräten sowohl 68polige als auch 50polige Geräte befinden, schließen Sie zuerst die 68poligen Sun-Geräte an das System an und schließen die Kette dann mit einem 50poligen Gerät und dessen Abschlußwiderstand ab. Das 68polige Gerät, das an das 68-50polige Adapterkabel angeschlossen wird, muß automatischen Endenabschluß haben, um die Bits höherer Ordnung abzuschließen.

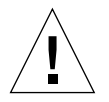

**Vorsicht –** Schließen Sie keine 68poligen Geräte nach 50poligen Geräten an, da sonst Busfehler auftreten können.

In den folgenden Abbildungen sind die Verdrahtungsrichtlinien in einer Übersicht dargestellt.

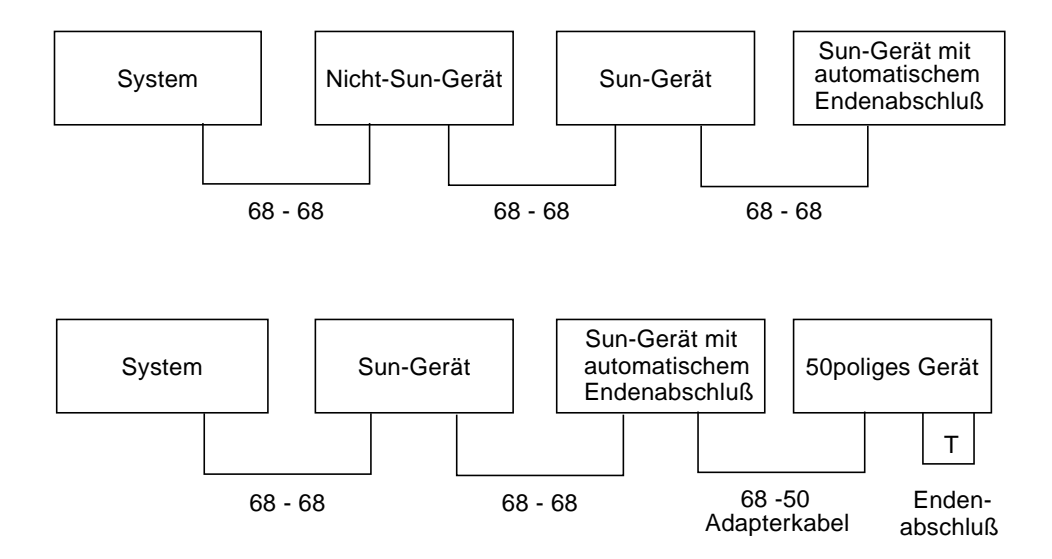

### Multi-Initiator-Unterstützung

Die SCSI-Implementierung des Systems schließt eine Multi-Initiator-Unterstützung ein: jeder beliebige Host-Adapter auf dem Bus kann Termpower steuern. Dies bedeutet, daß alle Geräte auf dem SCSI-Bus (mit Ausnahme der vom System eingespeisten) bei Ausfall des Systems weiterarbeiten können.

### Konfigurationsregeln

Sie können für Fast/Wide-Leistung bis zu 15 Geräte an den externen SCSI-Bus anschließen. Wenn Sie UltraSCSI-Leistung erzielen möchten, dürfen nicht mehr als sieben Geräte angeschlossen werden. Jedes Gerät muß über eine eindeutige Zieladresse (SCSI-ID) verfügen, die im Bereich zwischen 0 und 15 liegt.

Die Zieladresse 7 darf keinem Gerät zugewiesen werden. Sie ist für den Host-Adapter auf der Hauptsystemplatine reserviert.

Damit der externe SCSI-Bus UltraSCSI-Leistung erreicht, müssen Sie die folgenden Buslängenbeschränkungen für verkettete SCSI-Geräte beachten:

- Für 1 bis 3 Geräte beträgt die maximale Buslänge 3 Meter (9,84 Fuß)
- Für 4 bis 7 Geräte beträgt die maximale Buslänge 1,5 Meter (4,92 Fuß)

Sie müssen die interne Enterprise 250-Buslänge (0,5 Meter/1,7 Fuß) bei der Berechnung der Buslänge berücksichtigen.

Die maximale SCSI-Buslänge für verkettete SCSI-Geräte beträgt 6 Meter (19,7 Fuß) einschließlich der internen Enterprise 250-Server-Buslänge (0,5 Meter/1,7 Fuß), wenn Fast/Wide-Leistung des externen SCSI-Bus erzielt werden soll.

UltraSCSI-Geräte können auf dem gleichen Bus mit Nicht-UltraSCSI-Geräten gemischt werden. Die UltraSCSI-Geräte arbeiten weiterhin mit den UltraSCSI-Geschwindigkeiten (40 MB/s), wenn die Regeln für UltraSCSI-Verdrahtung, Buslänge, Endenabschluß und Zielgeräte beachtet werden.

Wenn alle externen Massenspeichergeräte 68polige Anschlüsse haben, schließen Sie zuerst alle Nicht-Sun-Geräte an das System an. Schließen Sie dann die Sun-Geräte als letzte in der Kette an. Sun-Geräte verwenden automatischen Endenabschluß.

Wenn sich unter den Massenspeichergeräten sowohl 68polige als auch 50polige Geräte befinden, schließen Sie zuerst die 68poligen Sun-Geräte an das System an. Schließen Sie dann die Kette mit einem 50poligen Gerät und dessen Abschlußwiderstand ab. Das 68polige Gerät, das an das 68-50polige Adapterkabel angeschlossen wird, muß automatischen Endenabschluß haben, um die Bits höherer Ordnung abzuschließen.

Wenn Sie ein internes Bandlaufwerk im System installieren, sollten Sie diesem die Zieladresse 4 oder 5 zuweisen. Wenn Sie ein internes CD-ROM-Laufwerk im System installieren, sollten Sie diesem die Zieladresse 6 zuweisen. Wenn diese Laufwerke werksseitig installiert wurden, sind sie mit den für das System richtigen Adressen konfiguriert.

Das SCSI-Kabel für die austauschbaren Datenträger stellt den Endenabschluß für den internen SCSI-Bus zur Verfügung.

# Installieren der Komponenten der Hauptsystemplatine

In diesem Kapitel wird die Installation der Komponenten der Hauptsystemplatine innerhalb des Systems beschrieben.

In diesem Kapitel werden folgende *Themen* behandelt:

- [Einbauen von Speichermodulen](#page-90-0)  [Seite 74](#page-90-0)
- [Einbauen von CPU-Modulen](#page-93-0)  [Seite 77](#page-93-0)
- [Einbauen von PCI-Karten](#page-95-0) – [Seite 79](#page-95-0)

**Hinweis –** Informationen zur Wartung des Enterprise 250-Servers stehen in der englischsprachigen Version des *Sun Enterprise 250 Server-Benutzerhandbuchs* zur Verfügung. Lesen Sie die englischsprachigen Version, wenn Sie Informationen zu Diagnose-, Fehlerbehebungs- und Wartungsverfahren benötigen.

# <span id="page-90-0"></span>Einbauen von Speichermodulen

#### Bevor Sie beginnen

**Vorsicht –** Die Dual-Inline-Speichermodule (DIMMs) bestehen aus elektronischen Bauelementen, die gegen statische Elektrizität extrem empfindlich sind. Die statische Aufladung Ihrer Kleidung oder der Arbeitsumgebung kann die Module zerstören.

Nehmen Sie das DIMM erst unmittelbar vor der Installation auf der Hauptsystemplatine aus der antistatischen Verpackung heraus. Fassen Sie die Module nur an den Kanten an. Vermeiden Sie die Berührung von Bauelementen oder Metallteilen. Tragen Sie beim Anfassen der Module immer ein Erdungsband.

Führen Sie folgende Schritte aus:

- ["Abschalten des Systems" auf Seite 26](#page-42-0)
- ["Abnehmen der Seitenabdeckung" auf Seite 31](#page-47-0)
- ["Vermeidung von elektrostatischen Entladungen" auf Seite 35](#page-51-0)

Weitere Informationen über Speicherkonfigurationen finden Sie im Abschnitt ["Informationen über Speicher" auf Seite 48](#page-64-0).

#### Auszuführende Arbeitsschritte

- **1. Nehmen Sie das neue Speichermodul aus der antistatischen Verpackung.**
- **2. Suchen Sie den Steckplatz, in den Sie das Speichermodul einbauen wollen.**

Siehe ["Informationen über Speicher" auf Seite 48](#page-64-0).

**Hinweis –** Jede Bank muß mit vier Modulen gleicher Kapazität bestückt sein (beispielsweise vier 32-MB-Speichermodule, vier 64-MB-Speichermodule), damit sie ordnungsgemäß funktioniert. Verwenden Sie in der selben Bank keine Speichermodule mit unterschiedlichen Kapazitäten. Weitere Informationen finden Sie im Abschnitt ["Informationen über Speicher" auf Seite 48.](#page-64-0)

**3. Setzen Sie das Speichermodul so in den Steckplatz ein, daß sich die Kerbe der Modulkante auf der Seite des Hebels befindet.**

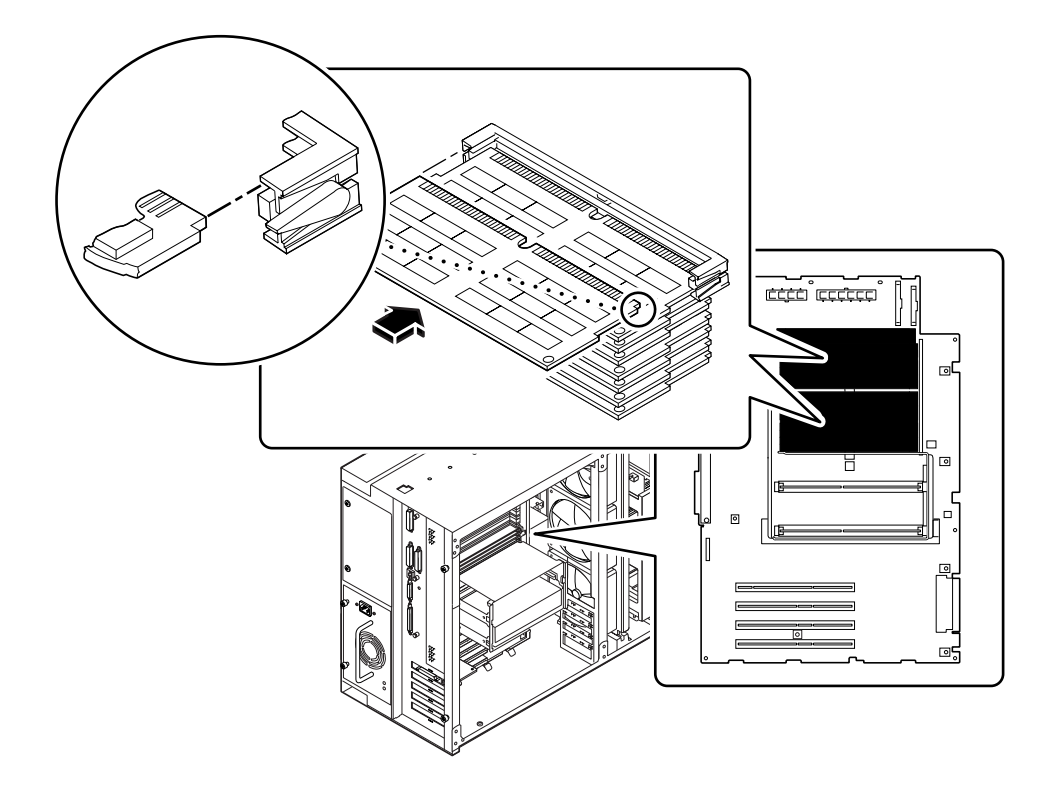

- **4. Halten Sie die Unterkante des Moduls parallel zu seinem Steckplatz. Richten Sie das Modul so aus, daß die Goldkontakte mittig auf dem entsprechenden Steckplatz aufliegen.**
- **5. Drücken Sie das Speichermodul an beiden Enden gleichmäßig nach unten, bis es fest im Steckplatz einrastet.**

Achten Sie auf einwandfreien Sitz aller Kontakte im Steckplatz.

### Weitere Arbeitsschritte

Führen Sie den folgenden Schritt aus, um das System wieder zusammenzubauen:

■ ["Anbringen der rechten Seitenabdeckung" auf Seite 33](#page-49-0)

Wenn Sie bereit sind, das System neu zu starten, müssen Sie POST- und OpenBoot-Diagnosetests durchführen, um sicherzustellen, daß das System mit den neu installierten Komponenten einwandfrei funktioniert. Außerdem müssen Sie einen Rekonfigurationsstart durchführen, damit das System die neuen Geräte erkennt. Weitere Informationen finden Sie im Abschnitt:

■ ["Ausführen eines Starts zur Neukonfigurierung" auf Seite 29](#page-45-0)

### <span id="page-93-0"></span>Einbauen von CPU-Modulen

#### Bevor Sie beginnen

Lesen Sie die Konfigurationshinweise, die beim Einbauen von CPU-Modulen einzuhalten sind. Nähere Informationen finden Sie im Abschnitt:

■ ["Informationen über CPU-Module" auf Seite 50](#page-66-0)

Führen Sie folgende Schritte aus:

- ["Abschalten des Systems" auf Seite 26](#page-42-0)
- ["Abnehmen der Seitenabdeckung" auf Seite 31](#page-47-0)
- ["Vermeidung von elektrostatischen Entladungen" auf Seite 35](#page-51-0)

#### Auszuführende Arbeitsschritte

- **1. Suchen Sie im CPU-Modulgehäuse den Steckplatz, in dem das CPU-Modul eingebaut werden soll.**
- **2. Richten Sie die Kanten der CPU-Platine an den Rillen des CPU-Modulgehäuses aus, und stellen Sie sicher, daß die Auswurfhebel geöffnet sind.**

#### **3. Schieben Sie das CPU-Modul in die Rillen des CPU-Modulgehäuses.**

Drücken Sie, bis das CPU-Modul fest im Steckplatz einrastet.

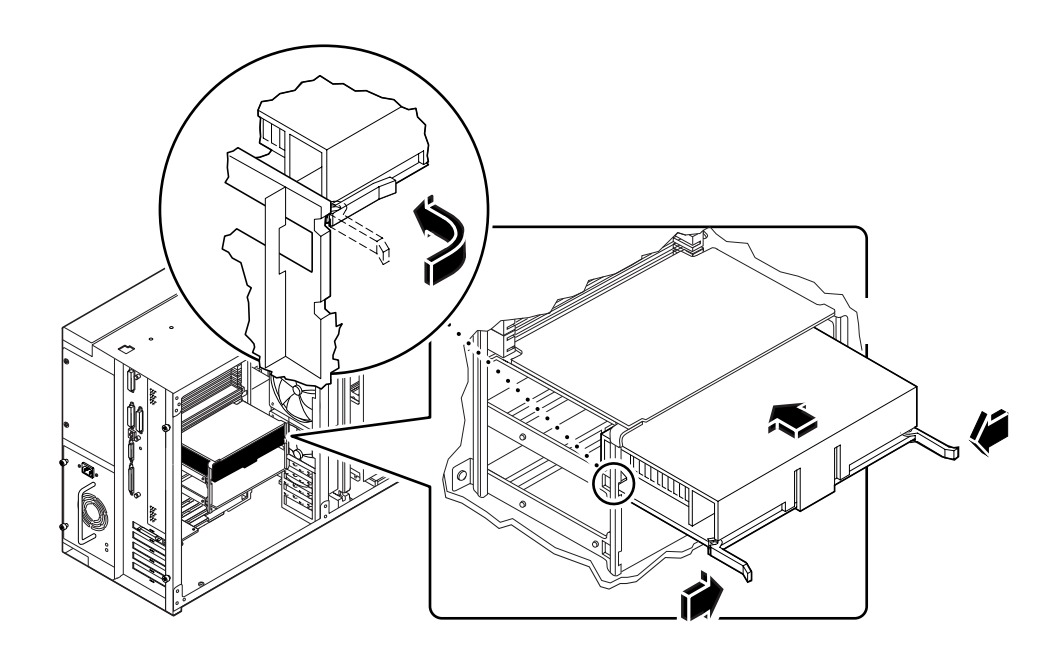

- **4. Haken Sie die Auswurfhebel auf der jeweiligen Seite des CPU-Modulgehäuses ein.**
- **5. Drücken Sie gleichzeitig beide Auswurfhebel in Richtung Mitte des CPU-Moduls, bis es vollständig in seinen Steckplatz einrastet.**

#### Weitere Arbeitsschritte

Führen Sie die folgenden Schritte aus, um das System wieder zusammenzubauen:

■ ["Anbringen der rechten Seitenabdeckung" auf Seite 33](#page-49-0)

Wenn Sie bereit sind, das System neu zu starten, müssen Sie POST- und OpenBoot-Diagnosetests durchführen, um sicherzustellen, daß das System mit den neu installierten Komponenten einwandfrei funktioniert. Außerdem müssen Sie einen Rekonfigurationsstart durchführen, damit das System die neuen Geräte erkennt. Weitere Informationen finden Sie im Abschnitt:

■ ["Ausführen eines Starts zur Neukonfigurierung" auf Seite 29](#page-45-0)

### <span id="page-95-0"></span>Einbauen von PCI-Karten

#### Bevor Sie beginnen

Führen Sie folgende Schritte aus:

- ["Abschalten des Systems" auf Seite 26](#page-42-0)
- ["Abnehmen der Seitenabdeckung" auf Seite 31](#page-47-0)
- ["Vermeidung von elektrostatischen Entladungen" auf Seite 35](#page-51-0)

Weitere Informationen über Jumpereinstellungen, Steckplatzanforderungen und Kabelanschlüsse finden Sie in der Dokumentation, die mit der PCI-Karte mitgeliefert wurde.

Finden Sie heraus, welchen PCI-Kartentyp Sie einbauen bzw. austauschen wollen und wo die Karte auf der Hauptsystemplatine angeordnet werden muß. Weitere Informationen finden Sie im Abschnitt:

■ ["Informationen über Peripheral Component Interconnect-Busse \(PCI\)" auf Seite 52](#page-68-0)

#### Auszuführende Arbeitsschritte

- **1. Wenn Sie eine neue PCI-Karte einbauen, müssen Sie zuvor die Blindabdeckung ausbauen. Andernfalls fahren Sie mit Schritt 2 fort.**
	- **a. Drehen Sie die Kreuzschlitzschraube heraus, mit der die PCI-Blindabdeckung am rückwärtigen Bedienungsfeld des Systems befestigt ist.**

Verwenden Sie nach Möglichkeit einen magnetisierten Schraubendreher, damit die Schraube nicht in das Systemgehäuse fallen kann.

- **b. Ziehen Sie die Blindabdeckung heraus.**
- **2. Setzen Sie die PCI-Karte in den gewünschten Steckplatz der Hauptsystemplatine.**

So bauen Sie eine kurze PCI-Karte ein:

- **a. Richten Sie die linke Seite der Karte an der Öffnung des rückwärtigen Bedienungsfeldes aus.**
- **b. Drücken Sie die Karte in den entsprechenden Steckplatz der Hauptsystemplatine.**

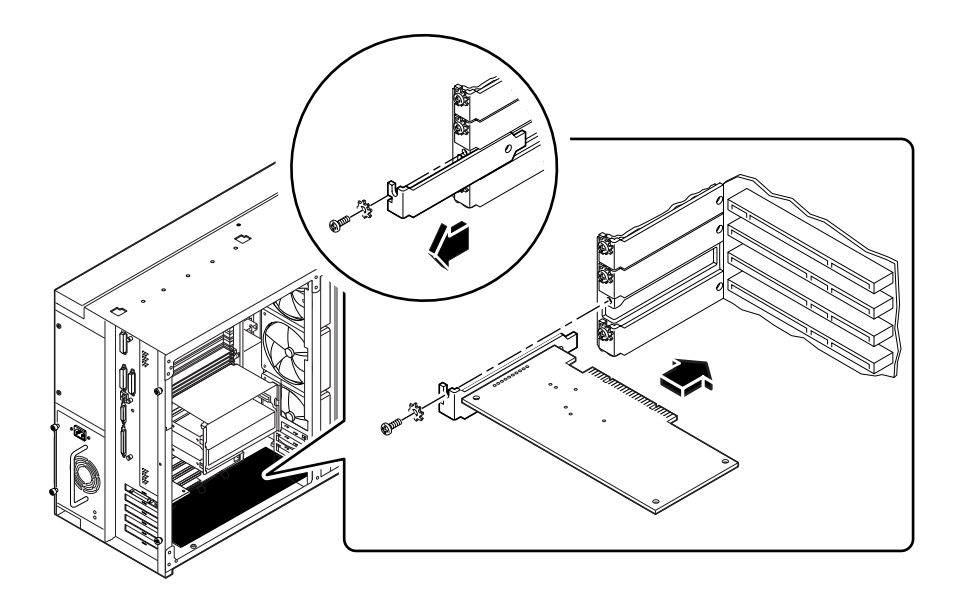

So bauen Sie eine lange PCI-Karte ein:

- **a. Schieben Sie die linke Seite der PCI-Karte in die entsprechende Öffnung des rückwärtigen Bedienungsfeldes. Schieben Sie gleichzeitig die rechte Seite der Karte in die entsprechende Nut des CPU-Gehäuses.**
- **b. Drücken Sie die Karte in den entsprechenden Steckplatz der Hauptsystemplatine.**

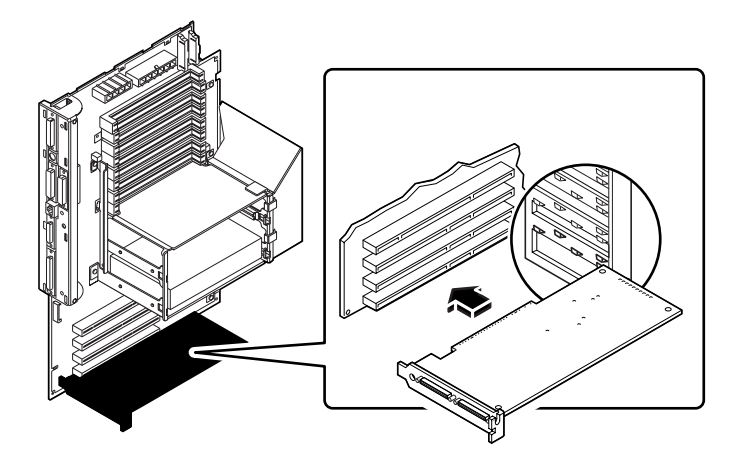

- **3. Befestigen Sie die Frontplatte der PCI-Karte mit der Kreuzschlitzschraube am rückwärtigen Bedienungsfeld.**
- **4. Schließen Sie gegebenenfalls alle internen Kabel an die internen Anschlüsse der PCI-Karte an.**

Informationen über Jumpereinstellungen, Steckplatzanforderungen und Kabelanschlüsse finden Sie in der Dokumentation, die mit der PCI-Karte mitgeliefert wurde.

**5. Schließen Sie gegebenenfalls alle externen Kabel an die PCI-Karte an.**

Informationen über externe Kabelverbindungen finden Sie in der Dokumentation, die mit der PCI-Karte mitgeliefert wurde.

### Weitere Arbeitsschritte

Führen Sie den folgenden Schritt aus, um das System wieder zusammenzubauen:

■ ["Anbringen der rechten Seitenabdeckung" auf Seite 33](#page-49-0)

Wenn Sie bereit sind, das System neu zu starten, müssen Sie POST- und OpenBoot-Diagnosetests durchführen, um sicherzustellen, daß das System mit den neu installierten Komponenten einwandfrei funktioniert. Außerdem müssen Sie einen Rekonfigurationsstart durchführen, damit das System die neuen Geräte erkennt. Weitere Informationen finden Sie im Abschnitt:

■ ["Ausführen eines Starts zur Neukonfigurierung" auf Seite 29](#page-45-0)

### Installation von Speichermedien

In diesem Kapitel wird der Ausbau und die Installation von Speichermedien und austauschbaren Datenträgermedien beschrieben.

In diesem Kapitel werden folgende *Themen* behandelt:

- ["Ausbauen der Aufnahme für austauschbare Datenträger"](#page-100-0) – [Seite 84](#page-100-0)
- ["Einbauen der Aufnahme für austauschbare Datenträger"](#page-104-0) – [Seite 88](#page-104-0)
- ["Einbauen von Festplattenlaufwerken"](#page-107-0) – [Seite 91](#page-107-0)
- ["Einbauen von CD-ROM- und Bandlaufwerken"](#page-110-0) – [Seite 94](#page-110-0)
- ["Einbauen von Diskettenlaufwerken"](#page-113-0) – [Seite 97](#page-113-0)

**Hinweis –** Informationen zur Wartung des Enterprise 250-Servers stehen in der englischsprachigen Version des *Sun Enterprise 250 Server-Benutzerhandbuchs* zur Verfügung. Lesen Sie die englischsprachigen Version, wenn Sie Informationen zu Diagnose-, Fehlerbehebungs- und Wartungsverfahren benötigen.

# Ausbauen der Aufnahme für austauschbare Datenträger

<span id="page-100-0"></span>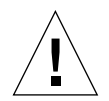

**Vorsicht –** Beim Ausbauen der Aufnahme für austauschbare Datenträger werden die Sperrschalter für die Systemspannung aktiviert. Dieser Sicherheitsmechanismus verhindert, daß beim Ausbauen der Aufnahme für austauschbare Datenträger und bei versehentlich eingeschaltetem Netzschalter des vorderen Bedienungsfeldes Gleichspannung an die internen Bauteile gelangt (mit Ausnahme der Standby-Spannung von 5V). Bauen Sie die Aufnahme für austauschbare Datenträger nicht aus, während das System in Betrieb ist, da in diesem Falle das System umgehend abgeschaltet wird.

#### Bevor Sie beginnen

Führen Sie folgende Schritte aus:

- ["Abschalten des Systems" auf Seite 26](#page-42-0)
- ["Abnehmen der Seitenabdeckung" auf Seite 31](#page-47-0)
- ["Vermeidung von elektrostatischen Entladungen" auf Seite 35](#page-51-0)
- ["Ausbauen der Lüfterbaugruppe" auf Seite 102](#page-118-0)

### Auszuführende Arbeitsschritte

**1. Ziehen Sie das Diskettendatenkabel (wenn vorhanden) oben von der UltraSCSI-Backplane vom Anschluß J0502 ab.**

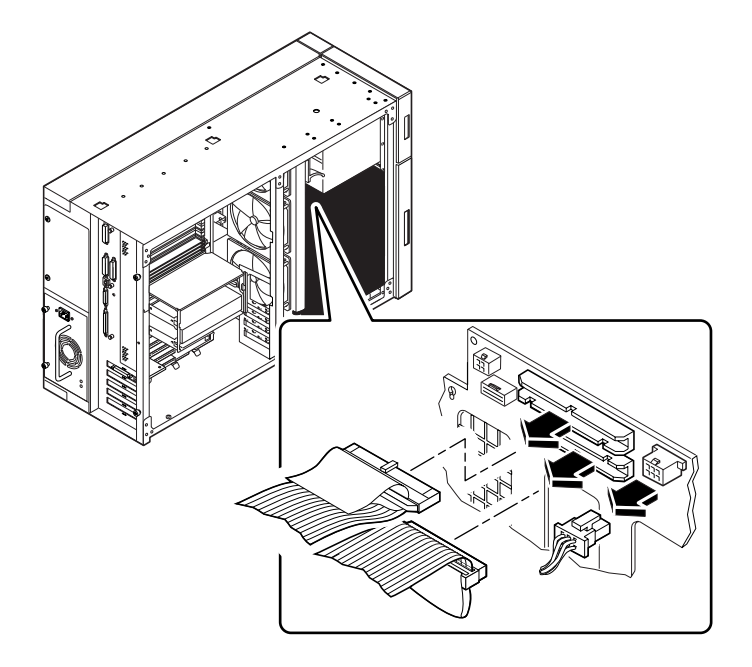

- **2. Ziehen Sie das Stromversorgungskabel des austauschbaren Datenträgers von der UltraSCSI-Backplane vom Anschluß J0104 ab.**
- **3. Ziehen Sie das SCSI-Kabel des austauschbaren Datenträgers oben von der Ultra-SCSI-Backplane vom Anschluß J0501 ab.**

Lassen Sie alle anderen Kabel an der Rückseite der Laufwerke in der Aufnahme für austauschbare Datenträger verbunden.

**4. Nehmen Sie auf der Vorderseite des Systems die Plastikabdeckung von der Vorderseite der Aufnahme für austauschbare Datenträger ab.**

Fassen Sie die Abdeckung an beiden Seiten, und ziehen Sie sie dann von der Vorderseite des Systems.

**5. Lösen Sie die beiden unverlierbaren Kreuzschlitzschrauben, mit denen die Aufnahme für austauschbare Datenträger am Gehäuse gesichert ist.**

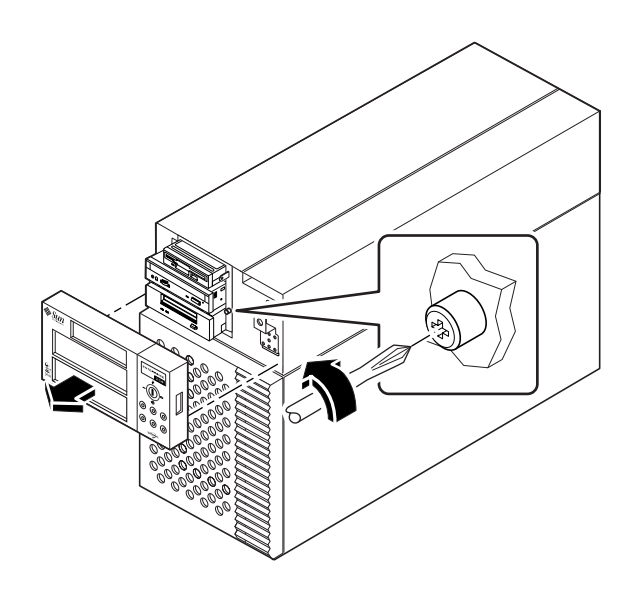

**6. Ziehen Sie die Aufnahme für austauschbare Datenträger aus dem Systemgehäuse.**

Stellen Sie sicher, daß Sie alle Kabel vorsichtig aus der Öffnung des Gehäuses der Aufnahme für austauschbare Datenträger ziehen, wenn Sie die Aufnahme ausbauen.

**Hinweis –** Zu diesem Zeitpunkt sind alle Stromversorgungs- und Datenkabel an der Rückseite der Laufwerke eingesteckt, die in der Aufnahme installiert sind.

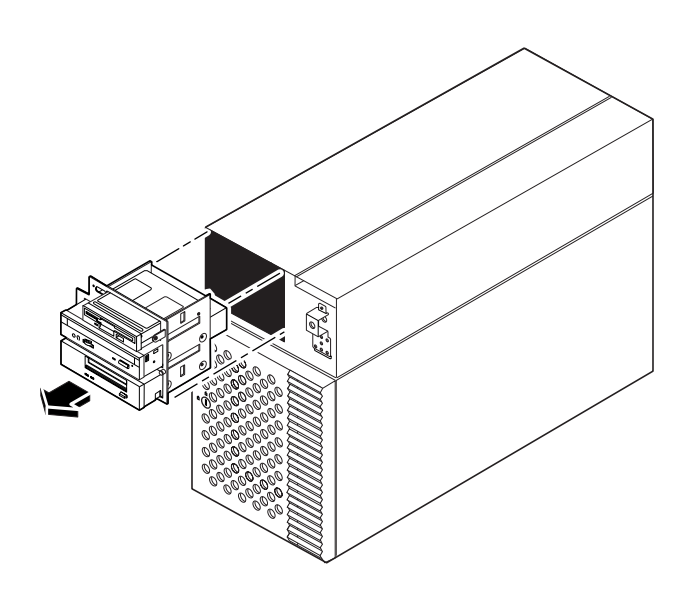

**7. Legen Sie die Aufnahme auf eine antistatische Matte.**

### Weitere Arbeitsschritte

Informationen über die Installation von Laufwerken in der Aufnahme für austauschbare Datenträger finden Sie in den Abschnitten:

- ["Einbauen von Diskettenlaufwerken" auf Seite 97](#page-113-0)
- ["Einbauen von CD-ROM- und Bandlaufwerken" auf Seite 94](#page-110-0)

Um die Aufnahme für austauschbare Datenträger einzubauen, führen Sie den folgenden Schritt aus:

■ ["Einbauen der Aufnahme für austauschbare Datenträger" auf Seite 88](#page-104-0)

# <span id="page-104-0"></span>Einbauen der Aufnahme für austauschbare Datenträger

### Auszuführende Arbeitsschritte

**1. Installieren Sie die entsprechenden Blindabdeckungen aus Metall in allen leeren Laufwerkschachtöffnungen der Aufnahme für austauschbare Datenträger.**

Richten Sie die beiden Rückhalteklammern aus Metall an der Vorderseite des Laufwerkschachts aus, und setzen Sie dann die Blindabdeckung ein.

**2. Fassen Sie alle Kabel, die an der Rückseite der austauschbaren Datenträgermedien befestigt sind, und führen Sie diese durch die Öffnung der Aufnahme für austauschbare Datenträger auf der Vorderseite des Gehäuses.**

Halten Sie die Aufnahme für austauschbare Datenträger mit einer Hand, und führen Sie mit der anderen Hand die Kabel in die Öffnung ein.

**3. Setzen Sie die Aufnahme für austauschbare Datenträger in das Systemgehäuse ein.**

Stellen Sie sicher, daß die Kabel nicht zwischen der Aufnahme für austauschbare Datenträger und dem Gehäuse eingeklemmt werden, wenn Sie die Aufnahme in das Gehäuse einsetzen.

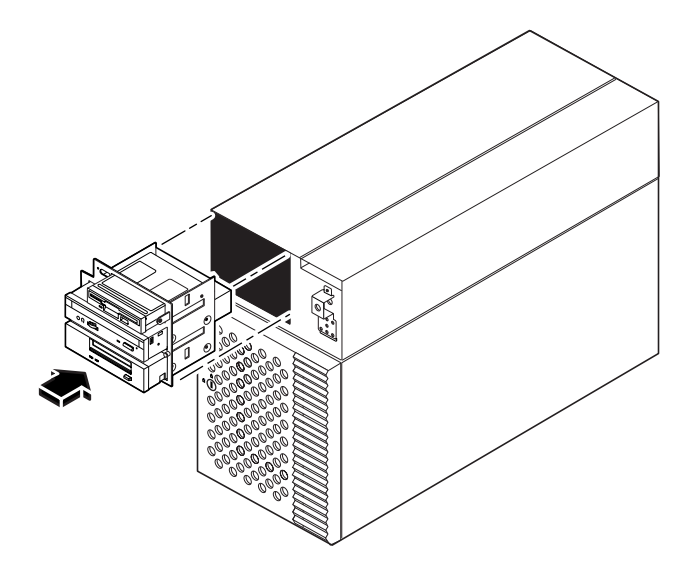

**4. Ziehen Sie die beiden unverlierbaren Kreuzschlitzschrauben an, mit denen die Aufnahme für austauschbare Datenträger am Systemgehäuse gesichert ist.**

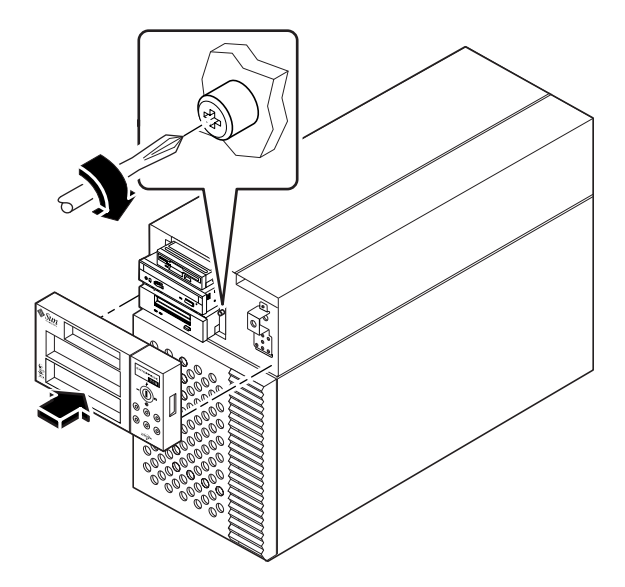

**5. Wenn erforderlich, bringen Sie eine oder mehrere Blindabdeckungen aus Plastik in den leeren Laufwerksschachtöffnungen in der Plastikabdeckung der Aufnahme für austauschbare Datenträger an.**

Richten Sie die Blindabdeckung an der Öffnung aus, und setzen Sie sie dann ein.

**6. Setzen Sie die Plastikabdeckung der Aufnahme für austauschbare Datenträger wieder ein.**

Richten Sie die beiden Rasten auf der Abdeckung an den entsprechenden Aussparungen auf der Vorderseite des Gehäuses aus, und drücken Sie dann gleichmäßig auf beiden Seiten auf die Abdeckung, bis sie einrastet.

**7. Schließen Sie das SCSI-Kabel der Aufnahme für austauschbare Datenträger am Anschluß J0501 an die UltraSCSI-Backplane an.**

Alle Anschlüsse sind so kodiert, daß sie nur in einer Richtung eingesteckt werden können.

**8. Stecken Sie – wenn erforderlich – das Diskettendatenkabel am Anschluß J0502 in die SCSI-Backplane.**

**9. Stecken Sie das Stromversorgungskabel der Aufnahme für austauschbare Datenträger am Anschluß J0104 in die UltraSCSI-Backplane.**

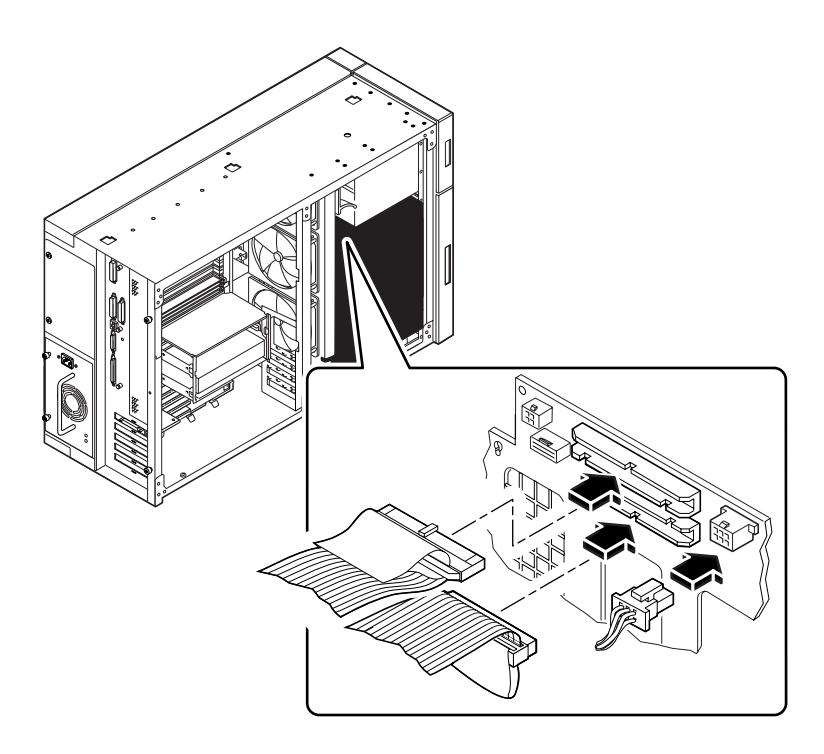

### Weitere Arbeitsschritte

Führen Sie die folgenden Schritte aus, um das System wieder zusammenzubauen:

- ["Einbauen der Lüfterbaugruppe" auf Seite 104](#page-120-0)
- ["Anbringen der rechten Seitenabdeckung" auf Seite 33](#page-49-0)

### <span id="page-107-0"></span>Einbauen von Festplattenlaufwerken

Mit Hilfe der "Hot Plug"-Funktion des Systems können Sie Festplattenlaufwerke jederzeit aus- und einbauen, ohne das Betriebssystem herunterfahren bzw. das System ausschalten zu müssen. Weitere Informationen finden Sie im Abschnitt:

■ ["Informationen über interne Festplattenlaufwerke" auf Seite 55](#page-71-0)

#### Bevor Sie beginnen

Beachten Sie bei der Arbeit mit Festplattenlaufwerken die Richtlinien zur Vermeidung statischer Aufladungen. Weitere Informationen finden Sie im Abschnitt:

■ ["Vermeidung von elektrostatischen Entladungen" auf Seite 35](#page-51-0)

#### Auszuführende Arbeitsschritte

**1. Bereiten Sie das System auf die Aufnahme des neuen Festplattenlaufwerks vor.**

Für das Installationsverfahren bei laufendem Betrieb sind Software-Befehle erforderlich, durch die das System vor der Installation des Festplattenlaufwerks vorbereitet wird. Weitere Informationen finden Sie im Abschnitt ["Informationen über interne](#page-71-0) [Festplattenlaufwerke" auf Seite 55.](#page-71-0)

**Hinweis –** Wenn der Server ohne eine lokale Grafikkonsole, ein Terminal oder einen Bildschirm eingerichtet ist, müssen Sie eine dieser Optionen einrichten, um Software-Befehle eingeben zu können. Weitere Informationen finden Sie in den Abschnitten ["Anschließen eines alphanumerischen Terminals" auf Seite 20](#page-36-0) und ["Konfiguration einer lokalen Grafikkonsole" auf Seite 22.](#page-38-0)

**2. Wenn Sie das Festplattenlaufwerk nicht im laufenden Betrieb installieren, halten Sie das Bestriebssystem an und schalten das System ab.**

Siehe ["Abschalten des Systems" auf Seite 26.](#page-42-0)

- **3. Schließen Sie die Tür für den Festplattenzugriff auf, und schwenken Sie die Tür nach außen.**
- **4. Bringen Sie das Antistatik-Armband an einer Metalloberfläche im Systemgehäuse an.**
#### **5. Lösen Sie den Laufwerksgriff des Festplattenlaufwerks.**

Drücken Sie mit Daumen und Zeigefinger den Laufwerksriegel zur Seite, um den Griff zu öffnen.

#### **6. Richten Sie das Festplattenlaufwerk an seinem Laufwerksschacht aus.**

Richten Sie das Laufwerk so aus, daß das Scharnier des Laufwerksgriffs dem unteren Teil des Laufwerksschachts gegenüberliegt (die linke Seite des Schachts in einer Gestellkonfiguration).

**Hinweis –** Wenn Sie ein Laufwerk einbauen, das Sie zuvor ausgebaut haben, stellen Sie sicher, daß Sie das Laufwerk im selben Schacht installieren, in dem sich das ausgebaute Laufwerk befunden hat.

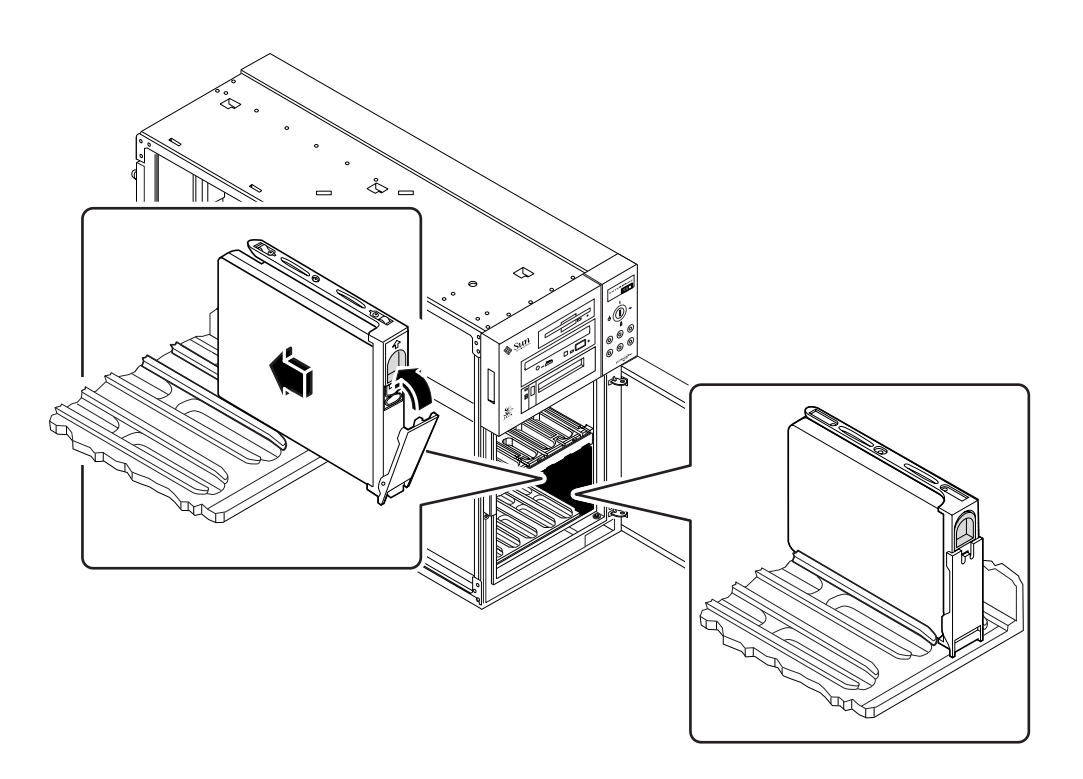

- **7. Halten Sie das Laufwerk an seinem Griff, und schieben Sie das Laufwerk dann in die oberen und unteren Führungsschienen des Laufwerksschachts.**
- **8. Schieben Sie das Festplattenlaufwerk in den Laufwerksschacht, bis es beinahe die Backplane berührt.**

**9. Drücken Sie vorsichtig auf die Mitte des Festplattenlaufwerks, bis der Griff beginnt, sich zu schließen.**

Der Griff des Laufwerks beginnt sich zu schließen, wenn das Laufwerk in seinen Backplane-Anschluß einrastet.

- **10. Drücken Sie den Griff in Richtung des Festplattenlaufwerks, bis sich der Riegel schließt und das Laufwerk an seinem Platz sichert.**
- **11. Schließen Sie die Tür für den Festplattenzugriff, und verschließen Sie sie gegebenenfalls.**
- **12. Wenn Sie die Installation bei laufendem Betrieb durchführen, vervollständigen Sie den Software-Teil des Installationsvorgangs.**

Siehe ["Informationen über interne Festplattenlaufwerke" auf Seite 55.](#page-71-0)

### Weitere Arbeitsschritte

Sie können jetzt gegebenenfalls weitere Komponenten austauschen.

Wenn Sie bereit sind, das System neu zu starten, müssen Sie POST- und OpenBoot-Diagnosetests durchführen, um sicherzustellen, daß das System mit den neu installierten Komponenten einwandfrei funktioniert. Außerdem müssen Sie einen Rekonfigurationsstart durchführen, damit das System die neuen Geräte erkennt. Weitere Informationen finden Sie im Abschnitt:

■ ["Ausführen eines Starts zur Neukonfigurierung" auf Seite 29](#page-45-0)

# Einbauen von CD-ROM- und Bandlaufwerken

### Bevor Sie beginnen

Lesen Sie die Konfigurationshinweise, die beim Einbauen der Aufnahme für austauschbare Datenträgermedien einzuhalten sind. Nähere Informationen finden Sie im Abschnitt:

■ ["Informationen über Schächte für austauschbare SCSI-Datenträger und den exter](#page-84-0)[nen SCSI-Anschluß" auf Seite 68](#page-84-0)

Führen Sie folgende Schritte aus:

- ["Abschalten des Systems" auf Seite 26](#page-42-0)
- ["Abnehmen der Seitenabdeckung" auf Seite 31](#page-47-0)
- ["Vermeidung von elektrostatischen Entladungen" auf Seite 35](#page-51-0)
- ["Ausbauen der Aufnahme für austauschbare Datenträger" auf Seite 84](#page-100-0)

### Auszuführende Arbeitsschritte

**1. Bauen Sie gegebenenfalls die Blindabdeckung vom Laufwerksschacht der Aufnahme für austauschbare Datenträger ab.**

Um die Abdeckung zu lösen, drücken Sie ihre beiden Rückhaltezungen durch die kleinen rechteckigen Schlitze auf jeder Seite des Gehäuses der Aufnahme für austauschbare Datenträger nach innen.

**2. Bauen Sie gegebenenfalls die Plastikblindabdeckung vom Plastikgehäuse der Aufnahme für austauschbare Datenträger ab.**

Drücken Sie auf der Rückseite der Abdeckung der Aufnahme für austauschbare Datenträger die Rückhaltezungen der Blindabdeckung nach innen, damit die Blindabdeckung ausrastet.

- **3. Wenn Sie ein defektes Laufwerk austauschen, müssen die Jumper-Einstellungen des neuen Laufwerks den Einstellungen des alten Laufwerks entsprechen.**
- **4. Schieben Sie das CD-ROM- oder Bandlaufwerk in seinen Laufwerksschacht.**

Richten Sie die beiden Schraubenlöcher auf jeder Seite des Laufwerks an den entsprechenden Löchern auf jeder Seite des Laufwerksschachts aus.

**5. Stecken Sie die vier Flachkopf-Kreuzschlitzschrauben ein, die das Laufwerk in seinem Schacht sichern, und ziehen Sie diese dann an.**

Das Laufwerk wird auf jeder Seite von zwei Schrauben in der Aufnahme für austauschbare Datenträger gesichert.

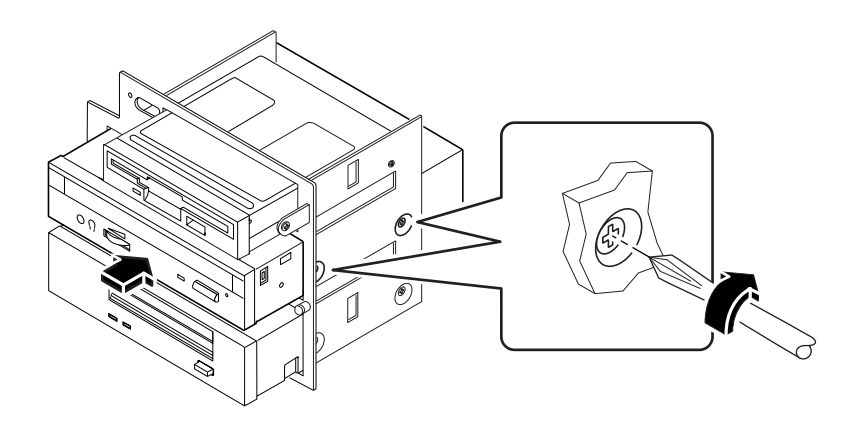

**6. Schließen Sie das SCSI-Datenkabel und das Stromversorgungskabel an der Rückseite des Laufwerks an.**

Die Anschlüsse sind kodiert und können nur in einer Richtung eingesteckt werden.

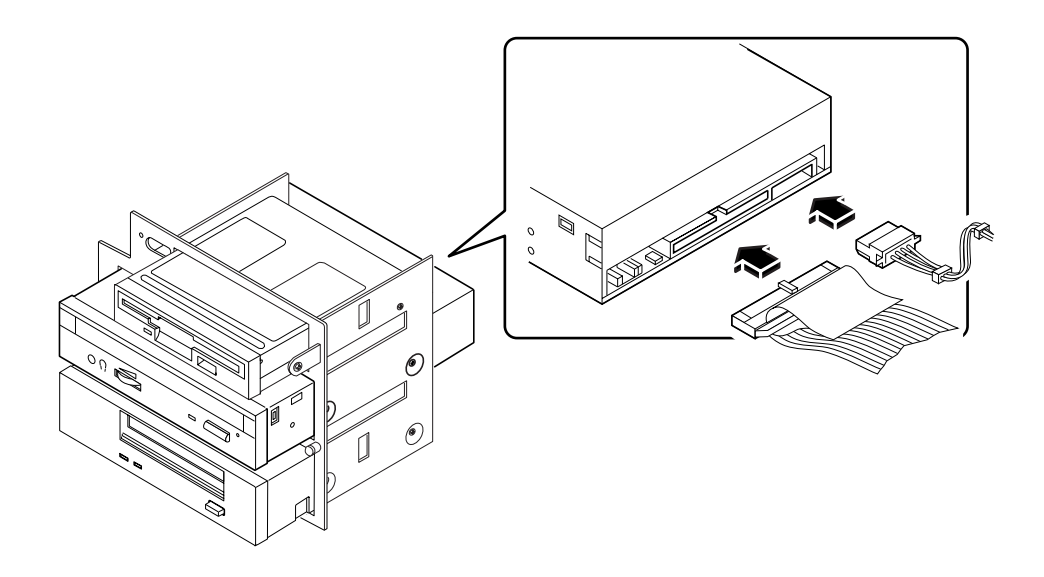

**Hinweis –** Für austauschbare Wide-SCSI-Datenträgermedien ist ein 68-50-Pin-SCSI-Adapter erforderlich. Diese Geräte können nur im Narrow-SCSI-Modus betrieben werden.

## Weitere Arbeitsschritte

Führen Sie die folgenden Schritte aus, um das System wieder zusammenzubauen:

- ["Einbauen der Aufnahme für austauschbare Datenträger" auf Seite 88](#page-104-0)
- ["Anbringen der rechten Seitenabdeckung" auf Seite 33](#page-49-0)

Wenn Sie bereit sind, das System neu zu starten, müssen Sie POST- und OpenBoot-Diagnosetests durchführen, um sicherzustellen, daß das System mit den neu installierten Komponenten einwandfrei funktioniert. Außerdem müssen Sie einen Rekonfigurationsstart durchführen, damit das System die neuen Geräte erkennt. Weitere Informationen finden Sie im Abschnitt:

■ ["Ausführen eines Starts zur Neukonfigurierung" auf Seite 29](#page-45-0)

# Einbauen von Diskettenlaufwerken

### Bevor Sie beginnen

Führen Sie folgende Schritte aus:

- ["Abschalten des Systems" auf Seite 26](#page-42-0)
- ["Abnehmen der Seitenabdeckung" auf Seite 31](#page-47-0)
- ["Vermeidung von elektrostatischen Entladungen" auf Seite 35](#page-51-0)
- ["Ausbauen der Aufnahme für austauschbare Datenträger" auf Seite 84](#page-100-0)

### Auszuführende Arbeitsschritte

**1. Bauen Sie gegebenenfalls die Blindabdeckung aus Metall vom Diskettenlaufwerksschacht der Aufnahme für austauschbare Datenträger ab.**

Drücken Sie die beiden Rückhaltezungen aus Metall zusammen, um die Blindabdekkung aus der Vorderseite des Gehäuses der Aufnahme für austauschbare Datenträger auszurasten.

**2. Bauen Sie gegebenenfalls die Blindabdeckung aus Plastik von der Plastikabdekkung der Aufnahme für austauschbare Datenträger ab.**

Drücken Sie die beiden Rückhaltestifte zusammen, um die Blindabdeckung aus der Plastikabdeckung der Aufnahme für austauschbare Datenträger auszurasten.

#### **3. Schieben Sie das Diskettenlaufwerk in den Diskettenlaufwerksschacht.**

Richten Sie die beiden Schraubenlöcher auf jeder Seite des Diskettenlaufwerks an den entsprechenden Löchern auf jeder Seite des Diskettenlaufwerksschachts aus.

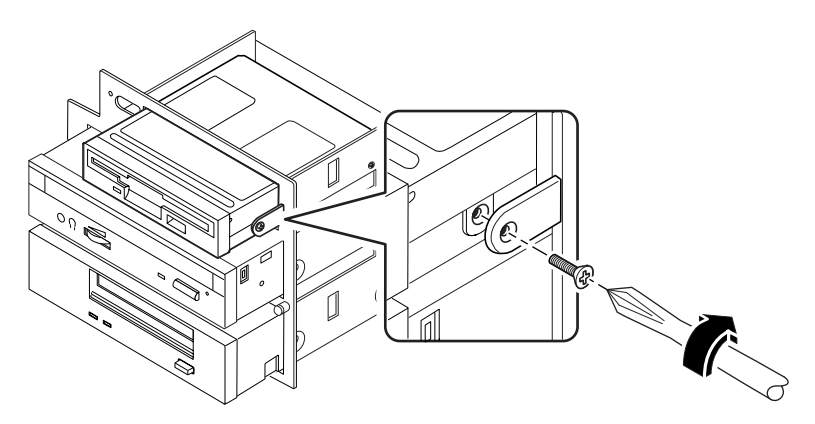

- **4. Stecken Sie die vier Flachkopf-Kreuzschlitzschrauben ein, die das Laufwerk in seinem Schacht sichern, und ziehen Sie diese dann an.**
- **5. Stecken Sie das Stromversorgunskabel der Aufnahme für austauschbare Datenträger in den Stromanschluß auf der Rückseite des Diskettenlaufwerks.**

Der Anschluß ist kodiert und kann nur in einer Richtung eingesteckt werden.

**6. Stecken Sie das Diskettendatenkabel in den Datenanschluß auf der Rückseite des Laufwerks.**

Der Anschluß ist kodiert und kann nur in einer Richtung eingesteckt werden.

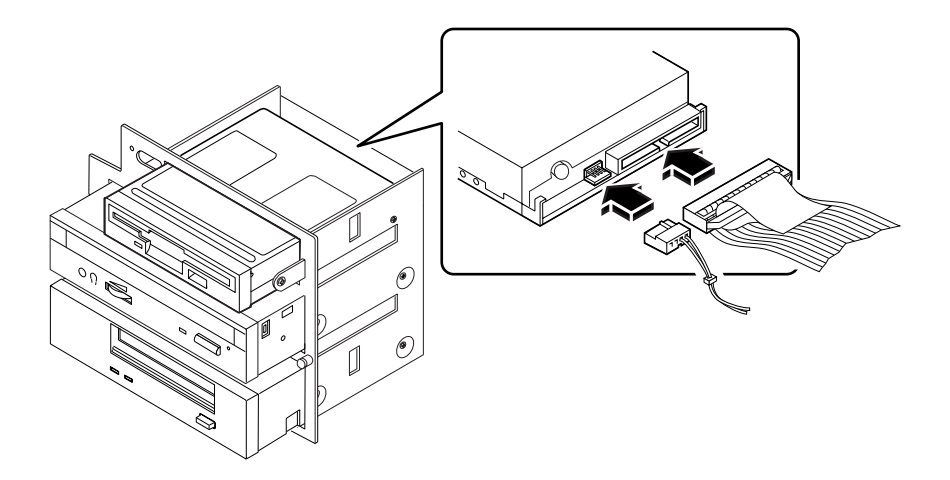

## Weitere Arbeitsschritte

Führen Sie die folgenden Schritte aus, um das System wieder zusammenzubauen:

- ["Einbauen der Aufnahme für austauschbare Datenträger" auf Seite 88](#page-104-0)
- ["Anbringen der rechten Seitenabdeckung" auf Seite 33](#page-49-0)

Wenn Sie bereit sind, das System neu zu starten, müssen Sie POST- und OpenBoot-Diagnosetests durchführen, um sicherzustellen, daß das System mit den neu installierten Komponenten einwandfrei funktioniert. Außerdem müssen Sie einen Rekonfigurationsstart durchführen, damit das System die neuen Geräte erkennt. Weitere Informationen finden Sie im Abschnitt:

■ ["Ausführen eines Starts zur Neukonfigurierung" auf Seite 29](#page-45-0)

# Ein- und Ausbauen verschiedener Baugruppen

In diesem Kapitel wird der Ausbau und der Einbau verschiedener Baugruppen innerhalb des Systems beschrieben.

In diesem Kapitel werden folgende *Themen* behandelt:

- ["Ausbauen der Lüfterbaugruppe" Seite 102](#page-118-0)
- ["Einbauen der Lüfterbaugruppe" Seite 104](#page-120-0)
- ["Einbauen eines Netzteils" Seite 106](#page-122-0)
- ["Abnehmen der Laufrollen-Baugruppe" Seite 109](#page-125-0)
- ["Anbringen der Laufrollen-Baugruppe" Seite 111](#page-127-0)
- ["Entfernen der Fußgleiter des Gehäuses" Seite 113](#page-129-0)
- ["Anbringen der Fußgleiter des Gehäuses" Seite 115](#page-131-0)

**Hinweis –** Informationen zur Wartung des Enterprise 250-Servers stehen in der englischsprachigen Version des *Sun Enterprise 250 Server-Benutzerhandbuchs* zur Verfügung. Lesen Sie die englischsprachigen Version, wenn Sie Informationen zu Diagnose-, Fehlerbehebungs- und Wartungsverfahren benötigen.

# <span id="page-118-0"></span>Ausbauen der Lüfterbaugruppe

## Bevor Sie beginnen

Führen Sie folgende Schritte aus:

- ["Abschalten des Systems" auf Seite 26](#page-42-0)
- ["Abnehmen der Seitenabdeckung" auf Seite 31](#page-47-0)
- ["Vermeidung von elektrostatischen Entladungen" auf Seite 35](#page-51-0)

## Auszuführende Arbeitsschritte

**1. Ziehen Sie das Verbindungskabel des Lüfters von der Lüfterbaugruppe ab.** Drücken Sie auf die Zunge an der Oberseite des Steckers, um das Kabel abzuziehen.

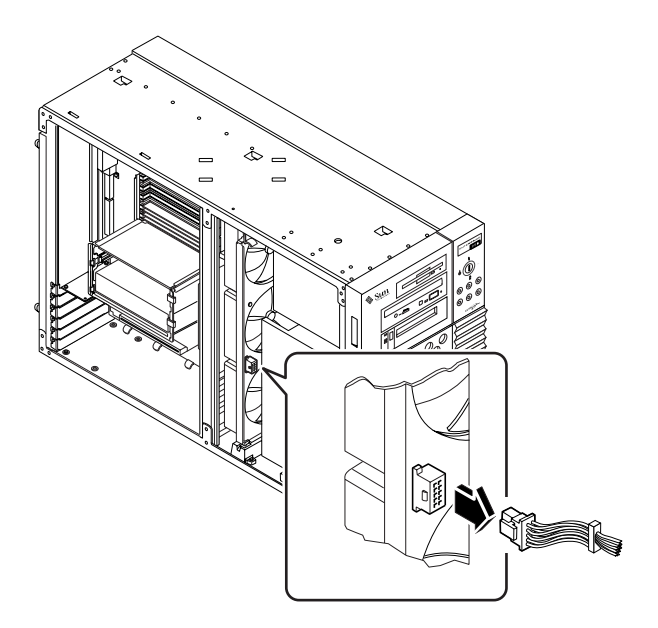

- **2. Biegen Sie die Haltezunge, mit der die Lüfterbaugruppe in der Führung an der oberen Führungsschiene befestigt ist, zur Seite.**
- **3. Ziehen Sie das Lüftermodul aus dem System.**

Halten Sie das Modul in der Mitte fest, damit Sie es gleichmäßig herausziehen können.

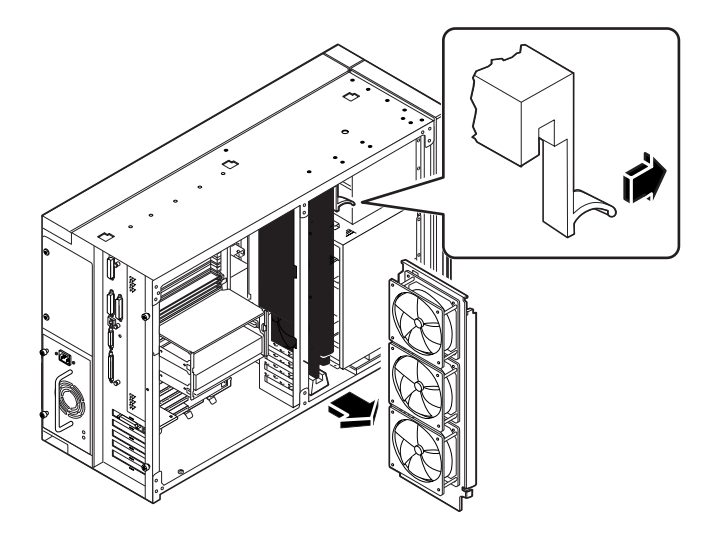

## Weitere Arbeitsschritte

Um die Lüfterbaugruppe wieder einzubauen, führen Sie den folgenden Schritt aus:

■ ["Einbauen der Lüfterbaugruppe" auf Seite 104](#page-120-0)

# <span id="page-120-0"></span>Einbauen der Lüfterbaugruppe

## Auszuführende Arbeitsschritte

**1. Richten Sie die Lüfterbaugruppe an den oberen und unteren Führungsschienen der Lüfterbaugruppe aus.**

Halten Sie die Lüfterbaugruppe so, daß der Pfeil an ihrer äußeren Kante nach oben zeigt.

**2. Schieben Sie die Lüfterbaugruppe in die oberen und unteren Führungsschienen.**

Halten Sie das Modul in der Mitte fest, damit es gleichmäßig auf die Führungsschienen gleitet.

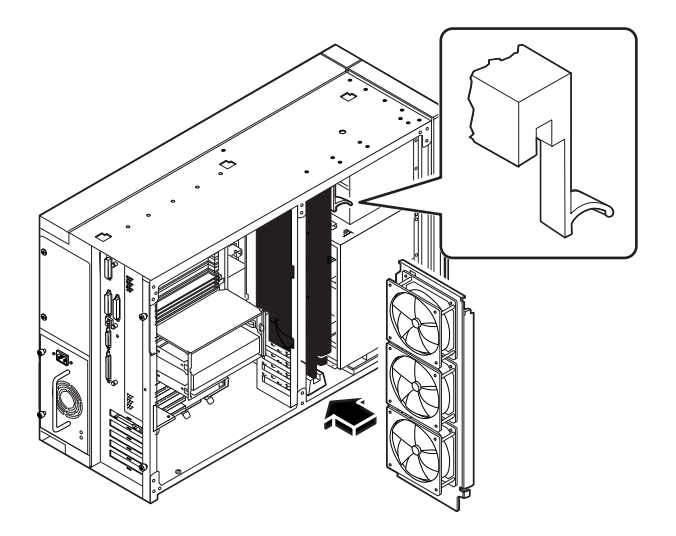

**3. Schieben Sie die Lüfterbaugruppe weiter, bis die Rückhaltezunge einrastet und die Baugruppe sicher in den Führungsschienen gehalten wird.**

#### **4. Schließen Sie das Kabel der Lüfterbaugruppe an die Lüfterbaugruppe an.**

Schließen Sie das mit P2 gekennzeichnete Ende des Kabels an. Der Anschluß ist kodiert und kann nur in einer Richtung angeschlossen werden. Drücken Sie auf den Anschluß, bis die Zunge einrastet und das Kabel fixiert.

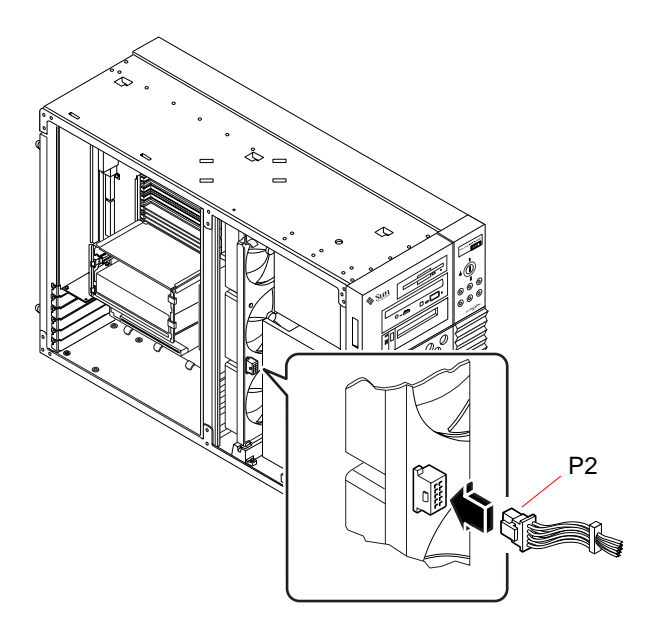

## Weitere Arbeitsschritte

Um das System wieder zusammenzubauen, führen Sie den folgenden Schritt aus:

■ ["Anbringen der rechten Seitenabdeckung" auf Seite 33](#page-49-0)

## <span id="page-122-0"></span>Einbauen eines Netzteils

### Bevor Sie beginnen

Redundante Netzteile können auch bei eingeschaltetem System eingebaut werden.

Weitere Informationen finden Sie im Abschnitt:

■ ["Informationen über Netzteile" auf Seite 58](#page-74-0)

#### Auszuführende Arbeitsschritte

- **1. Wenn Sie Ihr System mit einem zusätzlichen Netzteil ausrüsten wollen, müssen Sie die Blindabdeckung des gewünschten Netzteilschachts ausbauen:**
	- **a. Drehen Sie die beiden Schrauben heraus, mit denen die Blindabdeckung am Gehäuse befestigt ist.**
	- **b. Hebeln Sie mit einem flachen Schraubendreher den linken Teil der Blindabdeckung teilweise aus dem Netzteilschacht.**
	- **c. Ziehen Sie die Blindabdeckung vollständig aus dem Schacht heraus, und legen Sie sie zur Seite.**

**2. Schieben Sie das neue Netzteil in den Netzteilschacht, bis die Netzteilanschlüsse die Anschlüsse auf der Stromverteilungskarte erreicht haben.**

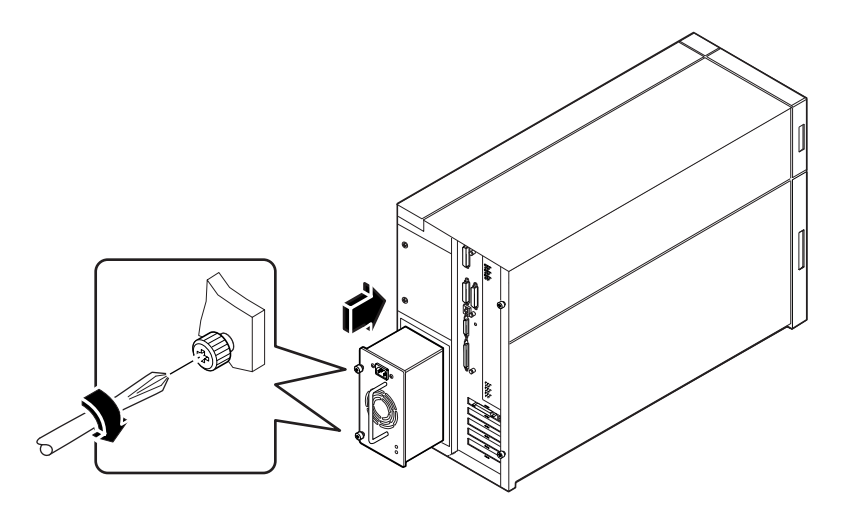

**3. Drücken Sie auf den Griff des Netzteils, um die Anschlüsse fest in die Stromverteilungskarte einrasten zu lassen.**

Drücken Sie fest, damit die Netzteilanschlüsse einrasten. Wenn Sie ein redundantes Netzteil im laufenden Betrieb austauschen, vermeiden Sie Stöße oder Erschütterungen des Systems.

**Hinweis –** Wenn Sie Netzteile im laufenden Betrieb ausbauen, bauen Sie diese nicht in schneller Folge ein und aus. Bauen Sie Netzteile immer vollständig aus, bevor Sie das gleiche Netzteil oder ein Ersatznetzteil wieder einbauen. Ein schneller Ein- und Ausbau von Netzteilen führt zu falschen Fehlerbedingungen.

- **4. Ziehen Sie die beiden unverlierbaren Schrauben fest, mit denen das Netzteil am Gehäuse befestigt ist.**
- **5. Schließen Sie das Gs-Netzkabel an das Netzteil und an den Gs-Ansschluß an.** Sichern Sie das Kabel mit den Zugentlastungsschlaufen am rückwärtigen Bedienungsfeld.

## Weitere Arbeitsschritte

Stellen Sie den einwandfreien Betrieb des Netzteils sicher, indem Sie den Lüfter und die LED-Anzeigen auf der Rückseite des Netzteils überprüfen. Der Lüfter sollte anlaufen, und beide LEDs sollten innerhalb von drei Sekunden nach Abschluß der Installation im laufenden Betrieb (oder nach dem Einschalten des Systems) aufleuchten.

**Hinweis –** Das Netzteil behält seinen letzten Ein-/Ausschaltzustand bei, wenn es aus dem System ausgebaut wird. Wenn Sie ein Netzteil aus einem System ausbauen, das ausgeschaltet ist und eine Installation bei laufendem Betrieb in einem System versuchen, das eingeschaltet ist, bleibt das Netzteil ausgeschaltet. Um das Netzteil zu aktivieren, drehen Sie den Schlüsselschalter des vorderen Bedienungsfeldes aus der Position Ein in die Position Diagnose und dann zurück in die Position Ein. Alternativ können Sie die Taste Ein auf einer an das System angeschlossenen Sun Typ-5- Tastatur drücken. Beschreibungen der verschiedenen Positionen des Schlüsselschal-ters finden Sie im Abschnitt ["Informationen über das Status- und Bedienungsfeld"](#page-23-0) [auf Seite 8](#page-23-0).

# <span id="page-125-0"></span>Abnehmen der Laufrollen-Baugruppe

### Bevor Sie beginnen

Führen Sie den folgenden Schritt aus:

■ ["Abschalten des Systems" auf Seite 26](#page-42-0)

### Auszuführende Arbeitsschritte

#### **1. Drehen Sie das Systemgehäuse vorsichtig um.**

Lassen Sie sich aus Sicherheitsgründen von einer zweiten Person helfen.

Heben Sie das Gehäuse nicht an den Bedienungsfeldern aus Plastik an, die sich auf der Vorderseite oder der Seite des Gehäuses befinden. Legen Sie das System so auf einer festen Oberfläche ab, daß es ungefähr 5 cm Abstand zum Boden aufweist. Verwenden Sie beispielsweise zwei Holzbretter. Die Bedienungsfelder aus Plastik auf der Vorderseite des Systems dürfen unter keinen Umständen belastet werden.

- **2. Entfernen Sie die acht Kreuzschlitzschrauben, die die Laufrollen-Baugruppe mit der Unterseite des Gehäuses verbinden.**
- **3. Nehmen Sie die Laufrollen-Baugruppe ab, und legen Sie sie zur Seite.**

**Hinweis –** Auf der Unterseite des Gehäuses sind zwei Montagehalterungen für Fußgleiter befestigt. Entfernen Sie diese Halterungen nur, wenn Sie das Gehäuse in eine Konfiguration für die Gestellmontage umwandeln.

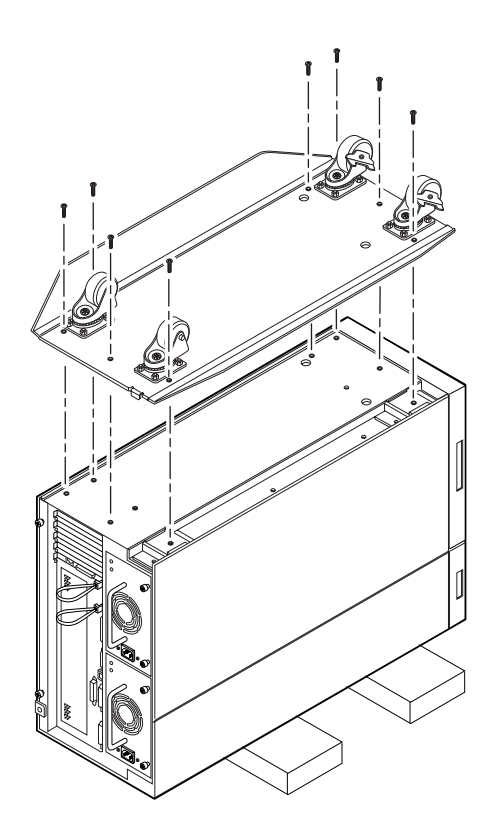

### Weitere Arbeitsschritte

Führen Sie die folgenden Schritte aus, um die Laufrollen-Baugruppe durch Fußgleiter zu ersetzen:

■ ["Anbringen der Fußgleiter des Gehäuses" auf Seite 115](#page-131-0)

# <span id="page-127-0"></span>Anbringen der Laufrollen-Baugruppe

### Bevor Sie beginnen

Führen Sie die folgenden Schritte aus:

- ["Abschalten des Systems" auf Seite 26](#page-42-0)
- ["Entfernen der Fußgleiter des Gehäuses" auf Seite 113](#page-129-0)

### Auszuführende Arbeitsschritte

#### **1. Drehen Sie das Systemgehäuse vorsichtig um.**

Lassen Sie sich aus Sicherheitsgründen von einer zweiten Person helfen.

Heben Sie das Gehäuse nicht an den Bedienungsfeldern aus Plastik an, die sich auf der Vorderseite oder der Seite des Gehäuses befinden. Legen Sie das System so auf einer festen Oberfläche ab, daß es ungefähr 5 cm (2 Zoll) Abstand zum Boden aufweist. Verwenden Sie beispielsweise zwei Holzbretter. Die Bedienungsfelder aus Plastik auf der Vorderseite des Systems dürfen unter keinen Umständen belastet werden.

**Hinweis –** Die rechte Seite der Laufrollen-Baugruppe wird an die beiden Montagehalterungen für Fußgleiter montiert. Wenn Sie diese Halterungen zuvor entfernt haben, müssen Sie sie nun wieder anbringen. Weitere Informationen finden Sie im Abschnitt ["Anbringen der Fußgleiter des Gehäuses" auf Seite 115.](#page-131-0)

#### **2. Richten Sie die Löcher in der Laufrollen-Baugruppe an den entsprechenden Montagelöchern auf der Unterseite des Gehäuses aus.**

Positionieren Sie die Laufrollen-Baugruppe so, daß die vier Laufrollen nach oben zeigen. Richten Sie die beiden großen Löcher in der Baugruppe an den großen Löchern auf der Gehäuseunterseite aus.

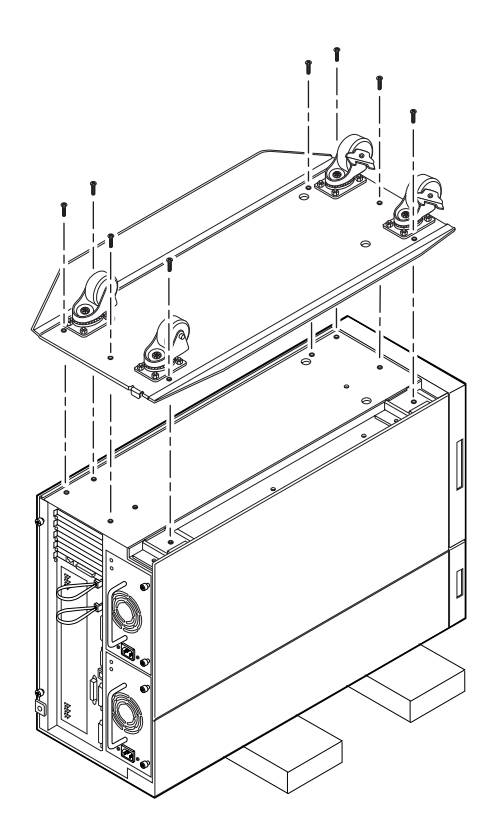

- **3. Bringen Sie die Laufrollen-Baugruppe mit den acht Kreuzschlitzschrauben am Gehäuse an, die zur Baugruppe gehören.**
- **4. Drehen Sie das Gehäuse vorsichtig zurück in die aufrechte Position.**

Lassen Sie sich aus Sicherheitsgründen von einer zweiten Person helfen. Heben Sie das Gehäuse nicht an den Bedienungsfeldern aus Plastik an, die sich auf der Vorderseite oder der Seite des Gehäuses befinden.

# <span id="page-129-0"></span>Entfernen der Fußgleiter des Gehäuses

### Bevor Sie beginnen

Führen Sie den folgenden Schritt aus:

■ ["Abschalten des Systems" auf Seite 26](#page-42-0)

### Auszuführende Arbeitsschritte

#### **1. Drehen Sie das Systemgehäuse vorsichtig um.**

Lassen Sie sich aus Sicherheitsgründen von einer zweiten Person helfen.

Heben Sie das Gehäuse nicht an den Bedienungsfeldern aus Plastik an, die sich auf der Vorderseite oder der Seite des Gehäuses befinden. Legen Sie das System so auf einer festen Oberfläche ab, daß es ungefähr 5 cm (2 Zoll) Abstand zum Boden aufweist. Verwenden Sie beispielsweise zwei Holzbretter. Die Bedienungsfelder aus Plastik auf der Vorderseite des Systems dürfen unter keinen Umständen belastet werden.

**2. Entfernen Sie die vier Fußgleiter aus Plastik von der Unterseite des Gehäuses.**

Entfernen Sie die Kreuzschlitzschraube in der Mitte jedes Fußgleiters.

**Hinweis –** Entfernen Sie die beiden Montagehalterungen für Fußgleiter nur, wenn Sie das Gehäuse in eine Konfiguration für die Gestellmontage umwandeln.

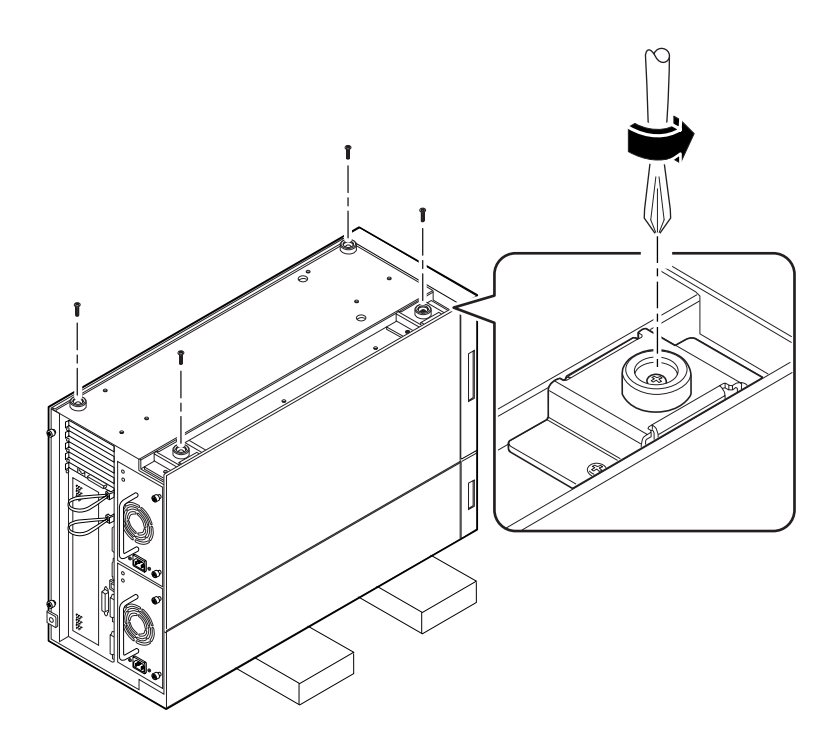

### Weitere Arbeitsschritte

Führen Sie den folgenden Schritt aus, um die Fußgleiter durch die optionale Laufrollen-Baugruppe zu ersetzen:

■ ["Anbringen der Laufrollen-Baugruppe" auf Seite 111](#page-127-0)

# <span id="page-131-0"></span>Anbringen der Fußgleiter des Gehäuses

### Bevor Sie beginnen

Führen Sie den folgenden Schritt aus:

- ["Abschalten des Systems" auf Seite 26](#page-42-0)
- ["Abnehmen der Laufrollen-Baugruppe" auf Seite 109](#page-125-0)

### Auszuführende Arbeitsschritte

#### **1. Drehen Sie das Systemgehäuse vorsichtig um.**

Lassen Sie sich aus Sicherheitsgründen von einer zweiten Person helfen.

Heben Sie das Gehäuse nicht an den Bedienungsfeldern aus Plastik an, die sich auf der Vorderseite oder der Seite des Gehäuses befinden. Legen Sie das System so auf einer festen Oberfläche ab, daß es ungefähr 5 cm (2 Zoll) Abstand zum Boden aufweist. Verwenden Sie beispielsweise zwei Holzbretter. Die Bedienungsfelder aus Plastik auf der Vorderseite des Systems dürfen unter keinen Umständen belastet werden.

**2. Bringen Sie die vier Fußgleiter an den entsprechenden Montagelöchern auf der Unterseite des Gehäuses an.**

Befestigen Sie jeden Fußgleiter in der Mitte mit einer Kreuzschlitzschraube.

**Hinweis –** Zwei der Fußgleiter aus Plastik werden direkt am Gehäuse angebracht. Die anderen beiden Fußgleiter werden unter Verwendung von Montagehalterungen angebracht. Diese Halterungen sollten an Ihrem System bereits installiert sein. Wenn sie nicht vorhanden sind, müssen Sie die beiden Montagehalterungen installieren, die den Fußgleitern beiliegen. Verwenden Sie zwei Kreuzschlitzschrauben, um jede Halterung anzubringen.

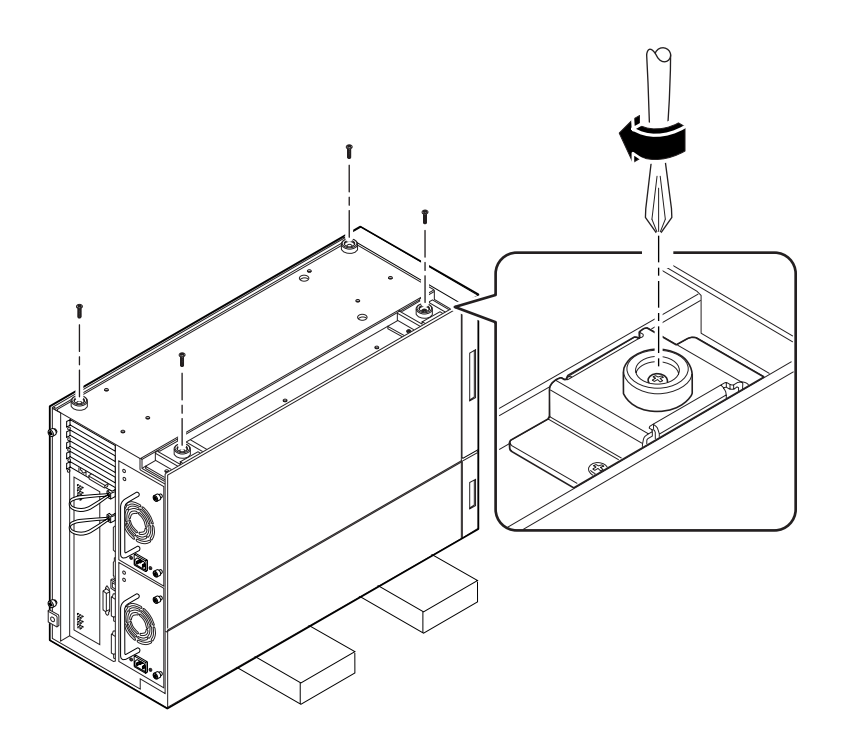

#### **3. Drehen Sie das Gehäuse vorsichtig zurück in die aufrechte Position.**

Lassen Sie sich aus Sicherheitsgründen von einer zweiten Person helfen. Heben Sie das Gehäuse nicht an den Bedienungsfeldern aus Plastik an, die sich auf der Vorderseite oder der Seite des Gehäuses befinden.

# Netzwerkverwaltung

In diesem Kapitel werden Verwaltungsaufgaben beschrieben, die im Zusammenhang mit Ethernet-Schnittstellen und Festplatten-Arrays anfallen.

In diesem Kapitel werden folgende *Themen* behandelt:

- [Konfigurieren der Standard-Ethernet-Schnittstelle](#page-135-0) – [Seite 119](#page-135-0)
- [Hinzufügen einer Ethernet-Schnittstelle](#page-137-0)  [Seite 121](#page-137-0)
- [Anschließen eines Twisted-Pair Ethernet-Kabels](#page-140-0) – [Seite 124](#page-140-0)
- [Anschließen eines MII Ethernet-Transceivers](#page-142-0) – [Seite 126](#page-142-0)
- [Booten des Systems mit der Standard-Ethernet-Schnittstelle](#page-145-0) – [Seite 129](#page-145-0)
- [Booten des Systems mit einer PCI-basierten Ethernet-Schnittstelle](#page-147-0) – [Seite 131](#page-147-0)
- [Auswählen des Boot-Mediums](#page-150-0)  [Seite 134](#page-150-0)

Darüber hinaus enthält das Kapitel *folgende Informationen*:

- [Informationen über Netzwerkschnittstellenoptionen](#page-134-0) – [Seite 118](#page-134-0)
- [Festplatten-Arrays Konfigurationen und Begriffe](#page-153-0) – [Seite 137](#page-153-0)

# <span id="page-134-0"></span>Informationen über Netzwerkschnittstellenoptionen

Die Hauptplatine des Systems verfügt über eine selbstkonfigurierende, umschaltbare 10BASE-T/100BASE-TX-Ethernet-Schnittstelle gemäß Ethernet-Standard IEEE 802.3u. Die Schnittstelle wird in Abhängigkeit von den Gegebenheiten des Netzwerks automatisch entweder für den 10-Mbit/s- oder den 100-Mbit/s-Betrieb konfiguriert.

Der Zugriff auf die Ethernet-Schnittstelle erfolgt über zwei Anschlüsse am rückwärtigen Bedienungsfeld:

- ein RJ-45-Anschluß zum Anschließen eines Twisted-Pair Ethernet-Kabels;
- ein Media Independent Interface (MII)-Anschluß zum Anschließen eines externen MII-Transceivers

**Hinweis –** Sie können jeweils nur einen der Ethernet-Anschlüsse an der Hauptplatine verwenden. Sie können nicht gleichzeitig den TPE- und den MII-Anschluß anschließen.

Mit dem MII-Anschluß können Sie verschiedene externe Ethernet-Transceiver an das System anschließen, wodurch die Kompatibilität mit verschiedenen Ethernet-Verdrahtungstypen gewährleistet wird. Wenn ein externer Transceiver an MII angeschlossen wird, aktiviert das System automatisch den MII-Anschluß und deaktiviert den TPE-Anschluß.

Sun Microsystems bietet einen MII AUI-Transceiver als separat lieferbare Option (Bestellnummer X467A) an. Außerdem sind verschiedene MII-Transceiver anderer Anbieter zum Anschließen an Ethernet-Netze vom Typ TX, T4, FX und AUI verfügbar.

Hinweise zum Konfigurieren der Ethernet-Schnittstelle der Hauptplatine finden Sie im Abschnitt ["Konfigurieren der Standard-Ethernet-Schnittstelle" auf Seite 119.](#page-135-0) Informationen über die Betriebskennwerte und Konfigurationsparameter für den hme Fast Ethernet-Gerätetreiber finden sie in *Platform Notes: The Fast Ethernet Device Driver*. Dieses Dokument ist im Handbuch *Solaris on Sun Hardware AnswerBook* enthalten, das auf der SMCC Updates-CD Ihrer Solaris-Version enthalten ist.

Weitere Netzwerkschnittstellen sind über PCI-Karten verfügbar, die Anschlüsse an Ethernet-, Token-Ring, FDDI- und andere Netzwerktypen unterstützen. Weitere Informationen finden Sie im Abschnitt ["Hinzufügen einer Ethernet-Schnittstelle" auf](#page-137-0) [Seite 121](#page-137-0) sowie in der Dokumentation, die mit der PCI-Netzwerkschnittstellenkarte geliefert wird.

## <span id="page-135-0"></span>Konfigurieren der Standard-Ethernet-Schnittstelle

#### Bevor Sie beginnen

Führen Sie die folgenden Schritte aus:

- Führen Sie die vorbereitenden Schritte aus, die im Abschnitt ["Installation des](#page-29-0) [Enterprise 250-Servers" auf Seite 13](#page-29-0) beschrieben werden.
- Legen Sie fest, welchen der beiden Ethernet-Anschlüsse Sie verwenden möchten. Nähere Informationen finden Sie im Abschnitt ["Informationen über Netzwerk](#page-134-0)[schnittstellenoptionen" auf Seite 118](#page-134-0).
- Schließen Sie ein Kabel an den entsprechenden Ethernet-Anschluß an. Nähere Informationen finden Sie im Abschnitt ["Anschließen eines Twisted-Pair Ethernet-Kabels"](#page-140-0) [auf Seite 124](#page-140-0) oder ["Anschließen eines MII Ethernet-Transceivers" auf Seite 126.](#page-142-0)

**Hinweis –** Während der Installation des Betriebssystems können Sie nur eine Ethernet-Schnittstelle konfigurieren. Weitere Informationen über das Konfigurieren weiterer Schnittstellen finden Sie im Abschnitt ["Hinzufügen einer Ethernet-Schnittstelle"](#page-137-0) [auf Seite 121.](#page-137-0)

### Auszuführende Arbeitsschritte

#### **1. Weisen Sie dem Rechner einen Host-Namen zu.**

Der Host-Name muß innerhalb des Netzwerks eindeutig sein. Der Name kann aus Buchstaben und Zahlen bestehen. Verwenden Sie keine Punkte innerhalb des Namens. Beginnen Sie den Namen nicht mit einer Zahl oder einem Sonderzeichen.

#### **2. Ermitteln Sie die IP-Adresse für die Schnittstelle.**

Die IP-Adresse muß von Ihrem Netzwerkverwalter festgelegt werden. Jedem Gerät bzw. jeder Schnittstelle innerhalb eines Netzwerks muß eine eindeutige IP-Adresse zugewiesen sein.

#### **3. Setzen Sie die Systeminstallation fort.**

Siehe ["Installation des Enterprise 250-Servers" auf Seite 13](#page-29-0). Beim Installieren des Betriebssystems werden Sie möglicherweise zur Eingabe des Host-Namens und der IP-Adresse für den Rechner aufgefordert.

**Hinweis –** Wenn Sie als zweite Ethernet-Schnittstelle eine PCI-Karte installiert haben, werden Sie vom Betriebssystem aufgefordert, eine primäre Netzwerkschnittstelle auszuwählen und anschließend deren Host-Namen und IP-Adresse anzugeben. Die zweite Schnittstelle müssen Sie nach der Installation des Betriebssystems getrennt konfigurieren. Siehe ["Hinzufügen einer Ethernet-Schnittstelle" auf Seite 121.](#page-137-0)

**Hinweis –** Dieses System entspricht dem Ethernet-Standard 10/100BASE-T, wonach die Funktion zur Prüfung der Ethernet 10BASE-T-Verknüpfungsintegrität sowohl auf dem Host-System als auch auf dem Ethernet-Hub immer aktiviert sein muß. Wenn Sie beim Überprüfen der Verbindung zwischen diesem System und Ihrem Hub auf Schwierigkeiten stoßen, sollten Sie zunächst prüfen, ob die Verknüpfungsprüffunktion auf dem Ethernet-Hub aktiviert ist. Weitere Informationen über die Funktion zum Überprüfen der Verknüpfungsintegrität finden Sie in der Dokumentation, die mit Ihrem Hub geliefert wurde.

#### Weitere Arbeitsschritte

Nachdem Sie die beschriebenen Schritte ausgeführt haben, ist die Ethernet-Schnittstelle betriebsbereit. Damit aber auch andere Netzwerkkomponenten mit dem System kommunizieren können, muß Ihr Netzwerkverwalter die IP-Adresse und den Host-Namen des Systems in den Namespace auf dem Netzwerk-Name-Server eintragen. Weitere Informationen über das Einrichten eines Netzwerk-Name-Service finden Sie im Handbuch *Solaris System Administrator AnswerBook* Ihrer Solaris-Version.

Der Gerätetreiber hme Fast Ethernet für die Standard-Ethernet-Schnittstelle des Systems wird bei der Solaris-Version automatisch installiert. Informationen über die Betriebskennwerte und Konfigurationsparameter für den hme-Gerätetreiber finden Sie in *Platform Notes: The hme Fast Ethernet Device Driver*. Dieses Dokument ist im Handbuch *Solaris on Sun Hardware AnswerBook* enthalten, das auf der SMCC Updates-CD Ihrer Solaris-Version enthalten ist.

Wenn Sie eine weitere Netzwerkschnittstelle in Form einer PCI-Karte hinzufügen möchten, müssen Sie diese nach der Installation des Betriebssystem separat konfigurieren. Weitere Informationen hierzu finden Sie im Abschnitt:

■ ["Hinzufügen einer Ethernet-Schnittstelle" auf Seite 121](#page-137-0)

## <span id="page-137-0"></span>Hinzufügen einer Ethernet-Schnittstelle

### Bevor Sie beginnen

Um eine PCI-Karte als zusätzliche Ethernet-Schnittstelle hinzuzufügen, führen Sie die nachstehenden Schritte aus.

Führen Sie die folgenden Schritte aus:

- Installieren Sie das System. Weitere Informationen finden Sie im Abschnitt ["In](#page-29-0)[stallation des Enterprise 250-Servers" auf Seite 13](#page-29-0).
- Installieren Sie alle PCI Ethernet-Schnittstellenkarten, die Sie konfigurieren wol-len. Weitere Informationen finden Sie im Abschnitt ["Einbauen von PCI-Karten"](#page-95-0) [auf Seite 79.](#page-95-0)
- Schließen Sie ein Kabel an den neuen Ethernet-Anschluß und an das Netzwerk an. Nähere Informationen finden Sie im Abschnitt ["Anschließen eines Twisted-](#page-140-0)[Pair Ethernet-Kabels" auf Seite 124](#page-140-0) oder ["Anschließen eines MII Ethernet-Tran](#page-142-0)[sceivers" auf Seite 126.](#page-142-0)

### Auszuführende Arbeitsschritte

#### <span id="page-137-1"></span>**1. Weisen Sie der Schnittstelle einen Netzwerk-Host-Namen zu.**

Der Host-Name muß innerhalb des Netzwerkes eindeutig sein. Der Name kann aus Buchstaben und Zahlen bestehen. Verwenden Sie keine Punkte innerhalb des Namens. Beginnen Sie den Namen nicht mit einer Zahl oder einem Sonderzeichen.

In der Regel wird der Schnittstellen-Host-Name vom Host-Namen des Rechners abgeleitet. Wenn dem Rechner beispielsweise der Host-Name zardoz zugewiesen wurde, erhält die zusätzliche Ethernet-Schnittstelle den Namen zardoz-1. Die Zuweisung des Host-Namens des Systems erfolgt während der Installation des Betriebssystems. Weitere Informationen finden Sie in den Beschreibungen, die mit der Solaris-Software geliefert wurden.

#### **2. Ermitteln Sie die IP-Adresse für die Schnittstelle.**

Die IP-Adresse muß von Ihrem Netzwerkverwalter festgelegt werden. Jeder Schnittstelle innerhalb eines Netzwerks muß eine eindeutige IP-Adresse zugewiesen sein.

**3. Booten Sie das Betriebssystem, und melden Sie sich im System als Superuser an.**

Geben Sie in der Systemeingabeaufforderung den folgenden Befehl und das Paßwort des Superusers ein:

zardoz # **su** Paßword:

<span id="page-138-0"></span>**4. Erstellen Sie für die neue Schnittstelle eine entsprechende Datei** /etc/hostname**.**

Der Name der von Ihnen erstellten Datei muß das Format /etc/hostname.*typnum* haben, wobei *typ* den Ethernet-Typ angibt *(*zu den bekannten Typen gehören hme, le, nf und ie*)* und *num* für die logische Nummer der Schnittstelle in der Reihenfolge der im System installierten Schnittstellen steht.

Beispielsweise trägt die Standard-Schnittstelle auf der Hauptsystemplatine die Bezeichnung hme0 (*typ* = hme, *num* = 0). Wenn Sie als zweite hme-Schnittstelle eine SunSwift™ PCI Ethernet-Adapterkarte verwenden, muß der Dateiname hostname.hme1 lauten.

**Hinweis –** Den Typ der Ethernet-Schnittstelle finden Sie in der Dokumentation, die der Schnittstelle beiliegt. Sie können sich aber auch eine Liste aller installierten Komponenten anzeigen lassen, indem Sie an der ok-Eingabeaufforderung den Befehl show-devs eingeben.

Dem Host-Namen ist eine IP-Adresse zugewiesen, die Sie in die Datei /etc/hosts eintragen müssen. Siehe [Schritt 6.](#page-139-0)

<span id="page-138-1"></span>**5. Geben Sie den in [Schritt 1](#page-137-1) zugewiesenen Host-Namen in die Datei** /etc/hostname **für die neue Schnittstelle ein.**

Nachstehend ein Beispiel für /etc/hostname-Dateien, die für einen Rechner mit dem Namen zardoz erforderlich sind, wobei dieser Rechner über zwei Ethernet-Schnittstellen verfügt – über die Standard-Onboard-Ethernet-Schnittstelle (hme0) sowie über eine zweite Schnittstelle in Form einer PCI Ethernet-Adapterkarte (hme1). Der Host-Name lautet zardoz für ein Netzwerk, das an die Standardschnittstelle hme0 angeschlossen ist, bzw. zardoz-1 für ein Netzwerk, das an die Schnittstelle hme1 angeschlossen ist.

```
zardoz # cat /etc/hostname.hme0
zardoz
zardoz # cat /etc/hostname.hme1
zardoz-1
```
<span id="page-139-0"></span>**6. Erstellen Sie für jede aktive Ethernet-Schnittstelle einen Eintrag in der Datei** /etc/hosts**.**

Ein Eintrag besteht für jede Schnittstelle aus der IP-Adresse und dem Host-Namen.

Das folgende Beispiel zeigt Einträge in der Datei /etc/hosts für die Schnittstellen, die in der unter [Schritt 4](#page-138-0) und [Schritt 5](#page-138-1) erstellten Datei /etc/hostname angegeben wurden.

```
zardoz # cat /etc/hosts
...
127.0.0.1 localhost
129.144.10.57 zardoz loghost
129.144.11.83 zardoz-1
```
**7. Booten Sie das System neu, und geben Sie folgendes ein:**

```
zardoz # reboot -- -r
```
Mit diesem Befehl wird die Komponentenhierarchie des Systems unter Berücksichtigung der neu installierten PCI Ethernet-Adapterkarte neu aufgebaut.

### Weitere Arbeitsschritte

Nachdem Sie die beschriebenen Schritte ausgeführt haben, ist die Ethernet-Schnittstelle betriebsbereit. Damit aber auch andere Netzwerkkomponenten über diese Schnittstelle mit dem System kommunizieren können, müssen Sie die Schnittstellendaten (die IP-Adresse und den Host-Namen) in den Namespace auf dem Netzwerk-Name-Server eintragen. Weitere Informationen über das Einrichten eines Netzwerk-Name-Service finden Sie im Handbuch *Solaris System Administrator AnswerBook* Ihrer Solaris-Version.

## <span id="page-140-0"></span>Anschließen eines Twisted-Pair Ethernet-Kabels

### Bevor Sie beginnen

Wenn Sie ein Twisted-Pair Ethernet-Kabel (TPE-Kabel) an die Standard-Ethernet-Schnittstelle des Systems anschließen, müssen Sie die folgenden Schritte ausführen:

■ Führen Sie die vorbereitenden Schritte aus, die im Abschnitt ["Installation des](#page-29-0) [Enterprise 250-Servers" auf Seite 13](#page-29-0) beschrieben werden.

Wenn Sie eine zusätzliche Ethernet-Schnittstelle installieren, müssen Sie die folgenden Schritte ausführen:

- Installieren Sie das System. Weitere Informationen finden Sie im Abschnitt ["In](#page-29-0)[stallation des Enterprise 250-Servers" auf Seite 13](#page-29-0).
- Installieren Sie eine PCI Ethernet-Schnittstellenkarte. Weitere Informationen fin-den Sie im Abschnitt ["Einbauen von PCI-Karten" auf Seite 79.](#page-95-0)

## Auszuführende Arbeitsschritte

**1. Suchen Sie den RJ-45-Anschluß für die entsprechende Ethernet-Schnittstelle.**

Das System wird standardmäßig mit einem TPE-Anschluß auf dem rückwärtigen Bedienungsfeld geliefert. Ihr System kann auch einen oder mehrere TPE-Anschlüsse aufweisen, die über PCI Ethernet-Schnittstellenkarten zur Verfügung gestellt werden.

**2. Schließen Sie das TPE-Kabel an den entsprechenden RJ-45-Anschluß an.**

Die Haltezunge des Anschlusses muß hörbar einrasten.

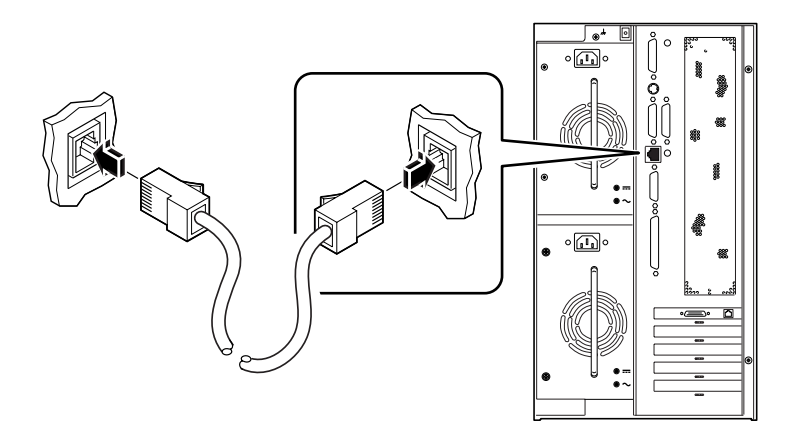

**3. Stecken Sie das andere Ende des Kabels in die TPE-Steckdose in der Wand oder im Boden.**

Die Haltezunge des Anschlusses muß hörbar einrasten.

Weitere Informationen über den Verbindungsaufbau zu Ihrem Netzwerk erhalten Sie bei Ihrem Netzwerkverwalter.

**Hinweis –** Sie können nur einen der Ethernet-Anschlüsse an der Hauptplatine verwenden. Sie können nicht gleichzeitig den TPE- und den MII-Anschluß anschließen. Weitere Informationen über den Verbindungsaufbau zum MII-Anschluß finden Sie im Abschnitt ["Anschließen eines MII Ethernet-Transceivers" auf Seite 126](#page-142-0).

### Weitere Arbeitsschritte

Wenn Sie Ihr System installieren, führen Sie folgende Schritte aus. Gehen Sie zurück zu:

■ ["Installation des Enterprise 250-Servers" auf Seite 13](#page-29-0)

Wenn Sie zusätzliche Schnittstellen zu Ihrem System hinzufügen, müssen Sie diese Schnittstellen konfigurieren. Weitere Informationen dazu finden Sie im Abschnitt:

■ ["Hinzufügen einer Ethernet-Schnittstelle" auf Seite 121](#page-137-0)

# <span id="page-142-0"></span>Anschließen eines MII Ethernet-Transceivers

Mit dem Media Independent Interface (MII)-Anschluß können Sie verschiedene externe Ethernet-Transceiver an das System anschließen, wodurch die Kompatibilität mit verschiedenen Ethernet-Verdrahtungstypen gewährleistet wird.

Sun Microsystems bietet einen MII AUI-Transceiver als separat lieferbare Option (Bestellnummer X467A) an. Außerdem sind verschiedene MII-Transceiver anderer Anbieter zum Anschließen an Ethernet-Netze vom Typ TX, T4, FX und AUI verfügbar.

Im folgenden wird der Anschluß des Sun MII AUI-Transceivers beschrieben. Informationen über Transceiver von Fremdanbietern finden Sie in der jeweiligen Transceiver-Dokumentation.

### Bevor Sie beginnen

Wenn Sie einen Ethernet Media Independent Interface (MII)-Transceiver an die Standard-Ethernet-Schnittstelle des Systems anschließen, müssen Sie den folgenden Schritt bereits ausgeführt haben:

■ Sie müssen die vorbereitenden Schritte ausgeführt haben, die im Abschnitt ["In](#page-29-0)[stallation des Enterprise 250-Servers" auf Seite 13](#page-29-0) beschrieben werden.

Wenn Sie eine zusätzliche Ethernet-Schnittstelle hinzufügen, müssen Sie den folgenden Schritt bereits ausgeführt haben:

- Sie müssen das System installiert haben (siehe ["Installation des Enterprise 250-](#page-29-0) [Servers" auf Seite 13](#page-29-0)).
- Sie müssen eine PCI Ethernet-Schnittstellenkarte installiert haben (siehe ["Einbau](#page-95-0)[en von PCI-Karten" auf Seite 79\)](#page-95-0).

## Auszuführende Arbeitsschritte

#### **1. Suchen Sie den entsprechenden MII Ethernet-Anschluß.**

Das System wird mit einem MII-Anschluß auf dem rückwärtigen Bedienungsfeld geliefert. Ihr System kann auch einen oder mehrere TPE-Anschlüsse aufweisen, die über PCI Ethernet-Schnittstellenkarten zur Verfügung gestellt werden.

**2. Schließen Sie den MII Ethernet-Transceiver an den MII Ethernet-Anschluß auf dem rückwärtigen Bedienungsfeld des Systems an.**

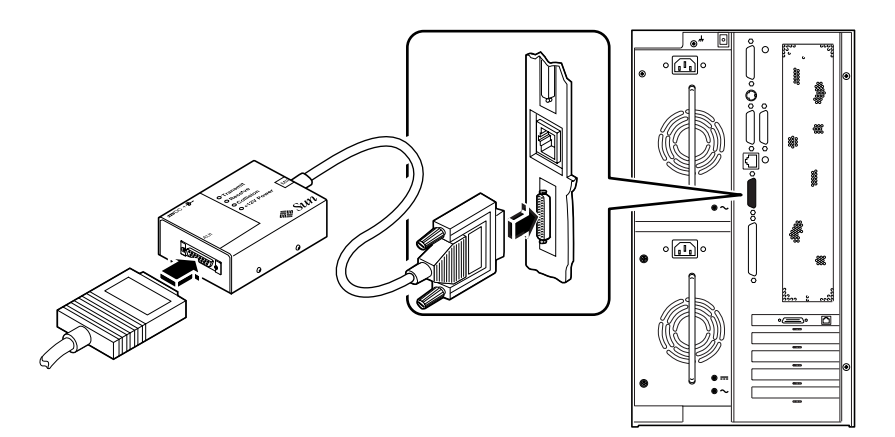

- **3. Schließen Sie das AUI-Netzwerkkabel an den AUI-Anschluß auf dem MII AUI-Transceiver an.**
- **4. Verriegeln Sie den AUI-Anschluß.**

Schieben Sie den Riegel (von oben gesehen) nach rechts, um das AUI-Kabel am MII AUI-Transceiver zu befestigen. Verwenden Sie gegebenenfalls einen flachen Schraubendreher.

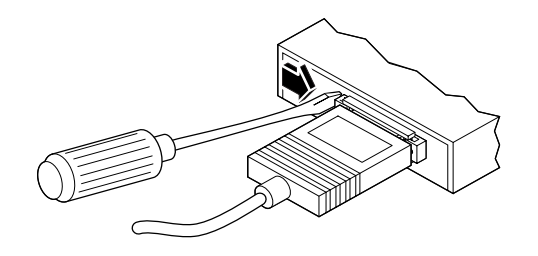

**5. Schließen Sie das andere Ende des Kabels an das entsprechende Netzwerkgerät an.**

Für AUI-Verbindungen gibt es verschiedene Anschluß- und Verkabelungsmöglichkeiten. Weitere Informationen über den Verbindungsaufbau zu Ihrem Netzwerk erhalten Sie bei Ihrem Netzwerkverwalter.
**Hinweis –** Sie können nur einen der Ethernet-Anschlüsse an der Hauptplatine verwenden. Sie können nicht gleichzeitig den TPE- und den MII-Anschluß anschließen. Weitere Informationen über das Anschließen des TPE-Anschlusses finden Sie im Ab-schnitt ["Anschließen eines Twisted-Pair Ethernet-Kabels" auf Seite 124.](#page-140-0)

#### Weitere Arbeitsschritte

Wenn Sie Ihr System installieren, führen Sie folgende Schritte aus. Gehen Sie zurück zu:

■ ["Installation des Enterprise 250-Servers" auf Seite 13](#page-29-0)

Wenn Sie eine zusätzliche Schnittstelle zu Ihrem System hinzufügen, müssen Sie diese Schnittstelle konfigurieren. Weitere Informationen dazu finden Sie im Abschnitt:

■ ["Hinzufügen einer Ethernet-Schnittstelle" auf Seite 121.](#page-137-0)

# Booten des Systems mit der Standard-Ethernet-Schnittstelle

#### Bevor Sie beginnen

Bevor Sie das System über eine Netzwerkschnittstelle booten können, müssen Sie die entsprechenden Installationsschritte ausführen. Informationen dazu finden Sie im Abschnitt:

■ ["Installation des Enterprise 250-Servers" auf Seite 13](#page-29-0)

Führen Sie die folgenden Schritte aus:

- Richten Sie eine Systemkonsole ein (siehe ["Informationen zum Einrichten einer](#page-35-0) [Konsole" auf Seite 19\)](#page-35-0).
- Konfigurieren Sie den Ethernet-Anschluß (siehe ["Konfigurieren der Standard-](#page-135-0)[Ethernet-Schnittstelle" auf Seite 119](#page-135-0)).
- Schließen Sie den Ethernet-Anschluß an ein Netzwerk an (siehe ["Anschließen ei](#page-140-0)[nes Twisted-Pair Ethernet-Kabels" auf Seite 124](#page-140-0) oder ["Anschließen eines MII](#page-142-0) [Ethernet-Transceivers" auf Seite 126\)](#page-142-0).
- Schalten Sie das System ein (siehe ["Einschalten des Systems" auf Seite 27](#page-43-0)).

**Hinweis –** Damit das System über ein Ethernet-Netzwerk gebootet werden kann, muß innerhalb des Netzwerks ein bootfähiges Image der Sun4u-Architektur vorhanden sein. Weitere Informationen finden Sie in den Installationsanweisungen, die mit der Solaris-Software geliefert wurden.

#### Auszuführende Arbeitsschritte

- **Geben Sie an der Eingabeaufforderung** ok **einen der folgenden Befehle ein:**
	- **a. Um das Betriebssystem in den flüchtigen Speicher des Servers zu laden, geben Sie folgendes ein:**

ok **boot net**

**Hinweis –** Da das Betriebssystem nur im flüchtigen Speicher vorhanden ist, wird es beim Herunterfahren aus dem Speicher entfernt.

**b. Um das Betriebssystem auf der internen Festplatte des Servers zu installieren, geben Sie folgendes ein:**

ok **boot net - install**

Bei beiden Befehlen wird das System gebootet, und auf der Systemkonsole wird die Systemeingabeaufforderung angezeigt.

#### Weitere Arbeitsschritte

Wenn Sie die Ethernet-Schnittstelle der Hauptsystemplatine als Standard-Boot-Medium verwenden wollen, müssen Sie den Wert bestimmter OpenBoot-Parameter ändern. Weitere Informationen finden Sie im *OpenBoot 3.x Command Reference Manual* des *Solaris System Administrator AnswerBook* für Ihre Solaris-Version.

# Booten des Systems mit einer PCI-basierten Ethernet-Schnittstelle

#### Bevor Sie beginnen

Bevor Sie das System über eine Netzwerkschnittstelle booten können, müssen Sie die entsprechenden Installationsschritte ausführen. Informationen dazu finden Sie im Abschnitt:

■ ["Installation des Enterprise 250-Servers" auf Seite 13](#page-29-0)

Führen Sie die folgenden Schritte aus:

- Richten Sie eine Systemkonsole ein (siehe ["Informationen zum Einrichten einer](#page-35-0) [Konsole" auf Seite 19\)](#page-35-0).
- Konfigurieren Sie den PCI-basierten Ethernet-Anschluß (siehe ["Hinzufügen einer](#page-137-0) [Ethernet-Schnittstelle" auf Seite 121\)](#page-137-0).
- Schließen Sie den Ethernet-Anschluß an ein Netzwerk an (siehe ["Anschließen ei](#page-140-0)[nes Twisted-Pair Ethernet-Kabels" auf Seite 124](#page-140-0) oder ["Anschließen eines MII](#page-142-0) [Ethernet-Transceivers" auf Seite 126\)](#page-142-0).
- Schalten Sie das System ein (siehe ["Einschalten des Systems" auf Seite 27](#page-43-0)).

**Hinweis –** Damit das System über ein Ethernet-Netzwerk gebootet werden kann, muß innerhalb des Netzwerks ein bootfähiges Image der Sun4u-Architektur vorhanden sein. Weitere Informationen finden Sie in den Installationsanweisungen, die mit der Solaris-Software geliefert wurden.

#### Auszuführende Arbeitsschritte

**1. Geben Sie an der Eingabeaufforderung** ok **folgendes ein:**

ok **show-devs**

Mit dem Befehl show-devs wird eine Liste der Systemmedien aufgerufen. In der Liste wird der vollständige Pfadname des hme-Mediums angezeigt (siehe nachstehendes Beispiel):

/pci@1f,4000/pci@5/SUNW,hme@0,1

**2. Ändern Sie das Standard-Netzwerkmedium. Geben Sie an der Eingabeaufforderung** ok **folgendes ein:**

ok **nvalias net** *hme\_pfad* ok **nvstore**

wobei *hme\_pfad* den vollständigen Pfad des hme-Mediums angibt – in diesem Beispiel /pci@1f,4000/pci@5/SUNW,hme@0,1.

- **3. Laden und booten Sie das Betriebssystem über die Netzwerkschnittstelle. Geben Sie zu diesem Zweck einen der folgenden Befehle ein:**
	- **a. Um das Betriebssystem in den flüchtigen Speicher des Servers zu laden, geben Sie folgendes ein:**

ok **boot net**

**Hinweis –** Da das Betriebssystem nur im flüchtigen Speicher vorhanden ist, wird es beim Herunterfahren aus dem Speicher entfernt.

**b. Um das Betriebssystem auf der internen Festplatte des Servers zu installieren, geben Sie folgendes ein:**

ok **boot net - install**

Bei beiden Befehlen wird das System gebootet, und auf der Systemkonsole wird die Systemeingabeaufforderung angezeigt.

### Weitere Arbeitsschritte

Wenn Sie diese Ethernet-Schnittstelle als Standard-Boot-Medium verwenden wollen, müssen Sie den Wert des Parameters boot-device permanent ändern. Weitere Informationen finden Sie im Abschnitt:

- ["Auswählen des Boot-Mediums" auf Seite 134;](#page-150-0) sowie
- *OpenBoot 3.x Command Reference Manual* in the *Solaris System Administrator AnswerBook* für Ihre Solaris-Version.

# <span id="page-150-0"></span>Auswählen des Boot-Mediums

#### Bevor Sie beginnen

Bevor Sie ein Boot-Medium auswählen können, müssen Sie die entsprechenden Installationsschritte ausführen. Informationen dazu finden Sie im Abschnitt:

■ ["Installation des Enterprise 250-Servers" auf Seite 13](#page-29-0)

Führen Sie die folgenden Schritte aus:

- Richten Sie eine Systemkonsole ein (siehe ["Informationen zum Einrichten einer](#page-35-0) [Konsole" auf Seite 19\)](#page-35-0).
- Schalten Sie das System ein (siehe ["Einschalten des Systems" auf Seite 27](#page-43-0)).

Wenn Sie über eine Netzwerkschnittstelle booten möchten, müssen Sie außerdem die folgenden Schritte ausführen:

- Konfigurieren Sie den Ethernet-Anschluß (siehe ["Konfigurieren der Standard-](#page-135-0)[Ethernet-Schnittstelle" auf Seite 119](#page-135-0)).
- Schließen Sie den Ethernet-Anschluß an ein Netzwerk an (siehe ["Anschließen ei](#page-140-0)[nes Twisted-Pair Ethernet-Kabels" auf Seite 124](#page-140-0) oder ["Anschließen eines MII](#page-142-0) [Ethernet-Transceivers" auf Seite 126\)](#page-142-0).

Welches Medium Sie zum Booten des Systems verwenden, wird von der Einstellung des OpenBoot-Firmware-Konfigurationsparameters namens boot-device bestimmt. Die Standardeinstellung dieses Parameters lautet disk net. Aufgrund dieser Einstellung versucht die Firmware zuerst, von der Systemfestplatte zu booten. Wenn dieser Versuch fehlschlägt, wird versucht, von der Ethernet-Schnittstelle der Hauptsystemplatine zu booten.

Bei diesem Verfahren wird davon ausgegangen, daß Sie mit der OpenBoot-Firmware vertraut sind. Außerdem müssen Sie wissen, wie Sie auf die OpenBoot-Umgebung zugreifen können. Weitere Informationen über die OpenBoot-Firmware finden Sie im *OpenBoot 3.x Command Reference Manual* und im *Solaris System Administrator AnswerBook* für Ihre Solaris-Version.

### Auszuführende Arbeitsschritte

**1. Geben Sie Geben Sie an der Eingabeaufforderung** ok **folgendes ein:**

ok **setenv boot-device** *Gerätekennung*

wobei *Gerätekennung* einen der folgenden Werte annehmen kann:

- cdrom für die Auswahl des CD-ROM-Laufwerks
- disk für die Auswahl der Festplatte
- floppy für die Auswahl des 3,5-Zoll-Laufwerks
- tape für die Auswahl des SCSI-Bandlaufwerks
- net für die Auswahl der Ethernet-Schnittstelle auf der Hauptsystemplatine
- *vollständiger Pfadname* für die Auswahl der durch den Pfadnamen angegebenen Ethernet-Schnittstelle

**Hinweis –** Sie können außerdem festlegen, welches Programm gebootet werden soll und wie das Boot-Programm arbeiten soll. Weitere Informationen finden Sie im *OpenBoot 3.x Command Reference Manual* des *Solaris System Administrator AnswerBook* für Ihre Solaris-Version.

Wenn Sie als Standard-Boot-Medium eine andere Systemschnittstelle als die Ethernet-Schnittstelle der Hauptsystemplatine verwenden wollen, können Sie deren Pfad wie folgt eingeben:

ok **show-devs**

Mit dem Befehl show-devs rufen Sie eine Liste der Systemmedien auf. In der Liste wird der vollständige Pfad aller PCI-Medien angezeigt. Nachstehend ein Beispiel für eine Pfadangabe:

/pci@1f,4000/pci@5/SUNW,hme@0,1

**2. Um das System vom neuen Boot-Medium neu zu booten, geben Sie folgendes ein:**

ok **reset**

**Hinweis –** Sie können das System auch mit dem Schlüsselschalter am vorderen Bedienungsfeld aus- und wiedereinschalten, um die Änderungen wirksam werden zu lassen.

#### Weitere Arbeitsschritte

Weitere Informationen über die OpenBoot-Firmware finden Sie im *OpenBoot 3.x Command Reference Manual* des *Solaris System Administrator AnswerBook* für Ihre Solaris-Version.

# Festplatten-Arrays – Konfigurationen und Begriffe

Mit der Solstice DiskSuite-Software, die speziell für das System entwickelt wurde, können Sie die interne Festplatten des Rechners durch verschiedene Konfigurationen – sogenannte *Festplatten-Arrays* – hinsichtlich Leistung, Speicherkapazität und Verfügbarkeit optimieren.

**Hinweis –** Solstice DiskSuite und andere Software-Anwendungen sind nicht im Lieferumfang enthalten und müssen getrennt bestellt werden.

In diesem Abschnitt werden die am meisten verbreiteten und verwendeten Konfigurationen beschrieben. Dazu gehören im einzelnen:

- Festplattenverkettung
- Festplattenspiegelung (RAID 1)
- Festplatten-Striping (RAID 0)
- Festplatten-Striping mit Parität (RAID-5)
- Hot-Spares
- Austausch im laufenden Betrieb

Die DiskSuite-Software erstellt sogenannte *Metadevices.* Dabei handelt es sich um logische Medien, die aus mindestens einer physischen Platte oder Partitionen verschiedener Festplatten bestehen. Nachdem Sie mit Solstice DiskSuite ein Metadevice erstellt haben, wird dieses vom Betriebssystem als einzelnes Medium verwendet und verwaltet.

Sie können beispielsweise die 3 Festplatten c1t2d0s2, c1t3d0s2 und c1t4d0s2 zum Metadevice /dev/md/rdsk/d0 kombinieren.

## Festplattenverkettung

Bei der Festplattenverkettung wird die logische Größe eines Volumes durch Kombination mehrerer kleiner Medien zu einem einzelnen Metadevice über die Speicherkapazität eines einzelnen Festplattenlaufwerks hinaus erhöht. Auf diese Weise können Sie beliebig große Partitionen erstellen.

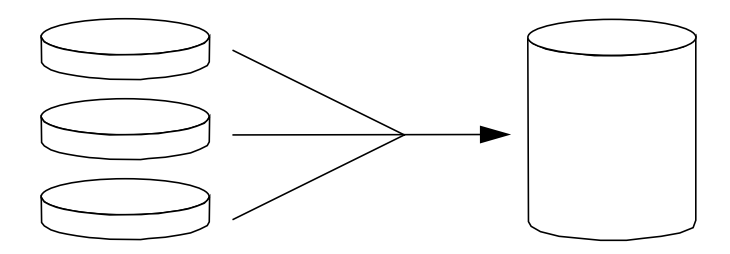

Bei diesem Verfahren werden die verketteten Festplatten nacheinander mit Daten gefüllt, wobei auf die zweite Platte geschrieben wird, sobald die erste Platte voll ist. Sobald dann die zweite Platte voll ist, wird auf die dritte Platte geschrieben usw.

### RAID 1: Festplattenspiegelung

Bei der Festplattenspiegelung werden Datenredundanzen – zwei vollständige Kopien aller auf zwei separaten Festplatten gespeicherten Daten – verwendet, um eventuelle Datenverluste aufgrund von Plattenfehlern zu vermeiden. Dabei wird ein Metadevice aus zwei Festplatten erstellt

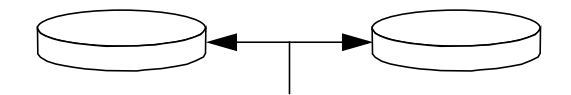

Wenn das Betriebssystem auf das gespiegelte Metadevice schreiben muß, werden beide Festplatten aktualisiert. Die Platten enthalten zu jedem Zeitpunkt dieselben Daten. Wenn das Betriebssystem von dem gespiegelten Metadevice lesen muß, liest es von der Festplatte, auf die zu diesem Zeitpunkt leichter zugegriffen werden kann. Diese Konfiguration wird auch als *RAID-1* bezeichnet, wobei RAID für *Redundant Arrays of Inexpensive Disks* steht.

RAID 1 bietet ein Höchstmaß an Datenschutz, ist aber auch sehr kostenintensiv, da alle Daten zweimal gespeichert werden.

### RAID 0: Festplatten-Striping

Festplatten-Striping (auch bekannt unter der Bezeichnung *RAID 0*) ist ein Verfahren, bei dem der Datendurchsatz des Systems durch die parallele Nutzung mehrerer Festplattenlaufwerke gesteigert wird. Während das Betriebssystem bei nicht-gestripten Festplatten Datenblöcke als Ganzes auf eine einzelne Platte schreibt, werden die Datenblöcke bei gestripten Festplatten geteilt und die einzelnen Daten auf verschiedene Festplatten geschrieben.

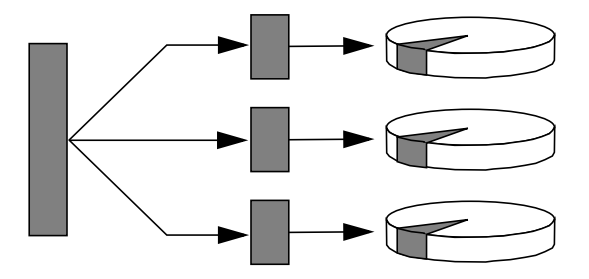

Mit RAID 0 läßt sich gegenüber RAID 1 oder 5 eine deutlich bessere Systemleistung erreichen. Allerdings ist auch das Datenverlustrisiko höher, da jene Daten, die sich auf einem fehlerhaften Laufwerk befinden, weder abgerufen noch wiederhergestellt werden können.

#### RAID 5: Festplatten-Striping mit Parität

RAID Level 5 ist eine Implementierung des Festplatten-Striping, bei der jeder Schreibvorgang auf der Festplatte durch Paritätsinformationen ergänzt wird. Der Vorteil dieses Verfahrens besteht darin, daß bei einem Fehler auf einer Festplatte im RAID-5-Array alle auf der fehlerhaften Platte gespeicherten Daten aus den Daten und Paritätsinformationen der übrigen Festplatten wiederhergestellt werden können.

Die Systemleistung liegt bei der Verwendung von RAID 5 zwischen der Leistung von RAID 0 und RAID 1, wobei Datenverluste vollständig ausgeschlossen werden können.

## Hot Spares

In einer Hot-Spare-Anordnung sind im System eine oder mehrere Festplattenlaufwerke installiert, die während des Normalbetriebs nicht verwendet werden. Wenn auf einer der aktiven Festplatten ein Fehler auftritt, werden die Schreiboperationen dieser Platte automatisch auf eine Hot-Spare-Festplatte umgeleitet, und das fehlerhafte Festplattenlaufwerk wird außer Betrieb genommen.

#### Austausch im laufenden Betrieb

Die Festplattenschächte des Systems sind so ausgelegt, daß Festplattenlaufwerke bei eingeschaltetem System aus- und eingebaut werden können. Der Austausch im laufenden Betrieb erhöht im beträchtlichen Maße die Servicefreundlichkeit und die Verfügbarkeit des Systems durch:

- Hinzufügen zusätzlicher Hardware, mit der das System flexibel auf steigende Arbeitsbelastungen reagieren, die anfallende Arbeit besser verteilen und die Gesamtleistung erhöhen kann.
- Ausbauen/Austauschen fehlerhafter Hardware-Komponenten bei minimaler Betriebsunterbrechung.

Weitere Informationen über im laufenden Betrieb austauschbare Festplattenlaufwerke finden Sie im Abschnitt ["Informationen über interne Festplattenlaufwerke" auf Seite 55](#page-71-0).

#### Weitere Informationen

Weitere Informationen finden Sie in der Dokumentation, die mit der Solstice DiskSuite-Software geliefert wird.

## Verwenden von Speichergeräten

Ihr System verfügt über ein internes Diskettenlaufwerk und bis zu zwei interne CD-ROM- oder Bandlaufwerke. Dieses Kapitel enthält wichtige Informationen über die Verwendung dieser Geräte.

In diesem Kapitel werden folgende *Themen* behandelt:

- [Schreibschützen von Disketten](#page-158-0) – [Seite 142](#page-158-0)
- [Aufheben des Schreibschutzes von Disketten](#page-159-0)  [Seite 143](#page-159-0)
- [Einlegen von Disketten in das Laufwerk](#page-160-0) – [Seite 144](#page-160-0)
- [Entfernen von Disketten aus dem Laufwerk](#page-161-0) – [Seite 145](#page-161-0)
- [Formatieren von neuen Disketten mit dem Befehl](#page-162-0) fdformat – [Seite 146](#page-162-0)
- [Formatieren von gebrauchten Disketten mit dem Befehl](#page-163-0) fdformat – [Seite 147](#page-163-0)
- [Kopieren von Dateien auf und von Disketten](#page-164-0)  [Seite 148](#page-164-0)
- [Einlegen von CD-ROMs in das Laufwerk](#page-165-0)  [Seite 149](#page-165-0)
- [Auswerfen von CD-ROMs mit Software-Befehlen](#page-167-0)  [Seite 151](#page-167-0)
- [Manuelles Auswerfen von CD-ROMs](#page-169-0) – [Seite 153](#page-169-0)
- [Auswerfen von CD-ROMs mit einem Notfallverfahren](#page-171-0) – [Seite 155](#page-171-0)
- [Einlegen von Bandkassetten](#page-174-0) – [Seite 158](#page-174-0)
- [Herausnehmen von Bandkassetten](#page-175-0) – [Seite 159](#page-175-0)
- [Steuerung des Bandlaufwerks](#page-176-0)  [Seite 160](#page-176-0)
- [Reinigung des Bandlaufwerks](#page-177-0) – [Seite 161](#page-177-0)

Darüber hinaus enthält das Kapitel *folgende Informationen*:

- [Informationen über Bandlaufwerke und Bandkassetten](#page-173-0) – [Seite 157](#page-173-0)
- [Wie ist vorzugehen, wenn eine CD vom Laufwerk nicht gelesen werden kann?](#page-178-0)  [Seite 162](#page-178-0)

## <span id="page-158-0"></span>Schreibschützen von Disketten

Sie können Disketten physisch vor dem Löschen bzw. Überschreiben von Daten schützen (schreibschützen). Sobald eine Diskette schreibgeschützt ist, können keine neuen Daten auf ihr gespeichert werden. Wenn Sie die Daten auf einer Diskette nicht länger schützen wollen, können Sie den Schreibschutz wieder aufheben und so erneut Daten auf der Diskette speichern.

#### Auszuführende Arbeitsschritte

- **1. Drehen Sie die Diskette so, daß Sie das Schreibschutzplättchen sehen.**
- **2. Verschieben Sie das Plättchen in Richtung Diskettenrand, so daß Sie durch die Öffnung sehen können.**

Verwenden Sie dazu einen Kugelschreiber oder einen anderen spitzen Gegenstand. Wenn Sie durch die Öffnung sehen können, ist die Diskette schreibgeschützt.

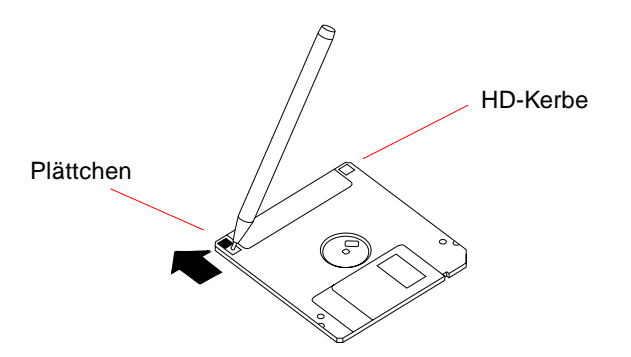

#### Weitere Arbeitsschritte

Informationen zum Aufheben des Schreibschutzes finden Sie im Abschnitt:

■ ["Aufheben des Schreibschutzes von Disketten" auf Seite 143](#page-159-0)

# <span id="page-159-0"></span>Aufheben des Schreibschutzes von Disketten

Sie können Disketten physisch vor dem Löschen bzw. Überschreiben von Daten schützen (schreibschützen). Sobald eine Diskette schreibgeschützt ist, können keine neuen Daten auf ihr gespeichert werden. Wenn Sie die Daten auf einer Diskette nicht länger schützen wollen, können Sie den Schreibschutz wieder aufheben und so erneut Daten auf der Diskette speichern.

#### Auszuführende Arbeitsschritte

- **1. Drehen Sie die Diskette so, daß Sie das Schreibschutzplättchen sehen.**
- **2. Schieben Sie das Plättchen vom Diskettenrand weg, bis es einrastet.**
- **3.** Verwenden Sie dazu einen Kugelschreiber oder einen anderen spitzen Gegenstand. Bei geschlossener Öffnung ist die Diskette nicht schreibgeschützt**.**

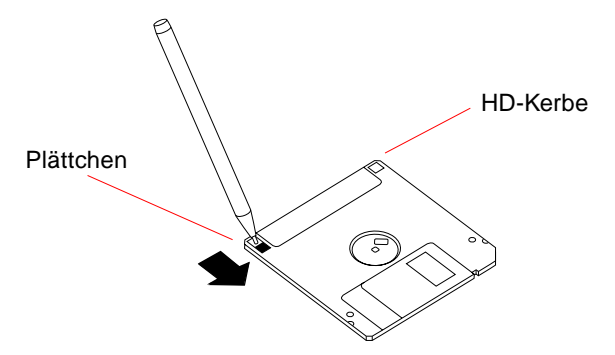

### Weitere Arbeitsschritte

Jetzt können Sie Daten auf die Diskette übertragen. Falls die Diskette nicht formatiert ist, siehe:

■ ["Formatieren von neuen Disketten mit dem Befehl](#page-162-0) fdformat" auf Seite 146

Informationen zum Herstellen des Schreibschutzes finden Sie im Abschnitt:

■ ["Schreibschützen von Disketten" auf Seite 142](#page-158-0)

# <span id="page-160-0"></span>Einlegen von Disketten in das Laufwerk

### Auszuführende Arbeitsschritte

- **1. Schieben Sie die Diskette mit der beschrifteten Seite nach oben in das Laufwerk.**
- **2. Drücken Sie auf die Diskette, bis sie einrastet.**

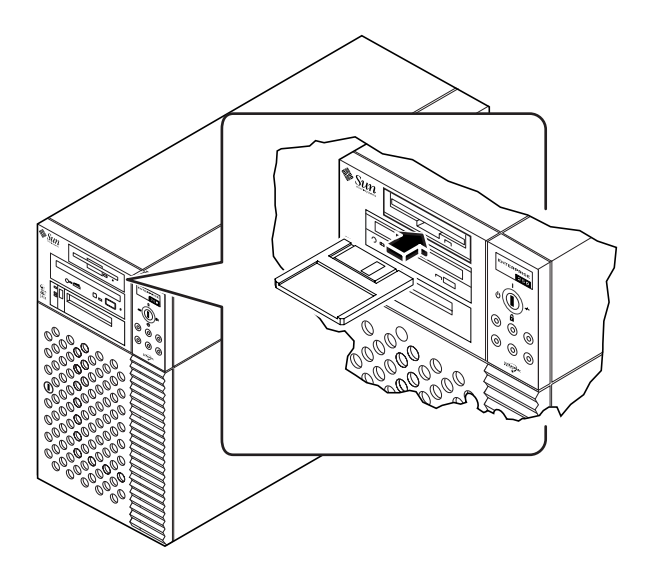

#### Weitere Arbeitsschritte

Anweisungen zum Herausnehmen einer Diskette aus dem Laufwerk finden Sie im Abschnitt:

■ ["Entfernen von Disketten aus dem Laufwerk" auf Seite 145](#page-161-0)

# <span id="page-161-0"></span>Entfernen von Disketten aus dem Laufwerk

#### Bevor Sie beginnen

Falls es sich bei Ihrem System um einen Server ohne lokale Konsole handelt, müssen Sie für die Eingabe von Software-Befehlen eine Konsole einrichten. Siehe ["Informa](#page-35-0)[tionen zum Einrichten einer Konsole" auf Seite 19.](#page-35-0)

### Auszuführende Arbeitsschritte

**1. Geben Sie an der Konsole** eject **ein.**

Das Dateisystem der Diskette wird vom Betriebssystem ausgehängt.

**2. Drücken Sie auf die Auswurftaste am Diskettenlaufwerk.**

Die Diskette wird aus der Halterung gelöst und einige Zentimeter ausgeworfen. Ziehen Sie die Diskette aus dem Laufwerk.

# <span id="page-162-0"></span>Formatieren von neuen Disketten mit dem Befehl fdformat

#### Bevor Sie beginnen

Neue Disketten können erst verwendet werden, nachdem sie formatiert wurden. Am einfachsten können Sie Disketten über den Dateimanager formatieren, lesen, kopieren, auswerfen bzw. deren Inhalt anzeigen. Informationen zum Dateimanager finden Sie im *Solaris User's Guide*.

Falls es sich bei Ihrem System um einen Server ohne lokale Konsole handelt, müssen Sie für die Eingabe von Software-Befehlen eine Konsole einrichten. Siehe:

■ ["Informationen zum Einrichten einer Konsole" auf Seite 19](#page-35-0)

Wenn die Diskette schreibgeschützt ist, müssen Sie den Schreibschutz aufheben. Siehe:

■ ["Aufheben des Schreibschutzes von Disketten" auf Seite 143](#page-159-0)

### Auszuführende Arbeitsschritte

- **1. Schieben Sie die Diskette in das Diskettenlaufwerk.**
- **2. Geben Sie an der Konsole den Befehl** fdformat **ein.**

Geben Sie den für Ihren Diskettentyp aufgeführten Befehl ein. Für das Formatieren der Diskette benötigt das System einige Minuten.

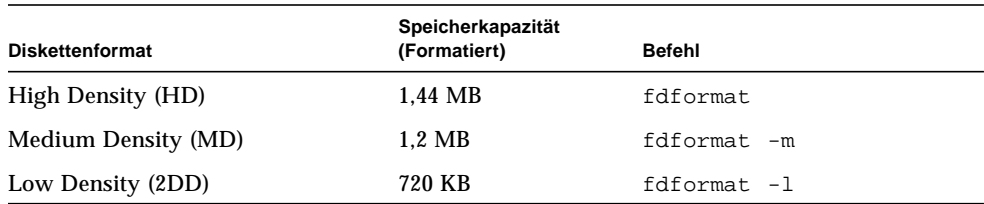

Nun können Sie Daten auf die Diskette übertragen und von ihr lesen.

# <span id="page-163-0"></span>Formatieren von gebrauchten Disketten mit dem Befehl fdformat

#### Bevor Sie beginnen

Am einfachsten können Sie Disketten über den Dateimanager formatieren, lesen, kopieren, auswerfen bzw. deren Inhalt anzeigen. Informationen zum Dateimanager finden Sie im *Solaris User's Guide*.

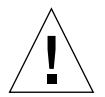

**Vorsicht –** Beim Formatieren werden vorhandene Daten von der Diskette gelöscht. Sie sollten eine gebrauchte Diskette nur dann neu formatieren, wenn der Inhalt gelöscht werden kann.

Falls es sich bei Ihrem System um einen Server ohne lokale Konsole handelt, müssen Sie für die Eingabe von Software-Befehlen eine Konsole einrichten. Siehe:

■ ["Informationen zum Einrichten einer Konsole" auf Seite 19](#page-35-0)

Wenn die Diskette schreibgeschützt ist, müssen Sie den Schreibschutz aufheben. Siehe:

■ ["Aufheben des Schreibschutzes von Disketten" auf Seite 143](#page-159-0)

#### Auszuführende Arbeitsschritte

- **1. Schieben Sie die Diskette in das Diskettenlaufwerk.**
- **2. Geben Sie an der Konsole den Befehl** fdformat **ein.**

Geben Sie den für Ihren Diskettentyp aufgeführten Befehl ein. Für das Formatieren der Diskette benötigt das System einige Minuten.

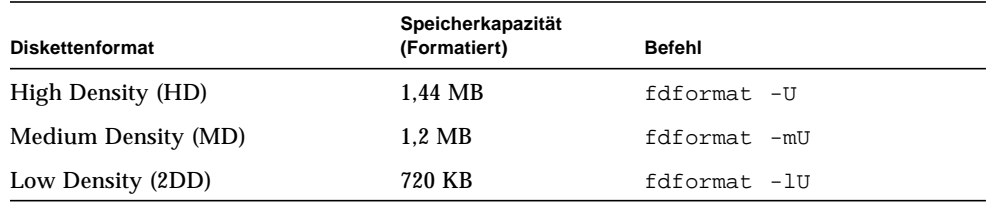

Jetzt können Sie Daten auf die Diskette übertragen oder Daten von ihr lesen.

# <span id="page-164-0"></span>Kopieren von Dateien auf und von Disketten

### Auszuführende Arbeitsschritte

Anweisungen zum Kopieren von Dateien und Dateisystemen auf und von Disketten finden Sie im *Solaris 2.x Handbook for SMCC Peripherals* und im *Solaris User's Guide*.

# <span id="page-165-0"></span>Einlegen von CD-ROMs in das Laufwerk

### Auszuführende Arbeitsschritte

- **1. Drücken Sie auf die Auswurftaste des CD-ROM-Laufwerks, damit der Laufwerksschlitten herausgefahren wird.**
- **2. Legen Sie eine CD mit der Beschriftung nach oben auf den Laufwerksschlitten.**

Eine CD ist ein Datenträger, der nur auf einer Seite Daten enthält. Legen Sie die CD wie in der Abbildung mit der Beschriftung nach oben auf den Laufwerksschlitten.

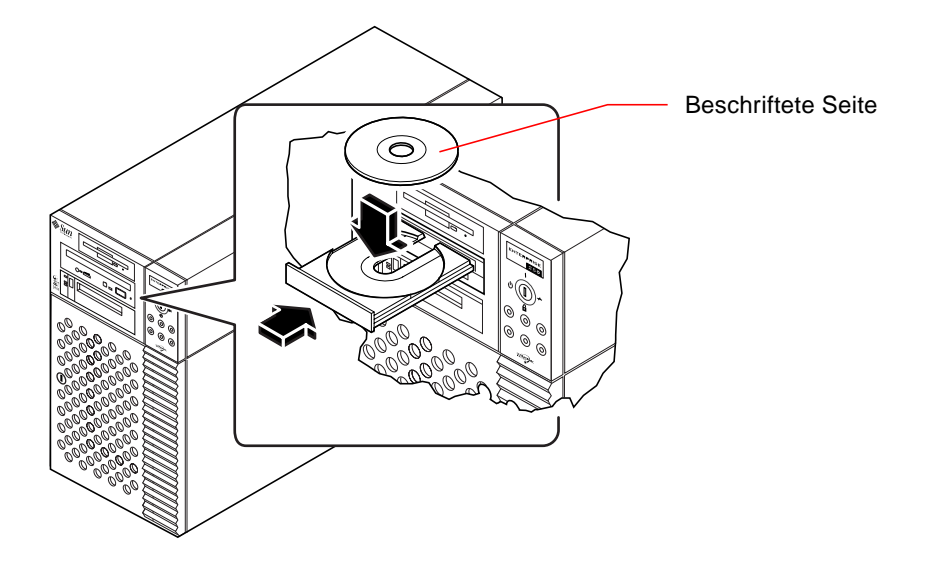

**3. Drücken Sie den Schlitten vorsichtig in das Laufwerk.**

Das CD-Laufwerk verfügt über einen automatischen Schließmechanismus, mit dem der Schlitten nach dem Anschieben in das Laufwerk gezogen wird.

#### Weitere Arbeitsschritte

Sie können CDs mit einer der folgenden Methoden auswerfen:

- mit Software-Befehlen; siehe ["Auswerfen von CD-ROMs mit Software-Befehlen"](#page-167-0) [auf Seite 151](#page-167-0)
- manuell; siehe ["Manuelles Auswerfen von CD-ROMs" auf Seite 153](#page-169-0)
- mit einem Notfallverfahren; siehe ["Auswerfen von CD-ROMs mit einem Notfall](#page-171-0)[verfahren" auf Seite 155](#page-171-0)

## <span id="page-167-0"></span>Auswerfen von CD-ROMs mit Software-Befehlen

#### Bevor Sie beginnen

Falls es sich bei Ihrem System um einen Server ohne lokale Konsole handelt, müssen Sie für die Eingabe von Software-Befehlen eine Konsole einrichten. Siehe:

■ ["Informationen zum Einrichten einer Konsole" auf Seite 19](#page-35-0)

### Auszuführende Arbeitsschritte

**1. Beenden Sie gegebenenfalls Prozesse, bei denen auf das CD-ROM-Laufwerk zugegriffen wird.**

Die CD wird nicht ausgeworfen, solange das Laufwerk verwendet wird. Um die Prozesse, bei denen auf das CD-ROM-Laufwerk zugegriffen wird, zu beenden, melden Sie sich als Superuser an und geben den folgenden Befehl ein:

```
% su
Password:
# fuser -k /cdrom/cdrom0
```
**Hinweis –** Bevor Sie die Prozesse beenden, sollten Sie andere Benutzer davon informieren. Mit dem Befehl fuser -u /cdrom/cdrom0 können Sie ermitteln, wer auf das CD-ROM-Laufwerk zugreift. Weitere Informationen zum Befehl fuser finden Sie im *Solaris 2.x System Administrator's Guide*.

#### **2. Geben Sie über die Konsole folgenden Befehl ein:**

% **eject cdrom0**

Die CD-ROM wird ausgeworfen.

### Weitere Arbeitsschritte

Sie können CDs auch mit einer der folgenden Methoden auswerfen:

- manuell; siehe ["Manuelles Auswerfen von CD-ROMs" auf Seite 153](#page-169-0)
- mit einem Notfallverfahren; siehe ["Auswerfen von CD-ROMs mit einem Notfall](#page-171-0)[verfahren" auf Seite 155](#page-171-0)

# <span id="page-169-0"></span>Manuelles Auswerfen von CD-ROMs

### Auszuführende Arbeitsschritte

#### **1. Beenden Sie gegebenenfalls Prozesse, bei denen auf das CD-ROM-Laufwerk zugegriffen wird.**

Sie können die CD nicht mit der Auswurftaste am vorderen Bedienungsfeld auswerfen, solange das CD-ROM-Laufwerk noch verwendet wird. Um die Prozesse, bei denen auf das CD-ROM-Laufwerk zugegriffen wird, zu beenden, melden Sie sich als Superuser an und geben den folgenden Befehl ein:

```
% su
Password:
# fuser -k /cdrom/cdrom0
```
**Hinweis –** Bevor Sie die Prozesse beenden, sollten Sie andere Benutzer davon informieren. Mit dem Befehl fuser -u /cdrom/cdrom0 können Sie ermitteln, wer auf das CD-ROM-Laufwerk zugreift. Weitere Informationen zum Befehl fuser finden Sie im *Solaris 2.x System Administrator's Guide*.

#### **2. Drücken Sie auf die Auswurftaste am vorderen Bedienungsfeld.**

Der Laufwerksschlitten wird herausgefahren, und Sie können die CD herausnehmen.

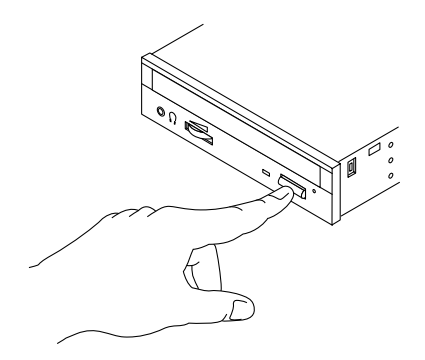

### Weitere Arbeitsschritte

Sie können CDs auch mit einer der folgenden Methoden auswerfen:

- mit Software-Befehlen; siehe ["Auswerfen von CD-ROMs mit Software-Befehlen"](#page-167-0) [auf Seite 151](#page-167-0)
- mit einem Notfallverfahren; siehe ["Auswerfen von CD-ROMs mit einem Notfall](#page-171-0)[verfahren" auf Seite 155](#page-171-0)

# <span id="page-171-0"></span>Auswerfen von CD-ROMs mit einem Notfallverfahren

#### Bevor Sie beginnen

Verwenden Sie dieses Verfahren *nur in Notfällen*, beispielsweise, wenn Sie die CD bereits abgesetzt haben (unmount), und die Auswurftaste nicht funktioniert.

### Auszuführende Arbeitsschritte

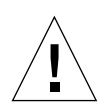

**Vorsicht –** Wenn Sie dieses Verfahren verwenden, solange eine CD aufgesetzt ist (mount), verlieren Sie unter Umständen Daten.

**1. Schalten Sie das System ab.**

Siehe ["Abschalten des Systems" auf Seite 26.](#page-42-0)

- **2. Biegen Sie das Ende einer Büroklammer gerade.**
- **3. Stecken Sie dieses Ende der Büroklammer in das Loch in der Laufwerksabdekkung, und drücken Sie kräftig.**

Ziehen Sie danach den Schlitten aus dem Laufwerk.

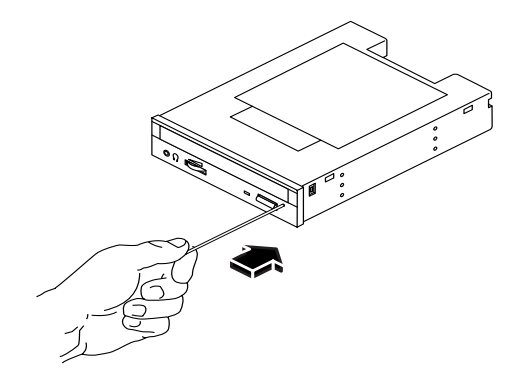

### Weitere Arbeitsschritte

Sie können CDs auch mit einer der folgenden Methoden auswerfen:

- mit Software-Befehlen; siehe ["Auswerfen von CD-ROMs mit Software-Befehlen"](#page-167-0) [auf Seite 151](#page-167-0)
- manuell; siehe ["Manuelles Auswerfen von CD-ROMs" auf Seite 153](#page-169-0)

# <span id="page-173-0"></span>Informationen über Bandlaufwerke und Bandkassetten

Sun Microsystems bietet Ihnen verschiedene Bandlaufwerke für Ihr System. Jedes Bandlaufwerk wird mit einem Informationsblatt geliefert, das die folgenden Informationen enthält:

- die für das jeweilige Laufwerk verwendbaren Kassettentypen
- Speicherkapazität der Kassetten
- Hinweise zur Verwendung und zur Aufbewahrung
- physische Eigenschaften
- Angaben zur Stromversorgung
- Hinweise zur Reinigung
- Beschreibung der Steuerelemente, Anzeigen und Jumper-Einstellungen

### Verwendung und Aufbewahrung von Bandkassetten

Die folgenden allgemeinen Hinweise zur Verwendung und Aufbewahrung von Bandkassetten gelten für alle Bandlaufwerke, die für Ihr System angeboten werden:

- Setzen Sie die Kassetten keinen Magnetfeldern aus.
- Bewahren Sie die Kassetten staubgeschützt auf.
- Schützen Sie die Kassetten vor direkter Sonneneinstrahlung, Hitze, Kälte und Feuchtigkeit. Empfohlen wird eine konstante Raumtemperatur und eine Luftfeuchtigkeit von 50 %.
- Berühren Sie die Bandoberfläche nicht.

#### Temperatur

Um optimale Temperaturbedingungen zu gewährleisten, sollten Sie die Bandkassetten 24 Stunden bei der gleichen Temperatur wie das Laufwerk aufbewahren. (Dies gilt für alle Kassetten, die für Ihr System angeboten werden.)

# <span id="page-174-0"></span>Einlegen von Bandkassetten

### Auszuführende Arbeitsschritte

**1. Überprüfen Sie, ob der Schreibschutzschalter in der richtigen Position steht.** Wenn das Schreibschutzfenster offen ist, ist das Band schreibgeschützt.

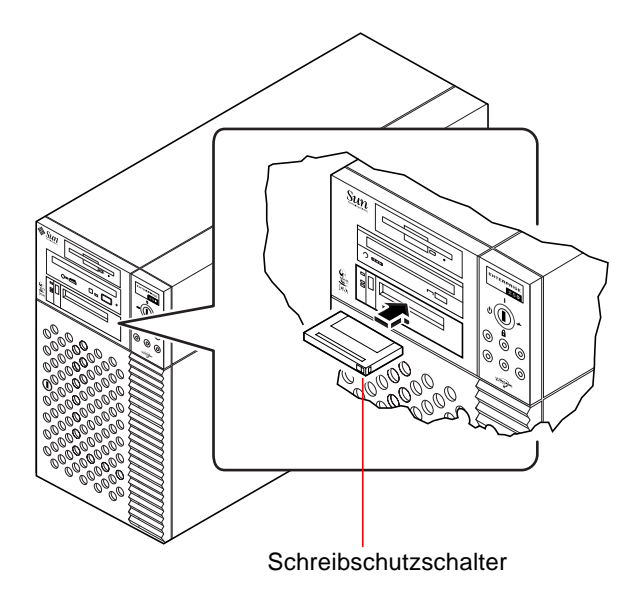

- **2. Schieben Sie die Kassette mit der beschrifteten Seite nach oben in das Laufwerk.**
- **3. Drücken Sie vorsichtig auf die Kassette, bis sie in das Laufwerk gezogen wird.**

#### Weitere Arbeitsschritte

Informationen zum Herausnehmen von Bandkassetten aus dem Laufwerk finden Sie im Abschnitt:

■ ["Herausnehmen von Bandkassetten" auf Seite 159.](#page-175-0)

# <span id="page-175-0"></span>Herausnehmen von Bandkassetten

### Bevor Sie beginnen

**Hinweis –** Die Angaben in diesem Abschnitt beziehen sich auf ein DDS-3-Bandlaufwerk. Wenn Sie einen anderen Bandlaufwerktyp installiert haben, finden Sie entsprechende Informationen auf dem mit dem Laufwerk gelieferten Informationsblatt.

### Auszuführende Arbeitsschritte

#### **1. Das Laufwerk darf nicht in Betrieb sein.**

Die grüne Aktivitäts-LED darf nicht leuchten. Wenn die LED blinkt, ist das Laufwerk in Betrieb.

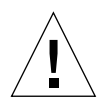

**Vorsicht –** Nehmen Sie das Band nicht heraus, solange das Laufwerk aktiv ist. Anderenfalls kann es zu Datenverlusten kommen, oder das Gerät kann beschädigt werden.

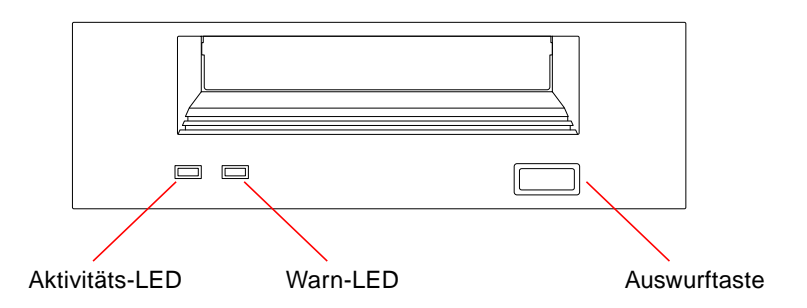

**2. Drücken Sie die Auswurftaste, und nehmen Sie die Bandkassette heraus.**

### Weitere Arbeitsschritte

Informationen zum Einlegen von Bandkassetten in das Laufwerk finden Sie im Abschnitt:

■ ["Einlegen von Bandkassetten" auf Seite 158](#page-174-0)

# <span id="page-176-0"></span>Steuerung des Bandlaufwerks

### Auszuführende Arbeitsschritte

Informationen über Software-Befehle zum Lesen und Schreiben von Daten mit dem Bandlaufwerk finden Sie im *Solaris 2.x Handbook for SMCC Peripherals* oder im *Solaris User's Guide*.

# <span id="page-177-0"></span>Reinigung des Bandlaufwerks

### Bevor Sie beginnen

Beachten Sie die folgenden Richtlinien darüber, *wann* ein Bandlaufwerk gereinigt werden muß:

- 1. Reinigen Sie das Laufwerk nach den ersten vier Betriebsstunden mit einem neuen Band.
- 2. Reinigen Sie das Bandlaufwerk anschließend nach jeweils 25 Betriebsstunden, um einen zuverlässigen Betrieb zu gewährleisten.
- 3. Reinigen Sie das Laufwerk doppelt so häufig, wenn das Laufwerk Staub ausgesetzt ist oder nur von Zeit zu Zeit verwendet wird.

### Auszuführende Arbeitsschritte

● **Legen Sie eine Reinigungskassette in das Laufwerk ein.**

Das Band wird in der Regel eine Weile abgespielt und dann automatisch ausgeworfen.

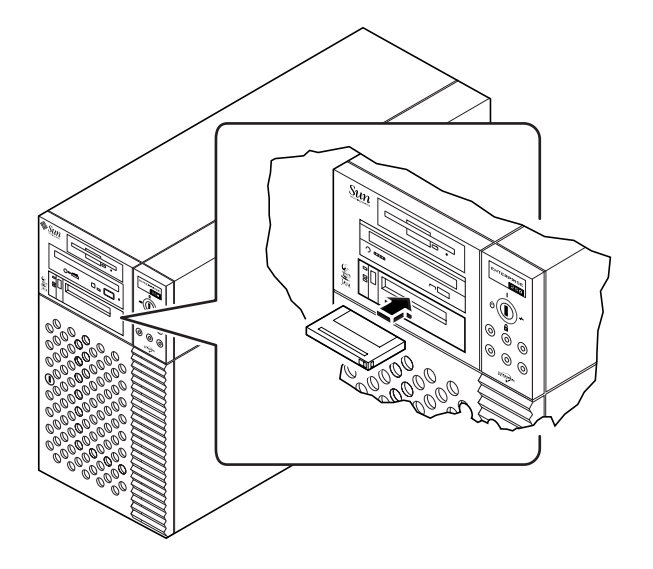

Verwenden Sie zur Reinigung Ihres Bandlaufwerks ausschließlich DDS-Reinigungskassetten.

# <span id="page-178-0"></span>Wie ist vorzugehen, wenn eine CD vom Laufwerk nicht gelesen werden kann?

#### Bevor Sie beginnen

Werfen Sie die CD aus, und nehmen Sie sie vom Laufwerksschlitten. Weitere Informationen dazu finden Sie im Abschnitt ["Auswerfen von CD-ROMs mit Software-Be](#page-167-0)[fehlen" auf Seite 151](#page-167-0).

**Hinweis –** Wenn eine CD vom Laufwerk nicht gelesen werden kann, ist sie möglicherweise verstaubt oder verschmutzt.

#### Auszuführende Arbeitsschritte

#### **1. Reinigen Sie die CD mit Druckluft.**

Mit Druckluft werden in der Regel die meisten Staub- und Schmutzpartikel entfernt.

- **2. Falls Sie damit** *nicht* **alle Partikel von der CD entfernen können, sollten Sie die CD mit einem weichen, flusenfreien und** *trockenen* **Tuch abwischen.**
	- Wischen Sie *gerade* von der Mitte nach außen über die unbeschriftete Seite der CD.
	- Wischen Sie *nicht* mit kreisförmigen Bewegungen.
	- Wischen Sie nur über die verschmutzten Stellen.

In der nachstehenden Abbildung werden das falsche und das richtige Reinigen einer CD veranschaulicht.

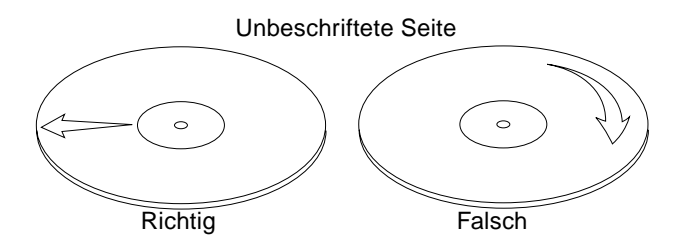

### Weitere Arbeitsschritte

Informationen zum Einlegen von CDs in das Laufwerk finden Sie im Abschnitt:

■ ["Einlegen von CD-ROMs in das Laufwerk" auf Seite 149.](#page-165-0)
# <span id="page-181-0"></span>Sicherheitsvorkehrungen

In diesem Anhang finden Sie Referenzinformationen zu den Sicherheitsvorkehrungen, die Sie beim Einrichten Ihrer Gerätetreffen sollten.

# Sicherheitsvorkehrungen

Treffen Sie zu Ihrem eigenen Schutz die folgenden Sicherheitsvorkehrungen, wenn Sie Ihr Gerät installieren:

- Beachten Sie alle auf den Geräten angebrachten Warnhinweise und Anweisungen.
- Vergewissern Sie sich, daß Spannung und Frequenz Ihrer Stromquelle mit der Spannung und Frequenz übereinstimmen, die auf dem Etikett mit den elektrischen Nennwerten des Geräts angegeben sind.
- Stecken Sie auf keinen Fall irgendwelche Gegenstände in Öffnungen in den Geräten. Leitfähige Gegenstände könnten aufgrund der möglicherweise vorliegenden gefährlichen Spannungen einen Kurzschluß verursachen, der einen Brand, Stromschlag oder Geräteschaden herbeiführen kann.

# Symbole

Die Symbole in diesem Handbuch haben folgende Bedeutung:

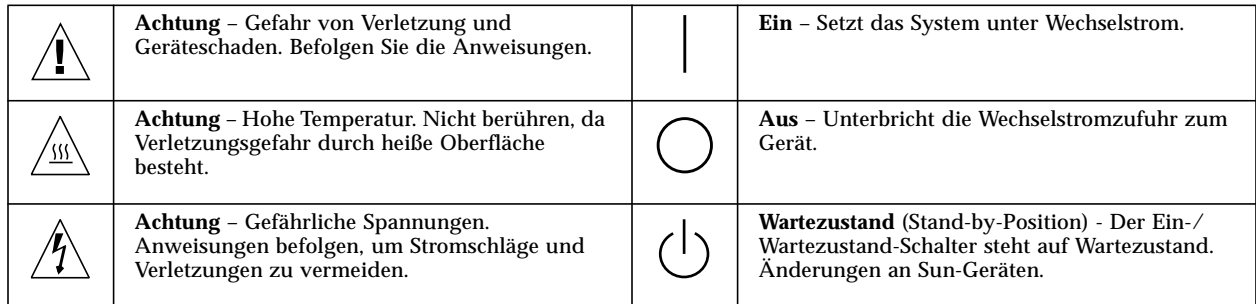

Nehmen Sie keine mechanischen oder elektrischen Änderungen an den Geräten vor. Sun Microsystems, übernimmt bei einem Sun-Produkt, das geändert wurde, keine Verantwortung für die Einhaltung behördlicher Vorschriften

# Aufstellung von Sun-Geräten

**Achtung** – Um den zuverlässigen Betrieb Ihres Sun-Geräts zu gewährleisten und es vor Überhitzung zu schützen, dürfen die Öffnungen im Gerät nicht blockiert oder verdeckt werden. Sun-Produkte sollten niemals in der Nähe von Heizkörpern oder Heizluftklappen aufgestellt werden.

# Einhaltung der SELV-Richtlinien

Die Sicherung der I/O-Verbindungen entspricht den Anforderungen der SELV-Spezifikation.

## Ergonomie-Richtlinien

Um den Anforderungen der in Deutschland geltenden Ergonomie-Richtlinie ZH1/618 zu entsprechen, wurde der Bildschirm entspiegelt. Für Textverarbeitungsanwendungen wird ein positiver Anzeigemodus (schwarze Zeichen auf weißem Hintergrund) empfohlen.

# Anschluß des Netzkabels

**Achtung** – Sun-Produkte sind für den Betrieb an Einphasen-Stromnetzen mit geerdetem Nulleiter vorgesehen. Um die Stromschlaggefahr zu reduzieren, schließen Sie Sun-Produkte nicht an andere Stromquellen an. Ihr Betriebsleiter oder ein qualifizierter Elektriker kann Ihnen die Daten zur Stromversorgung in Ihrem Gebäude geben.

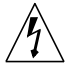

**Achtung** – Nicht alle Netzkabel haben die gleichen Nennwerte. Herkömmliche, im Haushalt verwendete Verlängerungskabel besitzen keinen Überlastungsschutz und sind daher für Computersysteme nicht geeignet.

**Achtung** – Ihr Sun-Gerät wird mit einem dreiadrigen Netzkabel für geerdete Netzsteckdosen geliefert. Um die Gefahr eines Stromschlags zu reduzieren, schließen Sie das Kabel nur an eine fachgerecht verlegte, geerdete Steckdose an.

Die folgende Warnung gilt nur für Geräte mit Wartezustand-Netzschalter:

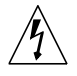

**Achtung** – Der Ein/Aus-Schalter dieses Geräts schaltet nur auf Wartezustand (Stand-By-Modus). Um die Stromzufuhr zum Gerät vollständig zu unterbrechen, müssen Sie das Netzkabel von der Steckdose abziehen. Schließen Sie den Stecker des Netzkabels an eine in der Nähe befindliche, frei zugängliche, geerdete Netzsteckdose an. Schließen Sie das Netzkabel nicht an, wenn das Netzteil aus der Systemeinheit entfernt wurde.

# Lithiumbatterie

**Achtung** – CPU-Karten von Sun verfügen über eine Echtzeituhr mit integrierter Lithiumbatterie (Teile-Nr. MK48T59Y, MK48TXXB-XX, MK48T18-XXXPCZ, M48T59W-XXXPCZ, oder MK48T08). Diese Batterie darf nur von einem qualifizierten Servicetechniker ausgewechselt werden, da sie bei falscher Handhabung explodieren kann. Werfen Sie die Batterie nicht ins Feuer. Versuchen Sie auf keinen Fall, die Batterie auszubauen oder wiederaufzuladen.

# Gehäuseabdeckung

Sie müssen die obere Abdeckung Ihres Sun-Systems entfernen, um interne Komponenten wie Karten, Speicherchips oder Massenspeicher hinzuzufügen. Bringen Sie die obere Gehäuseabdeckung wieder an, bevor Sie Ihr System einschalten.

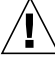

**Achtung** – Bei Betrieb des Systems ohne obere Abdeckung besteht die Gefahr von Stromschlag und Systemschäden.

# Einhaltung der Richtlinien für Laser

Sun-Produkte, die mit Laser-Technologie arbeiten, entsprechen den Anforderungen der Laser Klasse 1.

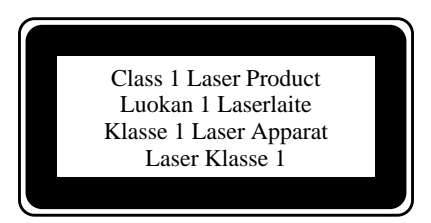

# Nordic Lithium Battery Cautions

## Norge

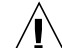

**ADVARSEL** – Litiumbatteri — Eksplosjonsfare. Ved utskifting benyttes kun batteri som anbefalt av apparatfabrikanten. Brukt batteri returneres apparatleverandøren.

# Sverige

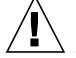

<span id="page-184-1"></span><span id="page-184-0"></span>**VARNING** – Explosionsfara vid felaktigt batteribyte. Använd samma batterityp eller en ekvivalent typ som rekommenderas av apparattillverkaren. Kassera använt batteri enligt fabrikantens instruktion.

## Danmark

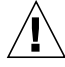

**ADVARSEL!** – Litiumbatteri — Eksplosionsfare ved fejlagtig håndtering. Udskiftning må kun ske med batteri af samme fabrikat og type. Levér det brugte batteri tilbage til leverandøren.

## Suomi

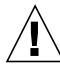

**VAROITUS** – Paristo voi räjähtää, jos se on virheellisesti asennettu. Vaihda paristo ainoastaan laitevalmistajan suosittelemaan tyyppiin. Hävitä käytetty paristo valmistajan ohjeiden mukaisesti.

# Index

## **A**

[Abdeckung,](#page-16-0) *Siehe* Seitenabdeckung [Abmessungen,](#page-16-0) *Siehe* Spezifikationen allgemeiner Fehler [LED 10](#page-25-0) [alphanumerisches Terminal 19](#page-35-0) [Anschließen 20](#page-36-0) [Einstellungen 20](#page-36-0) [AnswerBook-Online-Dokumentation 16](#page-32-0) antistatisch [Armband 36](#page-52-0) [Armband, antistatisch 36](#page-52-0) [Array, Festplatte 137](#page-153-0) [ASCII-Terminal,](#page-16-0) *Siehe* alphanumerisches Terminal [ATM,](#page-16-0) *Siehe* Netzwerk Aufnahme für austauschbare Datenträger [Ausbauen 84–](#page-100-0)[87](#page-103-0) [Einbauen 88–](#page-104-0)[90](#page-106-0) [Ausfallsicherheit, Verfügbarkeit, Servicefreundlichkeit 4,](#page-19-0) [40–](#page-56-0)[47](#page-63-0) [Austausch im laufenden Betrieb](#page-156-0) *Siehe* Festplattenkonfiguration, Festplattenlaufwerk, Netzteil austauschbare Datenträger [Konfiguration 68–](#page-84-0)[71](#page-87-0) [Auswerfen im Notfall \(CD-ROM\) 155](#page-171-0) [Auswerfen von CD-ROMs 151–](#page-167-0)[154](#page-170-0) [automatische Wiederherstellung des Systemzustands 4,](#page-19-1) [44](#page-60-0)

#### **B**

Bandkassette [Aufbewahrung 157](#page-173-0)

[Einlegen 158](#page-174-0) [Herausnehmen 159](#page-175-0) [Magnetfelder 157](#page-173-1) [Schreibschutz entfernen 158](#page-174-1) [Schreibschützen 158](#page-174-2) [Sonneneinstrahlung 157](#page-173-2) [Verwendung 157](#page-173-3) [Bandlaufwerk 3](#page-18-0) [Einbauen 94–](#page-110-0)[96](#page-112-0) [Lage 5](#page-20-0) [Reinigung 161](#page-177-0) [Steuerung mit Software-Befehlen 160](#page-176-0) [Baudrate 21,](#page-37-0) [61](#page-77-0) Betriebssystem-Software [Installieren 16](#page-32-1) [Laden über das Netzwerk 130,](#page-146-0) [132](#page-148-0) [Bewegen des Systems, Vorsichtsmaßnahmen 27](#page-43-0) [Bildschirm, Anschließen 22](#page-38-0) boot-device[-Konfigurationsparameter 133,](#page-149-0) [134](#page-150-0) Booten [Firmware, OpenBoot 134](#page-150-1) [mit einer PCI-Schnittstelle 131](#page-147-0) [über eine Netzwerkschnittstelle 129](#page-145-0) [Boot-Medium, Auswählen 134](#page-150-2) [Break-Befehl, deaktivieren 9](#page-24-0)

## **C**

[CD](#page-165-1) *Siehe* CD-ROM CD-ROM [Auswerfen mit Notfallverfahren 155](#page-171-1) [Auswerfen mit Software-Befehlen 151](#page-167-1) [Einlegen 149](#page-165-2) [manuelles Auswerfen 153](#page-169-0) [nicht lesbar 162](#page-178-0) [Reinigung 162](#page-178-0) [CD-ROM-Laufwerk 3](#page-18-1) [Einbauen 94–](#page-110-0)[96](#page-112-0) [Lage 5](#page-20-0) [Centronics, Kompatibilität 3](#page-18-2) [Centronics-Kompatibilität 62](#page-78-0) CPU-Module [Installieren 77,](#page-93-0) [78](#page-94-0) [Konfiguration 50,](#page-66-0) [51](#page-67-0) [CPU-Platine,](#page-90-0) *Siehe* [Hauptsystemplatine](#page-173-0)

## **D**

[Dateimanager, Formatieren von Disketten 146,](#page-162-0) [147](#page-163-0) [Diagnose-LED,](#page-25-0) *Siehe* Fehler-LED, Status-LEDs [Die 7](#page-22-0) [Diebstahlsicherung 17](#page-33-0) Diskette [Dateimanager 146,](#page-162-1) [147](#page-163-1) [Einlegen 144](#page-160-0) [Entfernen 145](#page-161-0) [Formatieren von gebrauchten Disketten 147](#page-163-2) [Formatieren von neuen Disketten 146](#page-162-2) [Kopieren von Dateien 148](#page-164-0) [Schreibschutz entfernen 143](#page-159-0) [Schreibschützen 142](#page-158-0) [Diskettenlaufwerk 3](#page-18-3) [Einbauen 97–](#page-113-0)[99](#page-115-0) [Lage 5](#page-20-0) Dokumentation [Online 16](#page-32-0) [zugehörige xiii](#page-12-0) [DIMM,](#page-90-1) *Siehe* Speichermodule

# **E**

[EIA-232D-Signalpegel 15](#page-31-0) [EIA-423-Signalpegel 15](#page-31-1) eject cd[-Befehl 151,](#page-167-2) [153](#page-169-1) eject[-Befehl 145](#page-161-0) [elektrostatische Entladungen, Vermeidung 35](#page-51-0) [Entfernen einer Diskette 145](#page-161-0) [EPP-Protokoll 62](#page-78-1) [Erdungsschraube 7](#page-22-1) /etc/hostname[-Datei 122](#page-138-0) /etc/hosts[-Datei 123](#page-139-0) [Ethernet 3,](#page-18-4) [60](#page-76-0) [als Standard-Boot-Medium 130,](#page-146-1) [133](#page-149-1) [Booten mit einer Netzwerkschnittstelle 129](#page-145-1) [Booten über eine PCI-Schnittstelle 131](#page-147-1) [Hinzufügen einer Schnittstelle 121](#page-137-0) [Informationen über den Anschluß 60](#page-76-1) [Konfigurieren der Schnittstelle 15,](#page-31-2) [60,](#page-76-0) [119](#page-135-0) [mehrere Schnittstellen 120,](#page-136-0) [121](#page-137-1) [MII-Ethernet-Transceiver, Anschließen 126](#page-142-0) [TPE-Kabel, Anschließen 124](#page-140-0) [Transceiver 60,](#page-76-2) [126](#page-142-1)

[Verknüpfungsintegritätstest 120](#page-136-1) [Ethernet](#page-137-0) *Siehe auch* MII-Ethernet-Anschluß, TPE-Ethernet-Anschluß [externer Speicher 3](#page-18-5)

#### **F**

[FDDI](#page-134-0) *Siehe* Netzwerk fdformat[-Befehl 146,](#page-162-3) [147](#page-163-3) [Fehleranzeige,](#page-25-1) *Siehe* Status-LEDs [Fehlerkorrekturcode \(ECC - error correction code\) 4,](#page-19-2) [40](#page-56-1) Fehlermeldungen [behebbarer ECC-Fehler 41](#page-57-0) [Lüfter 43](#page-59-0) [Protokoll 43](#page-59-1) [Stromversorgung 43](#page-59-2) [Temperatur 43](#page-59-0) [Festplatte 2](#page-17-0) [Konfiguration 55–](#page-71-0)[57](#page-73-0) [Vorsichtsmaßnahmen 30](#page-46-0) [Zugriff auf Festplattenschächte 5](#page-20-1) Festplattenkonfiguration [Array 137](#page-153-0) [Austausch im laufenden Betrieb 41,](#page-57-1) [56,](#page-72-0) [140](#page-156-1) [RAID 0 42,](#page-58-0) [56,](#page-72-1) [139](#page-155-0) [RAID 1 42,](#page-58-0) [56,](#page-72-1) [138](#page-154-0) [RAID 5 42,](#page-58-0) [56,](#page-72-1) [139](#page-155-1) [Spiegelung 42,](#page-58-0) [56,](#page-72-1) [137](#page-153-1) [Striping 42,](#page-58-0) [56,](#page-72-1) [139](#page-155-2) [Verkettung 138](#page-154-1) Festplattenlaufwerk [Austausch im laufenden Betrieb 56](#page-72-0) [Einbauen 91–](#page-107-0)[93](#page-109-0) [Konfiguration 55–](#page-71-0)[57](#page-73-0) [Lage der Schächte 56](#page-72-2) [Festplattenlaufwerk-LEDs 5](#page-20-2) [Festplatten-LEDs 10](#page-25-2) [Festplatten-Striping 139](#page-155-2) [Festplattenverkettung 138](#page-154-1) Flash-PROM [Jumper 66,](#page-82-0) [67](#page-83-0) [Programmierung 9,](#page-24-1) [66,](#page-82-0) [67](#page-83-1) [Floppy-Diskette](#page-158-1) *Siehe* Diskette [Funktionen 5](#page-20-3) [vorderes Bedienfeld 5](#page-20-3) fuser[-Befehl 151,](#page-167-3) [153](#page-169-2)

Fußgleiter [Anbringen 115,](#page-131-0) [116](#page-132-0) [Entfernen 113,](#page-129-0) [114](#page-130-0)

# **G**

[Gestellmontage 4](#page-19-3) [Gewicht,](#page-16-0) *Siehe* Spezifikationen [Grafikbefehlssatz 50](#page-66-1) [Grafikkarte 19](#page-35-1)

## **H**

[Hardware-Konfiguration 39–](#page-55-0)[71](#page-87-0) [austauschbare Datenträger 68–](#page-84-0)[71](#page-87-0) [CPU-Module 50,](#page-66-0) [51](#page-67-0) [Ethernet 60](#page-76-0) [Festplattenlaufwerke 55–](#page-71-0)[57](#page-73-0) [Jumper der Hauptsystemplatine 63–](#page-79-0)[67](#page-83-2) [Jumper für Flash-PROM 67](#page-83-0) [Jumper für serielle Anschlüsse 65](#page-81-0) [Netzteile 58](#page-74-0) [PCI-Karten 52–](#page-68-0)[54](#page-70-0) [SCSI-Anschlüsse 68–](#page-84-0)[71](#page-87-0) [serielle Anschlüsse 61](#page-77-1) [Speicher 48–](#page-64-0)[49](#page-65-0) [Hardware-Watchdog 45](#page-61-0) Hauptsystemplatine [Jumper 63–](#page-79-0)[67](#page-83-0) [Herunterfahren 26](#page-42-0) [Höhe,](#page-16-0) *Siehe* Spezifikationen [Host-Name 119,](#page-135-1) [121](#page-137-2)

## **I**

[I2C-Bus 42](#page-58-1) [Installation 13–](#page-29-0)[16](#page-32-2) [Installation des Servers 13–](#page-29-0)[16](#page-32-2) [Interne Festplattenschächte, Zugriff 5](#page-20-1) [IP-Adressen 119,](#page-135-2) [121](#page-137-3)

#### **J**

[Jumper 63–](#page-79-0)[67](#page-83-0) [Jumper für Flash-PROM 66,](#page-82-0) [67](#page-83-0) [Jumper für serielle Anschlüsse 65](#page-81-0)

### **K**

Kabel [MII-Ethernet-Transceiver 126](#page-142-0) [Tastatur/Maus 23](#page-39-0) [TPE-Ethernet 124](#page-140-0) [Komponentenhierarchie, erneutes Aufbauen 30](#page-46-1) [Konfiguration,](#page-55-0) *Siehe* Hardware-Konfiguration [Konsole, System 15,](#page-31-3) [19](#page-35-2) [Konventionen, die in diesem Buch verwendet werden xii](#page-11-0)

#### **L**

Laufrollen [Abnehmen 109,](#page-125-0) [110](#page-126-0) [Anbringen 111,](#page-127-0) [112](#page-128-0) Laufwerke [Austausch im laufenden Betrieb 41](#page-57-1) [Vorsichtsmaßnahmen 27](#page-43-1) Laufwerkskonfiguration [Austausch im laufenden Betrieb 56](#page-72-1) [LEDs,](#page-25-3) *Siehe* Status-LEDs [Leistungsmerkmale 2–](#page-17-1)[4](#page-19-4) [Lüfter, Regeln 42](#page-58-2) Lüfterbaugruppe [Ausbauen 102,](#page-118-0) [103](#page-119-0) [Einbauen 104,](#page-120-0) [105](#page-121-0)

#### **M**

[Maus, Anschließen 22](#page-38-1) [Metadevices 137](#page-153-2) [MII-AUI-Transceiver 60](#page-76-3) MII-Ethernet-Anschluß [Anschließen eines MII-Ethernet-Transceivers 126](#page-142-1) [Lage 7](#page-22-0) [Modemverbindung, Anschließen an eine serielle Schnittstelle 19,](#page-35-3) [20](#page-36-1) [MPEG-2 50](#page-66-2)

## **N**

Netzkabel [Anschließen 14](#page-30-0) [Netzkabel, Stromversorgung, Herausziehen 35](#page-51-1) Netzstecker [Ziehen 35](#page-51-1) [Netzteil 7](#page-22-0) [Austausch im laufenden Betrieb 44,](#page-60-1) [58](#page-74-1) [Einbauen 106,](#page-122-0) [108](#page-124-0) [Kapazität 58](#page-74-2) [Konfiguration 58](#page-74-0) [Redundanz 43,](#page-59-3) [58](#page-74-3) [Netzteil-LEDs 7,](#page-22-0) [10,](#page-25-4) [43](#page-59-4) Netzwerk [ATM 3](#page-18-6) [Einstellen eines Standard-Netzwerkmediums 132](#page-148-1) [FDDI 3,](#page-18-7) [118](#page-134-1) [Konfigurieren der Schnittstelle 15](#page-31-4) [Name-Server 123](#page-139-1) [primäre Schnittstelle 120](#page-136-2) [Token-Ring 3,](#page-18-8) [118](#page-134-2) [Typen 15](#page-31-5) [Netzwerk](#page-76-4) *Siehe auch* Ethernet [Neukonfigurationsstart 29](#page-45-0) nvalias[-Befehl 132](#page-148-2)

# **O**

[Online-Dokumentation 16](#page-32-0) [OpenBoot-Firmware 134](#page-150-3) OpenBoot-PROM-Variablen boot-device [133,](#page-149-0) [134](#page-150-0) Optionen [Installieren 15](#page-31-6)

## **P**

[Paralleler Anschluß 3](#page-18-9) [Lage 7](#page-22-0) paralleler Anschluß [Informationen über den Anschluß 62](#page-78-2) [Parität 4,](#page-19-5) [21,](#page-37-1) [41,](#page-57-2) [139](#page-155-3) [PCI \(Peripheral Component Interconnect\),](#page-16-0) *Siehe* PCI-Karte, PCI-Bus [PCI-Bus 2, 52–54](#page-66-2) [Konfiguration 52–](#page-68-0)[54](#page-70-0)

[Paritätsschutz 41](#page-57-3) [Steckplätze 53](#page-69-0) PCI-Karte [Grafikkarte 22](#page-38-2) [Host-Adapter 3](#page-18-10) [Installieren 79–](#page-95-0)[81](#page-97-0) [Konfiguration 52–](#page-68-0)[54](#page-70-0) [Lage der Steckplätze 7,](#page-22-0) [53](#page-69-1) [Pfad des Mediums 135](#page-151-0) [Steckplätze 53](#page-69-2)

### **R**

[RAID,](#page-16-0) *Siehe* Festplattenkonfiguration [Remote-Systemsteuerung \(RSC - Remote System Control\) 46,](#page-62-0) [47](#page-63-1) [Überblick 46](#page-62-0) reset[-Befehl 136](#page-152-0)

#### **S**

Schaden, Vermeidung [Bandkassetten 157](#page-173-0) [elektrostatisch 35,](#page-51-0) [49](#page-65-1) [Speichermodule 74](#page-90-2) [Schloß 5](#page-20-0) Schlüsselschalter [Diagnose 9,](#page-24-2) [67](#page-83-3) [eingeschaltet 67](#page-83-4) [Einschalten 9,](#page-24-3) [28](#page-44-0) [gesperrt 9,](#page-24-4) [67](#page-83-5) [Lage 8](#page-23-0) [Schalterstellungen 9](#page-24-5) [Standby-Modus 9,](#page-24-6) [26](#page-42-1) Schreibschutz entfernen [Bandkassetten 158](#page-174-1) [Disketten 143](#page-159-0) Schreibschützen [Bandkassetten 158](#page-174-2) [Disketten 142](#page-158-0) **SCSI** [Buslänge 69,](#page-85-0) [71](#page-87-1) [Geräteabschluß 69](#page-85-1) [Konfiguration 68–](#page-84-0)[71](#page-87-0) [Multi-Initiator-Unterstützung 70](#page-86-0) [Paritätsschutz 41](#page-57-4) [Verkabelung 69](#page-85-1)

[Zieladressen 68](#page-84-1) SCSI-Anschluß [Lage 7](#page-22-0) Seitenabdeckung [Abnehmen 31–](#page-47-0)[32](#page-48-0) [Anbringen 33–](#page-49-0)[34](#page-50-0) [serielle Anschlüsse 3](#page-18-11) [Anschließen an 20](#page-36-2) [Jumper 65](#page-81-0) [Konfigurieren 15,](#page-31-7) [65](#page-81-0) [Lage 7](#page-22-0) [serielle EIA-232D-Anschlüsse 61,](#page-77-1) [65](#page-81-0) [serielle EIA-423-Anschlüsse 61,](#page-77-1) [65](#page-81-0) Server-Datenträgerkit [Inhalt 16](#page-32-3) show-devs[-Befehl 132,](#page-148-3) [135](#page-151-1) [Sicherheit 5,](#page-20-4) [8,](#page-23-1) [9,](#page-24-0) [17](#page-33-1) [Sicherheit, Vorkehrungen 165–](#page-181-0)[168](#page-184-0) [Sicherheitsvorkehrungen 165–](#page-181-0)[168](#page-184-1) [Sicherheitsvorrichtung, Installieren 17–](#page-33-2)[18](#page-34-0) [SIMM](#page-65-2) *Siehe* Speichermodule [Software-Treiber 3](#page-18-12) [Solstice DiskSuite-Software 42,](#page-58-3) [56,](#page-72-1) [137](#page-153-3) [Speicherbänke 48](#page-64-1) [Speichermodule 2,](#page-17-3) [48](#page-64-2) [Bänke 48](#page-64-1) [Installieren 74,](#page-90-3) [76](#page-92-0) [Kapazität 2,](#page-17-4) [48](#page-64-3) [Konfiguration 48–](#page-64-3)[49](#page-65-0) [Vorsichtsmaßnahmen 49](#page-65-3) [Sperrschalter 27,](#page-43-2) [29,](#page-45-1) [31,](#page-47-1) [84](#page-100-1) [Spiegelung, Festplatte 42,](#page-58-0) [56,](#page-72-1) [137](#page-153-1) [Status- und Bedienfeld 8](#page-23-2) [Lage 5](#page-20-0) [Status-LEDs 41](#page-57-5) [Anzeige bei OpenBoot-Diagnose 10](#page-25-0) [Anzeige bei POST-Diagnose 10](#page-25-0) [Beschreibung 10](#page-25-3) [Fehleranzeige 43](#page-59-5) [Lage 8](#page-23-2) [Striping bei Festplatten 42,](#page-58-0) [56](#page-72-1) Stromkabel [Anschluß 7](#page-22-2) Stromversorgung [Abschalten des Systems 26](#page-42-0) [Einschalten 27](#page-85-1)

[Hot Swapping-Funktionen 3](#page-18-13) [LED 10](#page-25-5) [Redundanz 3](#page-18-14) [Sperrschalter 27,](#page-43-2) [29,](#page-45-1) [31,](#page-47-1) [84](#page-100-1) [Überwachung 43](#page-59-2) [Systemabdeckung,](#page-16-0) *Siehe* Seitenabdeckung [Systemdienstprozessor \(System Service Processor - SSP\) 46](#page-62-1) [System-Konfiguration,](#page-55-0) *Siehe* Hardware-Konfiguration [Systemkonsole 15](#page-31-3)

#### **T**

[Tastatur, Anschließen 22](#page-38-3) Tastatur-/Maus-Anschluß [Lage 7](#page-22-0) [Tastaturbefehl Stop-a 30](#page-46-2) [deaktivieren 9](#page-24-7) [Tastaturnetzschalter 9](#page-24-8) [Temperaturfühler 42](#page-58-4) [Terminal, alphanumerisch 19,](#page-35-0) [20](#page-36-0) [Thermistoren 42](#page-58-4) tip[-Verbindung 19](#page-35-4) [Token-Ring](#page-134-4) *Siehe* Netzwerk TPE-Ethernet-Anschluß [Anschließen eines TPE-Kabels 124](#page-140-0) [Lage 7](#page-22-0) [Treiber 3](#page-18-15) [Tür \(Festplatten\) 5](#page-20-0) [typographische Konventionen xii](#page-11-1)

#### **U**

[Überprüfen der Teile \(Was haben Sie erhalten?\) 12](#page-28-0) [UltraSCSI-Festplattenlaufwerk,](#page-71-0) *Siehe* Festplatte [UltraSPARC II-CPU,](#page-16-0) *Siehe* CPU-Module [Umgebungsüberwachung 42](#page-58-5) [universelle PCI-Karte 52](#page-68-2) [UPA-PCI-Brücke 52–](#page-68-3)[54](#page-70-0)

### **V**

[Verknüpfungsintegritätstest 120](#page-136-1) Verpac[kung, mitgelieferte Teile](#page-43-3)

[Vollständigkeit 12](#page-28-0) [Vorkehrungen, Sicherheit 165–](#page-181-0)[168](#page-184-0) [Vorsichtshinweise und Warnungen xiii](#page-12-1) [Vorsichtsmaßnahmen, Sicherheit 165–](#page-181-0)[168](#page-184-0)

## **W**

[Warnungen und Vorsichtshinweise xiii](#page-12-1) [Watchdog, Hardware 45](#page-61-0) [Werkzeuge und Hilfsmittel 37](#page-53-0)